**POLITECNICO DI TORINO**

Collegio di Ingegneria Civile

Corso di Laurea Magistrale in Ingegneria Civile

#### **TESI DI LAUREA MAGISTRALE**

A.A. 2017/2018

Sessione di Laurea Luglio 2018

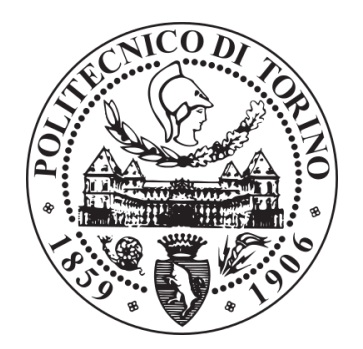

## **BIM PER LE OPERE IN SOTTERRANEO**

## APPROCCIO METODOLOGICO ALLA MODELLAZIONE STRUTTURALE: LA STAZIONE ITALIA '61

Relatore: Prof. Anna Osello

Correlatore: Dott.ssa Arianna Fonsati

Chiara Dettori

### **ABSTRACT**

La metodologia BIM (Building Information Modelling) è oggi tema di grande attualità in campo ingegneristico. Sebbene sia ormai abbastanza consolidata nel settore edilizio, nell'ambito dell'ingegneria civile si sta ancora perfezionando il processo. In particolare nel caso di infrastrutture e opere in sotterraneo sorgono molteplici difficoltà dovute alla complessità dei problemi e alla non totale interoperabilità tra programmi di lavoro. Per questi motivi la presente tesi si pone come primo obiettivo uno studio sull' approccio della metodologia BIM allo sviluppo, per fasi di costruzione, del modello strutturale della stazione metropolitana di Torino Italia '61. Attraverso gli studi di interoperabilità tra software si desidera costruire un modello digitale tridimensionale parametrico, in grado di fornire specifiche informazioni inerenti tutti gli elementi che lo compongono. Una volta realizzato il modello, è possibile esportarlo in software di calcolo per valutarne l'interoperabilità con i software di modellazione e di produrre successivamente in maniera automatica gli elaborati tecnici. Grazie alla collaborazione con la collega Licia de Conciliis, che ha realizzato il modello del contesto del caso studio, ci si è posti un secondo obiettivo: simulare il coordinamento tra attori diversi, tramite la definizione di un modello federato ottenuto dal collegamento di quello strutturale con quello del contesto, che rappresenti e contenga in sé tutte le informazioni inerenti entrambe le discipline, sia da un punto di vista grafico che informatico.

### **ABSTRACT**

Nowadays the BIM (Building Information Modelling) method is a central topic in the engineering sector. Despite this is a quite well established method in construction, it is still "in progress" in the branch of civil engineering. In particular, there are a lot of concerns about this new approach talking about infrastructures and underground structures due to the complexity of issues and to incompatible software. Therefore this thesis focuses itself on the BIM methodology approach to the structural model development of the Italia '61 underground Turin station, phase by phase. The aim of this work is to build a three-dimensional digital model able to provide precise information about all elements that are part of it, combining various programs' skills. Once the 3d model is complete, it can be exported in structural analysis software and the quality of exchanged information can be valuated. After a structural analysis, technical drawings can be automatically produced. With the partnership of my colleague Licia de Conciliis who realized the site model of our case study, we established a second goal. The goal is to simulate the coordination between different actors in this process (accordingly to the BIM technology) by defining a Federated model obtained with the connection of the above models, the structural and the site one. The Federate model represents and contains in itself all the information about both disciplines perceived from the graphic point of view and the digital one.

Alla mia famiglia:

Papà, Mamma, Laura e Nonna Rita.

## INDICE

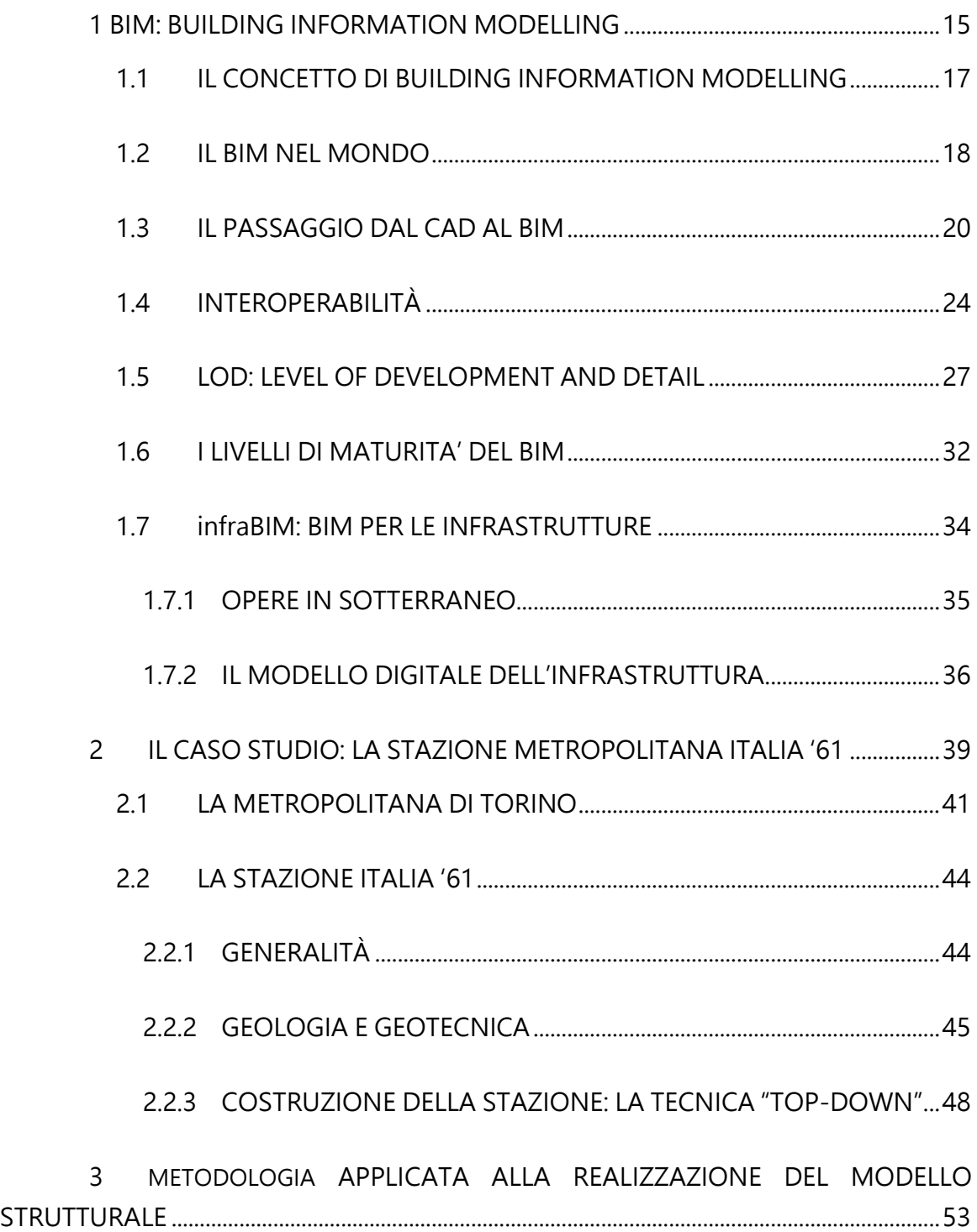

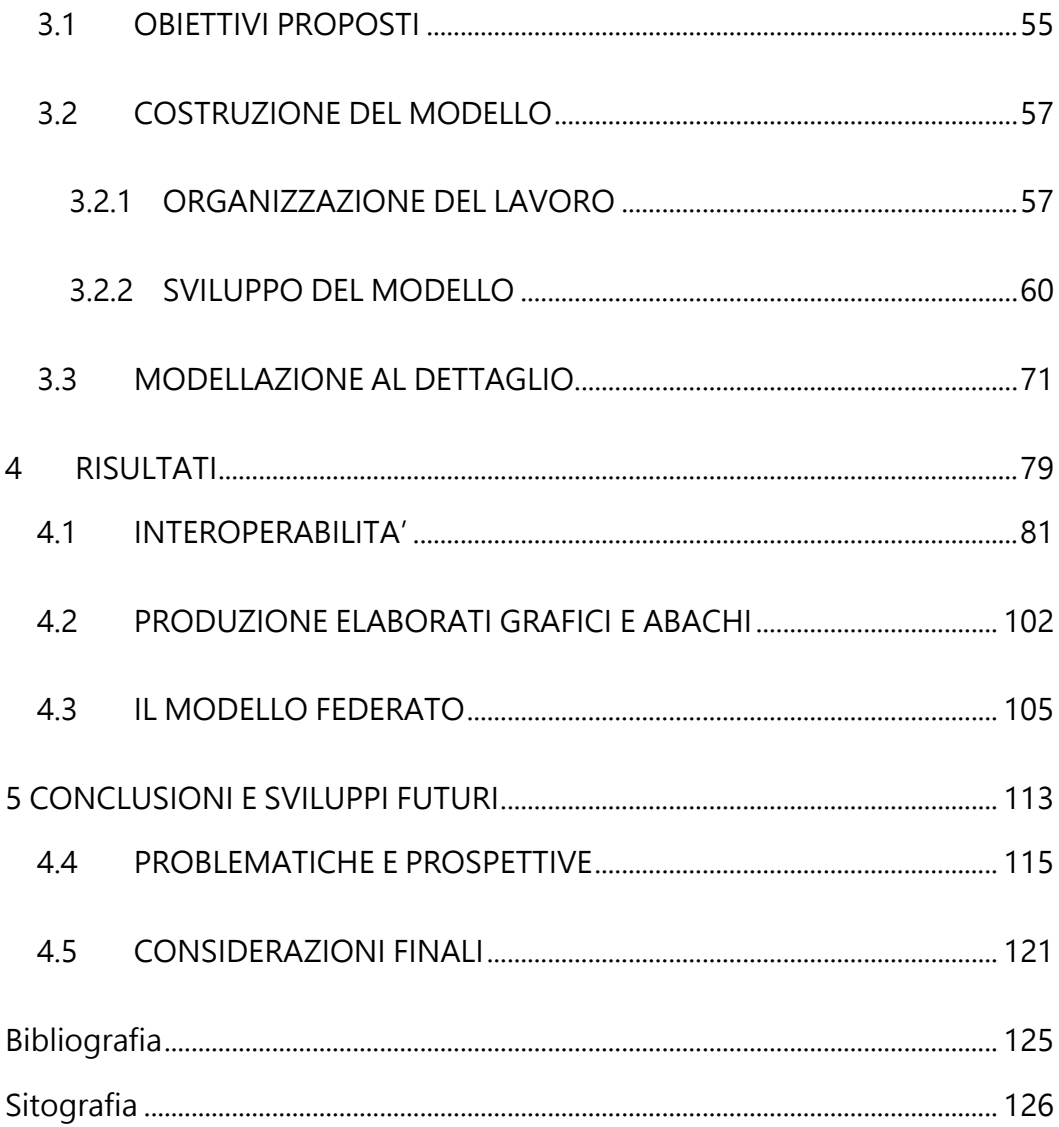

# Indice degli acronimi

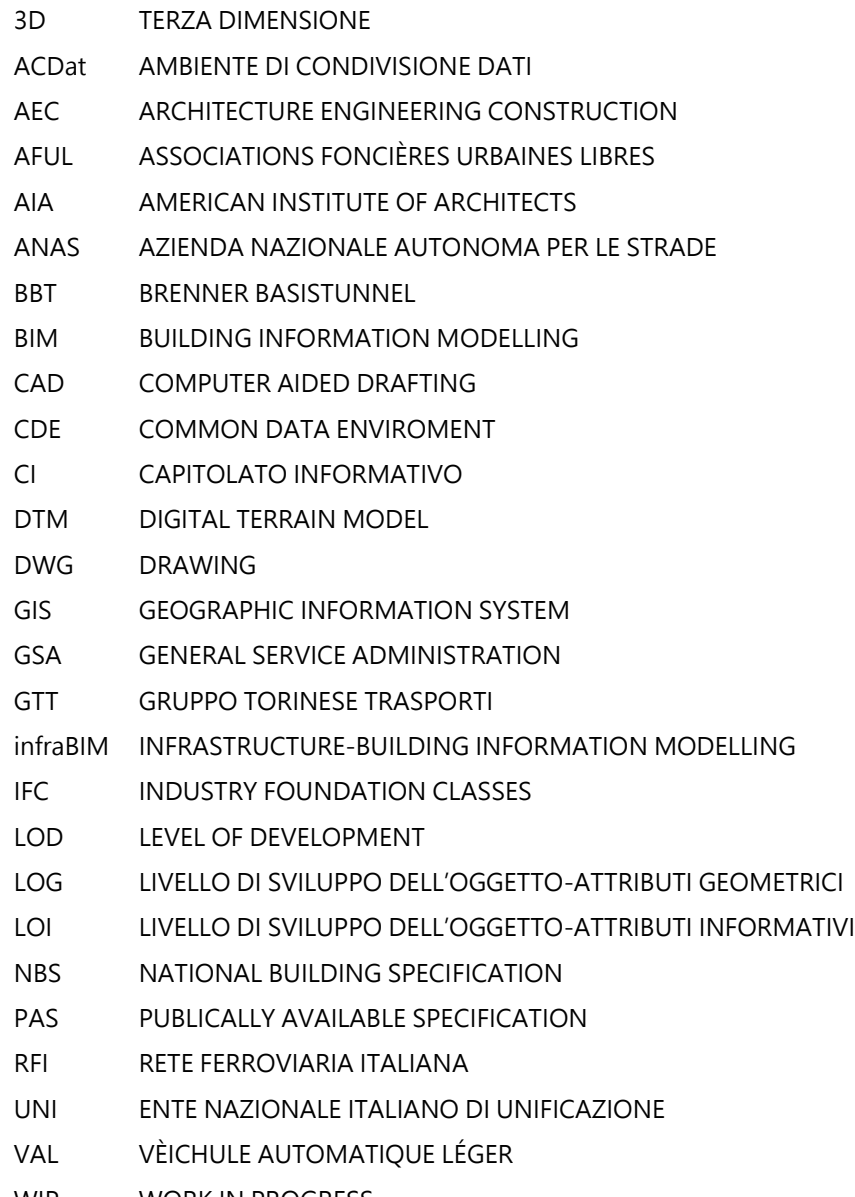

WIP WORK IN PROGRESS

## INTRODUZIONE

Nella presente tesi viene affrontato il problema inerente l'approccio della metodologia BIM alla realizzazione di opere in sotterraneo.

In un'epoca in cui l'ingegnere civile è tipicamente abituato a sviluppare i progetti con la metodologia tradizionale (che prevede dunque una modellazione bidimensionale del problema), ci si trova davanti la possibilità di apprendere un nuovo tipo di processo finalizzato allo sviluppo del progetto in maniera nettamente diversa. Le domande che ci si pone sono quindi queste: è possibile utilizzare la procedura BIM per la progettazione di opere in sotterraneo? I risultati che ne derivano sono comparabili con quelli offerti dalla metodologia tradizionale attualmente in uso? Il metodo BIM è sufficientemente sviluppato per risolvere un tale problema oppure necessita di ulteriori sviluppi e implementazioni?

Sebbene il BIM sia nato specificatamente per la progettazione edilizia, la sfida che ci si pone è quella di studiare gli effetti che produce l'adozione di tale procedura sulla modellazione e sui risultati di un caso inerente una stazione metropolitana interrata. Pertanto inizialmente si proverà a generare un modello di tipo strutturale della stazione, un modello che (come richiede la procedura BIM) sia tridimensionale, digitale e informativo. Ci si sposterà poi verso l'utilizzo di tale modello, effettuando dei test di interoperabilità finalizzati sia ad un'eventuale analisi strutturale che a modellazioni più avanzate degli elementi in oggetto. Si testerà inoltre la validità della produzione degli elaborati grafici, che possono essere estrapolati direttamente dal modello digitale e subiscono le modifiche istantanee ogni qual volta si apportano dei cambiamenti al modello.

Un altro aspetto chiave del BIM *approach* è rappresentato dalla centralità del concetto di collaborazione tra tutti i professionisti che prendono parte al progetto, ragion per cui l'ultima parte della tesi sarà incentrata sulla produzione del modello federato, inteso come database contenente informazioni inerenti sia la disciplina strutturale che quella del contesto. Il suddetto lavoro sarà realizzato grazie alla collaborazione con la collega Licia de Conciliis, la quale si è occupata di sviluppare il modello del contesto e di organizzare le informazioni relative alla disciplina corrispondente.

Il BIM è fonte di innovazione e freschezza progettuale, dovrebbe garantire ordine e criterio organizzativo dei dati, oltre ciò conoscere come applicare il metodo BIM in ingegneria civile non è solo un passo verso il futuro ma anche un'esigenza, vista l'obbligatorietà di utilizzo per le gare di appalto pubbliche a partire dal 2019.

Sarà quindi obiettivo finale tirare le somme circa la validità del metod, capire se effettivamente ad oggi è completamente sviluppato e può essere interamente sostituito al metodo CAD oppure se ancora necessiti di miglioramenti e implementazioni successive.

# <span id="page-14-0"></span>1 BIM: BUILDING INFORMATION MODELLING

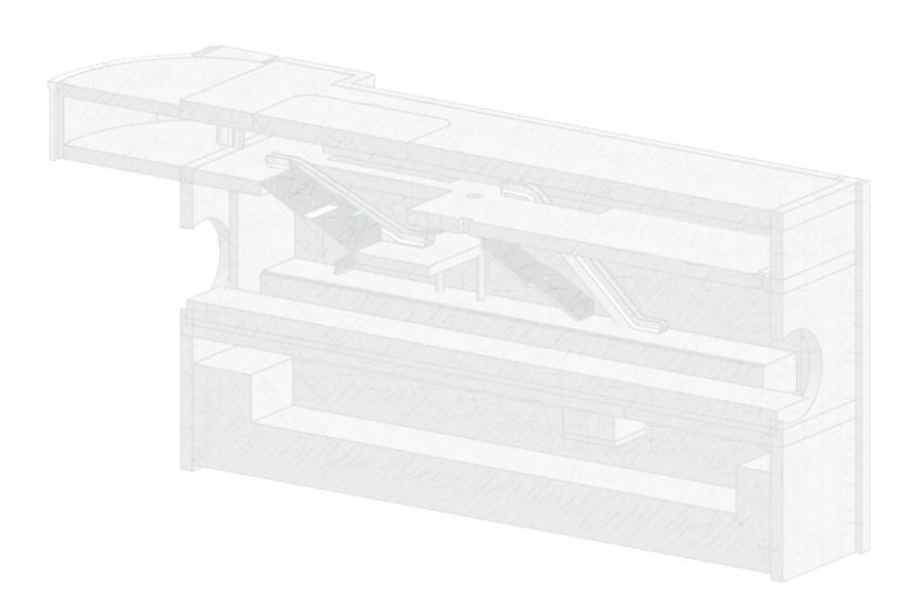

## **1.1 IL CONCETTO DI BUILDING INFORMATION MODELLING**

<span id="page-16-0"></span>Il termine BIM indica l'acronimo di Building Information Modelling e rappresenta una procedura ottimizzata per la pianificazione, realizzazione e gestione di costruzioni tramite l'ausilio di software dedicati alla modellazione digitale tridimensionale (Osello, Il futuro del disegno con il BIM per ingegneri e architetti, 2012).

Il BIM rappresenta un'ottimizzazione del processo, è nato dalla volontà di avvicinarsi alla collaborazione tra i progettisti, all'interoperabilità tra software, all'integrazione tra processi e alla sostenibilità. BIM significa progettazione collaborativa basata sulla realizzazione di un modello virtuale che, una volta completato, rappresenta un database di informazioni utili e necessarie nelle fasi di costruzione e manutenzione della struttura. Infatti al momento della modellazione di oggetti come pilastri, travi, solai o muri è possibile associare alle informazioni grafiche (spessore, altezza ecc..) anche informazioni d'altro tipo, di carattere strutturale (modulo di elasticità, tipologia e resistenza del calcestruzzo, ecc..), o di altro interesse, come per esempio informazioni energetiche o architettoniche (Osello, Modellazione parametrica, 2018).

#### **1.2 IL BIM NEL MONDO**

<span id="page-17-0"></span>La metodologia BIM sta trovando grande riscontro in tutto il mondo, diffondendosi abbastanza rapidamente presso studi ed aziende desiderose di innovazione.

Ad oggi gli Stati Uniti sono uno dei paesi che fa uso di questo processo da più tempo, pubblicando addirittura nel 2003 il programma nazionale per guidare la metodologia di lavoro nell'industria delle costruzioni. A partire dal 2007 la General Services Administration (GSA) ha richiesto l'uso del processo BIM per la "spatial program validation" prima della presentazione del progetto in gara d'appalto.

Anche il Regno Unito ha presto compreso le potenzialità del processo BIM e dei legami che intercorrono tra gli oggetti CAD e BIM, infatti nel 2011 il National Building Specification (NBS) ha annunciato lo sviluppo della National BIM Library, che rappresenta una libreria digitale di oggetti gratuita e facilmente accessibile online da tutti i professionisti del settore delle costruzioni.

Nel Nord Europa il metodo BIM ha iniziato a diffondersi dagli anni 2000, in particolare in Finlandia sussiste l'obbligatorietà dell'applicazione della metodologia, in Norvegia invece è obbligatorio il suo utilizzo per tutti i progetti promossi dall'ente che gestisce il patrimonio immobiliare dello stato. Anche in Svezia la procedura risulta ben sviluppata, infatti molte aziende sono in grado di soddisfare le richieste di clienti che desiderano un progetto realizzato col metodo BIM.

Francia e Germania allo stesso modo si stanno mobilitando per promuovere l'adozione del BIM; la Francia ha attivato la missione "Mission Numérique [Bâtiment](http://www.territoires.gouv.fr/IMG/pdf/rapport_mission_numerique_batiment.pdf)**"** per stimolare l'evoluzione digitale nel settore edile. La Germania sta studiando la strategia per la gestione dei flussi di lavoro basati sul BIM nel settore delle costruzioni.

In Italia il Ministro delle Infrastrutture e dei trasporti ha firmato il "Decreto BIM", cioè il provvedimento che sancisce l'obbligo di bandire le gare d'appalto e progettare le opere pubbliche con la metodologia BIM. Una volta entrato in vigore il D.lgs 50/2016, la procedura è diventata facoltativa per gli interventi di recupero, riqualificazione o varianti, e a partire dal 2019 sarà obbligatorio progettare in BIM tutte le opere di importo superiore ai 100 milioni di euro (grandi infrastrutture). L'obbligo si estenderà negli anni successivi anche alle opere di valore inferiore fino ad essere applicato su tutto il sistema di lavori pubblici nel 2025.

> "Un passaggio importante che risponde a una innovazione del settore e porterà trasparenza, efficienza e più qualità nella progettazione e realizzazione delle opere".

> > [G. Delrio]

#### **1.3 IL PASSAGGIO DAL CAD AL BIM**

<span id="page-19-0"></span>Nello sviluppo di un progetto di costruzione, con la procedura tradizionale, si è soliti utilizzare come metodologia di progettazione quella basata sul disegno bidimensionale, grazie all' utilizzo di software come AutoCAD. Oggi ci si ritrova in un momento in cui sta avvenendo il passaggio dalla metodologia tradizionale a quella basata sulla modellazione parametrica degli oggetti, ed è possibile pertanto effettuare un piccolo confronto tra le due procedure per evidenziare i vantaggi di questa transazione.

Come avviene per i progetti i cui elaborati sono prodotti con software CAD, al cui interno si possono utilizzare appunto oggetti CAD (2D o 3D) che sono stati già precedentemente realizzati in maniera seriale senza la necessità di doverli disegnare ogni volta, così anche nel metodo BIM sono previsti software basati sulla modellazione di oggetti già realizzati e contenenti al loro interno una serie di parametri modificabili che rendono l'oggetto personalizzabile in base alle specifiche esigenze. Grazie alla modellazione parametrica è possibile creare dunque un elemento con determinate caratteristiche sia dimensionali che alfanumeriche per rendere l'oggetto ripetibile e personalizzabile a seconda del caso. Questo aspetto è molto importante perché consente al progettista e alla committenza di avere un'idea molto chiara degli spazi e degli ambienti che verranno realizzati, nonché di avere un database sintetico ed ordinato di tutte le informazioni relative alla vita di ognuno di questi elementi.

Il BIM rappresenta molto di più del semplice passaggio dalla progettazione basata su carta a quella digitale, infatti esso è un nuovo modo di intendere la progettazione e diversamente dal disegno CAD, o dalla modellazione generica 3D, il BIM rivoluziona il sistema di gestione del progetto:

- Propone un unico modello centrale: esso rappresenta il database di tutte le informazioni e la fonte da cui verranno estrapolati i documenti necessari (viste, quantità, analisi, fasi, simulazioni…ecc.).
- Consente l'integrazione dei processi: infatti nel modello centrale convergono i contributi dei diversi professionisti che operano alla realizzazione del progetto.
- Impone una gestione coerente: i ruoli professionali e le responsabilità sono ben definite.

Tutto questo si traduce in una serie di vantaggi che i software CAD o di modellazione 3D tradizionale non riescono ad offrire, come per esempio:

- Maggiore efficienza e produttività,
- Meno errori,
- Meno tempi morti,
- Meno costi,
- Maggiore interoperabilità,
- Massima condivisione delle informazioni.

In questo modo si ha un controllo più puntuale e coerente del progetto assicurando alla committenza di avere un quadro chiaro e ordinato del progetto in ogni sua fase.

Alla base della procedura BIM si ha il concetto per cui i disegni vengono trasformati in oggetti "intelligenti" che, grazie alla capacità di contenere dentro di sé tutte le informazioni, accelerano il processo di realizzazione del progetto edilizio.

Come si può notare dalle curve di Mac Leamy riportate in [Figura 1](#page-21-0) lo sforzo progettuale che è previsto nelle prime fasi di progettazione, associato alla metodologia BIM, ha un effetto riduttivo sui costi. Il cosiddetto "effort" non viene tuttavia annullato, ma si verifica proprio in queste prime fasi di progettazione ed in maniera piuttosto importante, a causa dell'elevato controllo iniziale.

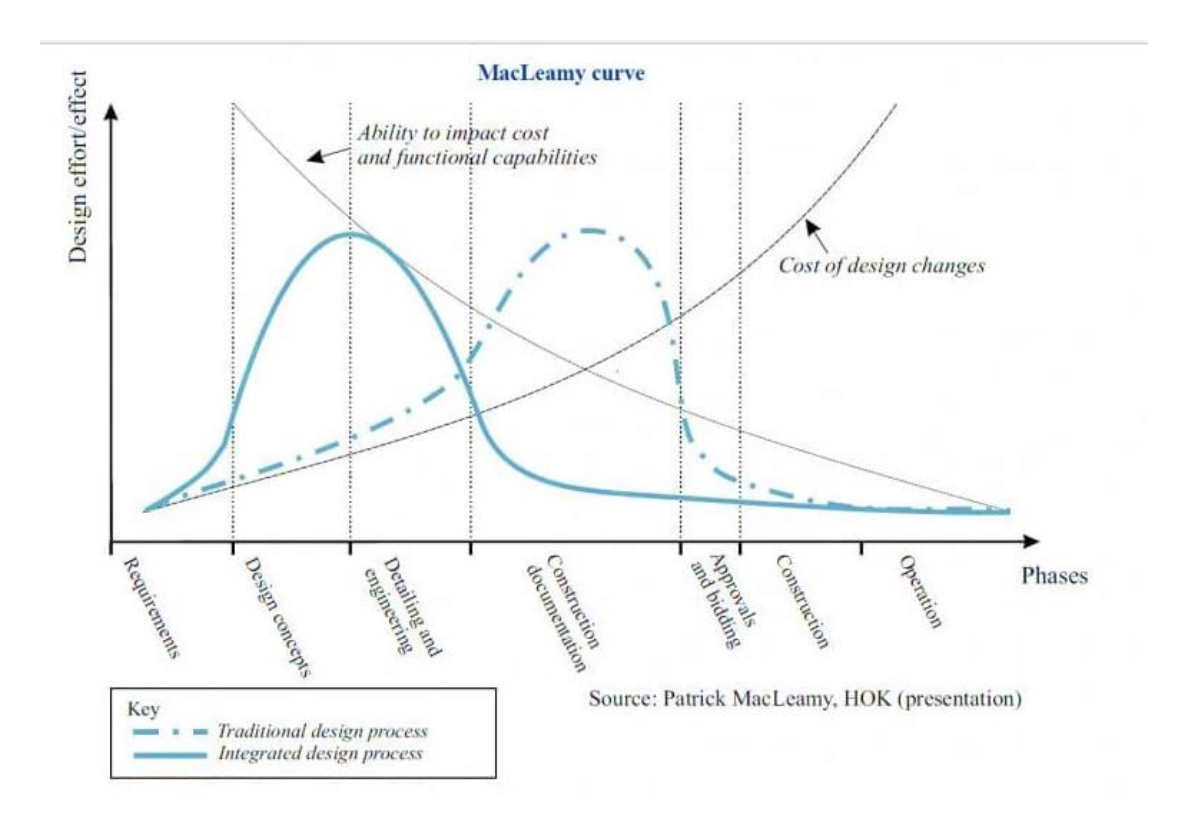

#### <span id="page-21-0"></span>FIGURA 1-CURVE DI MAC LEAMY (HTTP://BIBLUS.ACCA.IT/COME-IL-BIM-CAMBIA-IL-**NOSTRO-MODO-DI-LAVORARE/)**

Al contrario, se si osserva l'andamento della curva che indica l'approccio tradizionale si ha un minor impatto iniziale in termini di organizzazione e sforzo progettuale e un perfezionamento del progetto in tempi successivi, che si traduce però in un conseguente aumento dei costi. Il vantaggio della procedura è dato non tanto dalla riduzione degli sforzi progettuali, che è sempre comunque proporzionale all'entità dell'opera, quanto nell'anticipo nel tempo di tali sforzi. Osservando la curva relativa alle modifiche progettuali si vede che queste, se avvenute nelle fasi iniziali di progettazione, hanno un impatto economico più basso rispetto a quelle in tempi successivi.

Per concludere, in [Figura 2](#page-22-0) vengono schematizzati i benefici che si possono trarre nell'adozione del BIM.

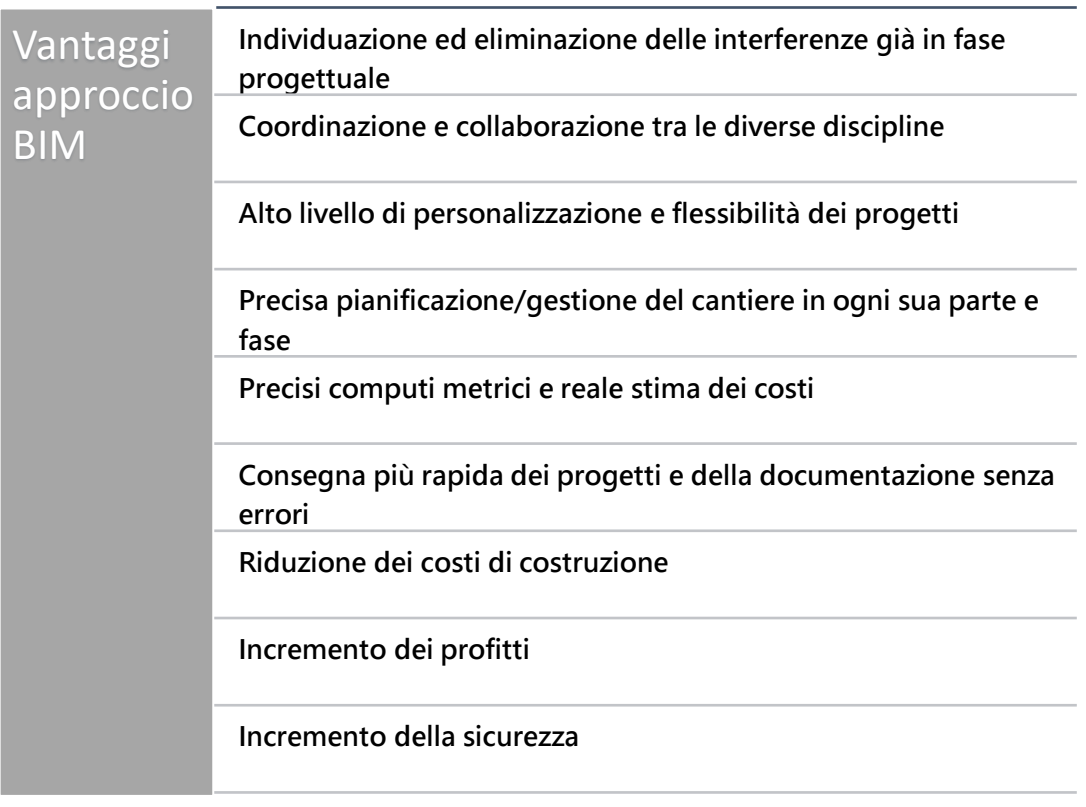

<span id="page-22-0"></span>**FIGURA 2-VANTAGGI DELL'ADOZIONE DEL METODO BIM**

#### **1.4 INTEROPERABILITÀ**

<span id="page-23-0"></span>Si è detto che il cuore del metodo BIM è rappresentato dal modello digitale, database di informazioni condivise provenienti dai diversi ambiti, pertanto è chiaro che alla base di questa metodologia vi sia il concetto di interoperabilità.

Secondo la definizione proposta da AFUL (Associations Foncières Urbaines Libres), l'interoperabilità è la capacità di un prodotto o di un sistema- la cui interfaccia è completamente dichiarata (quindi senza parti di codice celato) - di interagire e funzionare con altri prodotti o sistemi, esistenti o ancora in divenire, senza alcuna restrizione per l'accesso o le implementazioni (Watt, 2016)

In questo caso l'interoperabilità rappresenta la possibilità di scambiare i dati contenuti nel modello progettuale di partenza tra diverse piattaforme software e applicativi destinati alle diverse funzionalità coinvolte nelle attività, sia nella fase di realizzazione dell'opera che nel suo intero ciclo di vita.

Mentre la metodologia tradizionale prevede l'utilizzo di software specializzati nella gestione ed elaborazione dei dati all'interno dei specifici settori, che tuttavia presentano l'enorme difetto di non potersi integrare reciprocamente, con l'avvento della procedura BIM si pone come obiettivo centrale il totale interscambio dei dati, garantendo l'accessibilità delle informazioni di progetto a tutti i soggetti coinvolti.

E' necessario allora definire un flusso di lavoro trasparente e aperto che consenta a tutti gli attori del progetto di partecipare in modo coordinato indipendentemente dal software utilizzato.

I progetti AEC (Architecture Engineering Construction) presentano una serie di potenziali problematiche legate alla collaborazione. Per portare a termine con successo i progetti edili è necessaria un'efficace interazione tra architetti, ingegneri civili e imprenditori.

La diffusione della metodologia BIM ha generato una crescita della domanda di collaborazione basata sul modello e in relazione a ciò si sono sviluppati due approcci fondamentali. Il primo è basato sull'utilizzo combinato di diverse sezioni dello stesso software, il secondo invece, di tipo aperto, sull'utilizzo di diversi software. Esiste anche il caso in cui, a seconda delle necessità, questi due si combinino insieme.

Proprio sulla base dell'ultimo approccio è nato il concetto di Open BIM, inteso come approccio universale per la collaborazione durante le diverse fasi della vita di una struttura, partendo dalla progettazione, passando per la realizzazione e concludendo con la sua messa in opera e manutenzione.

La società che ha creato il concetto di Open BIM è la Building SMART, un'associazione internazionale che si prefigge come scopo quello di guidare la trasformazione dell'ambiente costruito mediante la creazione e l'adozione di standard aperti e validi in tutto il mondo, che consentano la diffusione del cosiddetto Open BIM.

Nel 2005 la Building SMART ha proposto l'adozione del formato IFC (Industry Foundation Classes) come formato di scambio neutrale e aperto, non controllato da un singolo fornitore o da un gruppo di fornitori. L'IFC è stato creato per facilitare l'interoperabilità tra le varie discipline che concorrono nell'ambito edilizio e proprio grazie a questa sua caratteristica ad oggi molti governi ne stanno imponendo il suo utilizzo per progetti di costruzione di proprietà dell'amministrazione pubblica. Il formato IFC non consente modifiche ad alcun tipo di sistema creato, ma permette soltanto di visualizzare le informazioni contenute all'interno, è un formato non "operabile", non vengono infatti mantenuti i vincoli dimensionali basati sui parametri, pertanto non è possibile modificarli, tuttavia è possibile visualizzare i parametri alfanumerici legati agli oggetti.

L'architettura del formato IFC si basa su:

- Semantica
- Relazioni
- Proprietà

Grazie a questa suddivisione è possibile valutare determinate grandezze riferite ad ogni oggetto come per esempio, forma, costo, caratteristiche fisiche e meccaniche ecc. e quindi effettuare delle valutazioni a priori dell'entità dei costi di progettazione.

Ad oggi il concetto di Open BIM non è ancora totalmente diffuso, infatti sono tante le software-house che continuano a produrre file in formato di tipo proprietario (e quindi a proseguire verso la strada del Closed BIM), tuttavia negli ultimi anni sono sempre di più i software che oltre ad esportare i documenti nel loro stesso formato nativo, supportano anche la modalità IFC, proiettandosi verso un futuro Open BIM a quanto pare non troppo lontano.

#### **1.5 LOD: LEVEL OF DEVELOPMENT AND DETAIL**

<span id="page-26-0"></span>Durante la fase di modellazione della geometria dell'opera in progetto, è possibile stabilire che livello di sviluppo o dettaglio raggiungere con la modellazione. Il primo si riferisce al quantitativo di informazioni di tipo grafico e alfanumerico (che possono essere inserite in un oggetto in funzione dell'obiettivo del modello), il secondo, una volta stabilito il livello di sviluppo, indica quanto ci si spinge nella specificazione dell'informazione.

Spesso inizialmente si basa sulle informazioni esistenti che vengono poi gradualmente arricchite fino a raggiungere la produzione di un modello virtuale dettagliato. A questo proposito si parla di LOD, acronimo di Level of Development. Diversi aspetti del modello si possono sviluppare a velocità diverse e provenire da diversi membri del team di progetto. È importante che il committente definisca il livello di dettaglio che è richiesto in ogni fase di sviluppo del progetto. In questo modo ci si assicura che il progetto venga sviluppato in maniera sufficientemente dettagliata e che non vengano inserite informazioni non necessarie.

Per la definizione precisa di Level of Development ci si può riferire a quanto pronunciato dall'AIA che, col passare del tempo, ne ha aggiornato la formulazione. Il primo significato di LOD è stato proposto nel 2008: "Il Livello di Sviluppo" (LOD) descrive il livello di completezza a cui un Elemento del Modello è sviluppato" alla quale se ne è affiancata una seconda, proposta nel 2013: "Il Livello di Sviluppo" (LOD) descrive i minimi dimensionali, spaziali, quantitativi, qualitativi, e altri dati inseriti in un Elemento del Modello per sostenere gli Usi Autorizzati associati a tale LOD". Da tali definizioni emerge la necessità di attribuire un'espressione il più generale

possibile al concetto di "livello di sviluppo", che tenga conto sia degli aspetti grafici e non grafici e che indichi la completezza con cui un elemento del modello è sviluppato.

La scala LOD forse più utilizzata al mondo è quella americana [\(Figura 3\)](#page-27-0), e sulla base delle definizioni riportate sopra, si può affermare che ciascun livello di sviluppo individuato è stato pensato per essere adeguato all'uso che ne verrà fatto. Il criterio con cui è stata definita la scala di classificazione dei LOD è funzionale allasuddivisione del progetto in step progressivamente più evoluti, che vanno dall'ideazione all'ultimazione. La classificazione americana LOD è strutturata in 5 livelli, da 100 a 500 a ciascuno dei quali si può assegnare il seguente significato:

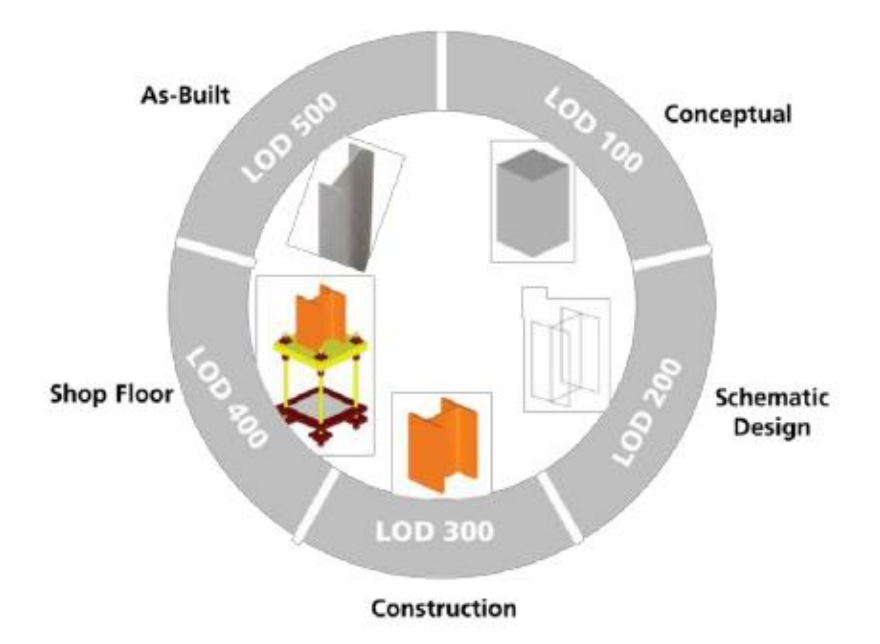

<span id="page-27-0"></span>**FIGURA 3-LEVEL OF DEVELOPMENT (HTTPS://WWW.RESEARCHGATE.NET/FIGURE/BIM-LEVEL-OF-DEVELOPMENT-AIA-2013\_FIG1\_283578494)**

- LOD 100: Concetto
- LOD 200: Geometria approssimativa
- LOD 300: Geometria precisa
- LOD 400: Adeguato alla realizzazione
- LOD 500: Come realizzato (as built)

Sebbene la classificazione americana sia la più utilizzata nel mondo, anche l'Italia ha proposto un suo personale sistema di suddivisione dei LOD.

Nella classificazione italiana si tiene conto di due aspetti: del LOG (inteso come Livello di sviluppo dell'Oggetto-attribuiti geometrici e quindi lo sviluppo in termini di contenuti geometrici) e del LOI (Livello di sviluppo dell'Oggetto-attributi [\(Figura 5](#page-29-0) ).

La classificazione è la seguente:

- LOD A: Oggetto simbolico
- LOD B: Oggetto generico
- LOD C: Oggetto definito
- LOD D: Oggetto dettagliato
- LOD E: Oggetto specifico
- LOD F: Oggetto eseguito
- LOD G: Oggetto aggiornato

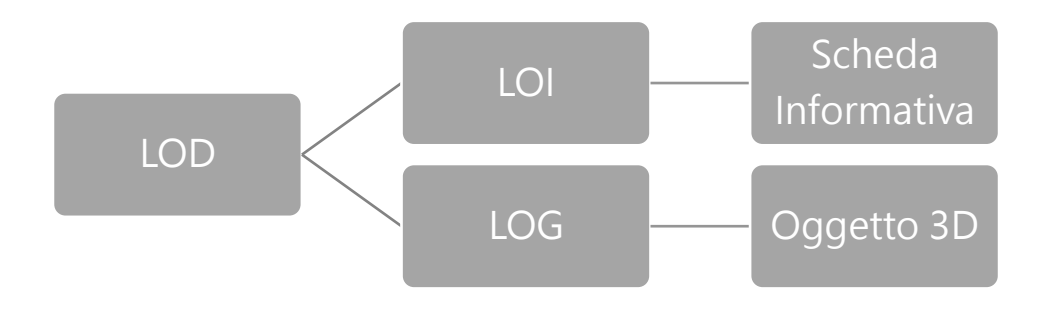

**FIGURA 4-SUDDIVISIONE LOD NORMATIVA ITALIANA**

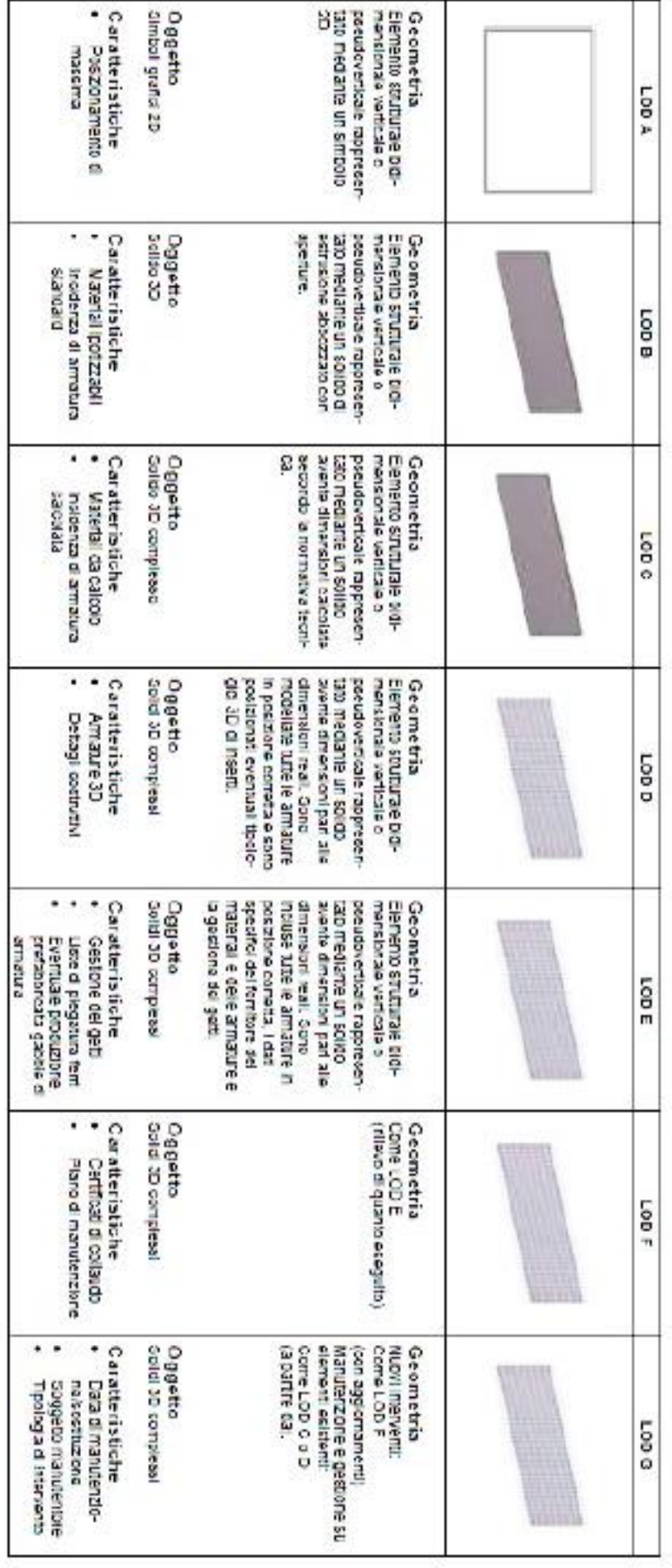

### <span id="page-29-0"></span>FIGURA 5-NORMATIVA ITALIANA LOD (UNI 1137)

Inoltre viene data la possibilità al committente di definire nel Capitolato Informativo (CI) eventuali classi intermedie di LOD identificate con numeri (ad es: LOD C.01, LOD C.02 ecc. Secondo la normativa italiana può essere utilizzata qualsiasi classificazione LOD esistente in base alle esigenze dell'appalto, purché vengano definiti a priori i riferimenti specifici, logiche, obiettivi e struttura.

#### <span id="page-31-0"></span>**1.6 I LIVELLI DI MATURITA' DEL BIM**

Quando si parla di BIM molto spesso si pensa che questa sia una metodologia ben consolidata e strutturata, in realtà il BIM non ha ancora totalmente superato gli ostacoli che derivano dal passaggio dal metodo tradizionale ad uno più innovativo; per questa ragione si può parlare di livelli di maturità.

Il BIM nella realtà ha diversi livelli di applicazione e collaborazione basati sull'uso e la condivisione dei file. Al crescere del livello di maturità sono presenti più vantaggi ma anche più complessità derivanti dalla gestione dei dati. Il passaggio dal mondo del CAD a quello del BIM è dunque un processo graduale, si parte da un livello di maturità pari a 0 per arrivare al livello 3 in cui il BIM sarà completamente utilizzabile per ogni tipo di progettazione (Dari, 2015). Sono quindi in tutto quattro livelli che descrivono lo stato di avanzamento della metodologia. Si riporta di seguito in [\(Figura](#page-32-0)  [6\)](#page-32-0) uno schema in cui viene descritto ogni livello.

# Livello 0

•Punto di partenza e forma più semplice di BIM: non si può collaborare con gli altri utenti, si è ancora in ambiente CAD.

# Livello 1

Livello 2

•Il CAD comincia ad essere gestito inserendo funzioni di coordinamento spaziale, strutture e formati standardizzati. E' una via di mezzo tra un CAD 3D per quanto riguarda la progettazione e un CAD 2D per quanto riguarda l'aspetto informativo.

•Rappresenta il primo livello di BIM reale: il team comincia a collaborare, la collaborazione è presente sottoforma di scambio di informazioni tra parti. Si crea un modello BIM federato su cui possono essere effettuati controlli interrogativi. Il livello 2 è un ambiente 3D creato su modelli basati su discipline separate. I modelli vengono poi assemblati per creare un modello federato nel quale essi non perdono la loro identità o integrità. Possono comparire informazioni sul programma di costruzione (4D) e sui costi (5D).

## <span id="page-32-0"></span>Livello 3

•Rappresenta la piena e completa collaborazione tra tutte le discipline, si utilizza un unico modello progettuale condiviso, conforme con le norme IFC. Con il livello BIM 3 si aggiungono le informazioni relative al ciclo di vita della struttura (6D). Nel livello 3 il team di progettazione ha il controllo globale della costruzione, dei costi e un'ottimizzazione generale del progetto.

**FIGURA 6-LIVELLI DI MATURITÀ BIM**

#### **1.7 infraBIM: BIM PER LE INFRASTRUTTURE**

<span id="page-33-0"></span>L'acronimo I-BIM indica l'Infrastructure-Building Information Modelling ossia il sistema di gestione digitale dei processi informativi delle costruzioni infrastrutturali.

Così come nel campo dell'edilizia l'introduzione della metodologia BIM ha suscitato una serie di cambiamenti, anche nell'ambito delle infrastrutture essa definisce una mutazione del processo che porta alla realizzazione delle opere. L'innovazione riguarda tutte le organizzazioni che sono coinvolte e le relazioni con una qualsiasi altra struttura che partecipi al processo. Anche in questo caso vengono coinvolti la committenza, i progettisti, le imprese e i produttori di software ma anche centri di ricerca pubblici e privati, gestori e Università. L'I-BIM interessa tutto il ciclo di vita dell'infrastruttura, a partire dalla fase di progettazione per finire con la fase di manutenzione. In Italia l'I-BIM è già una realtà in fase di sviluppo, le Ferrovie Emilia-Romagna hanno imposto come requisito per la gara d'appalto per il risanamento della massicciata della linea Novellara-San Giacomo proprio l'impiego di questa procedura; analogamente RFI nel caso del raddoppio della linea ferroviaria Palermo-Catania, BBT SE ha invece imposto le "specifiche BIM" per la modellazione della Galleria di Base del Brennero mentre ANAS ha introdotto il "Capitolato Speciale BIM" (Dell'Acqua, 2018).

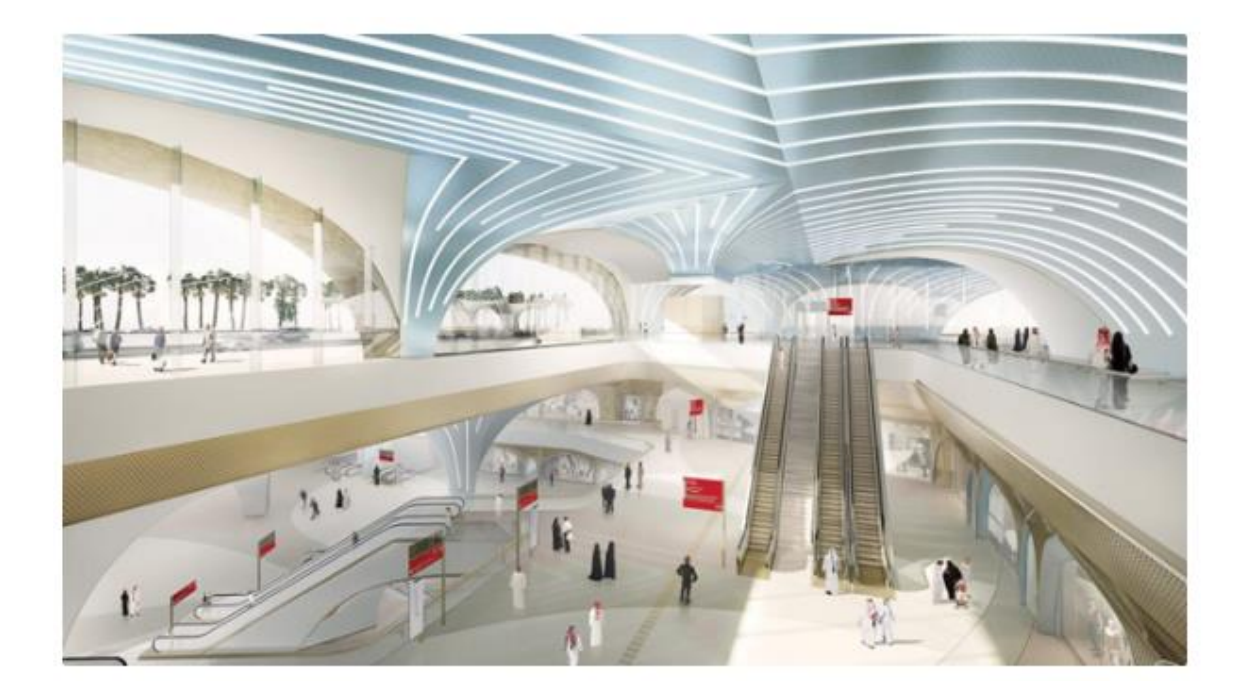

**FIGURA 7-PROGETTO METROPOLITANA DI DOHA- QATAR (HTTP://WWW.INGEGNERI.INFO/NEWS/INFRASTRUTTURE-E-TRASPORTI/BIM-ALLITALIANA-PER-LA-METROPOLITANA-DI-DOHA-IN-QATAR/)**

#### <span id="page-34-1"></span><span id="page-34-0"></span>1.7.1 OPERE IN SOTTERRANEO

Nel caso particolare delle infrastrutture in sotterraneo, la realizzazione del modello centrale BIM è complessa in quanto è necessario tenere conto, oltre ai problemi di modellazione degli elementi legati ai software, anche dell'interazione del terreno con l'infrastruttura. Per le gallerie e le metropolitane si sente quindi l'esigenza di integrare il modello dell'infrastruttura con quello del terreno, considerando le caratteristiche geologiche e i dati sul monitoraggio della sicurezza. La modellazione del terreno però non risulta semplice ed immediata perché esso presenta una forte variabilità ed un comportamento prettamente non lineare, molto difficile da rappresentare; oltretutto spesso i risultati delle indagini sono espressi in formati che non sono ancora oggi in grado di essere implementati dai specifici software a disposizione. In questo settore è pertanto importantissimo il concetto di interoperabilità, in questo modo si sfruttano diverse applicazioni in grado di informatizzare i risultati delle indagini geologiche, delle mappe topografiche e degli altri dati a disposizione, per poi procedere alla definizione di un buon modello del sottosuolo.

Progettare interamente una metropolitana con la procedura I-BIM ad oggi risulta piuttosto complicato, ciò nonostante in Italia si stanno muovendo dei passi importanti verso questa direzione. La società italiana 3TI Progetti ha avuto l'incarico di Lead Designer per il prestigioso progetto della metropolitana di Doha, in Qatar[\(Figura 7\)](#page-34-1) , al quale sta lavorando già dal 2015. A loro è stato affidato il compito di gestire l'intero processo del progetto, determinando gli standard BIM e le interfacce interdisciplinari per tutte le opere.

#### <span id="page-35-0"></span>1.7.2 IL MODELLO DIGITALE DELL'INFRASTRUTTURA

La trasformazione delle infrastrutture stradali in modelli digitali coinvolge molteplici aspetti come l'area di influenza, la valutazione delle interferenze tra infrastrutture, e l'interazione con le altre opere strutturali, architettoniche e impiantistiche. Si vede dunque che nel caso della modellazione di un'infrastruttura coesistono diverse problematiche che si traducono in indagini di carattere diverso e di conseguenza in dati di svariati formati.

Oltre ai tracciati plano-altimetrici è necessario trattare anche le informazioni legate al territorio, generalmente tramite l'ausilio di piattaforme GIS che sono in grado sia di manipolare superfici o rappresentazioni puntuali che dati riguardanti opere strutturali e architettoniche, modellate come solidi. Per questa ragione è necessario orientarsi verso una piattaforma che sia in grado di gestire dati di natura
eterogenea, sia per definizione formale che per le informazioni associate ai contenuti geometrici, come per esempio i dati di natura topografica, nuvole di punti, rilievi laser scanner ecc. Una volta raccolti e classificati tutti i dati a disposizione è necessario omogeneizzarli e archiviarli a livello informatico per poterli poi utilizzare per la generazione di un modello digitale del terreno (DTM), costituito dalla sovrapposizione di superfici ottenute per tassellazione e triangolazione. A partire da questi dati si può per esempio pervenire alla ricostruzione dell'asse tridimensionale della strada e, unendovi i tracciati e le sezioni trasversali, la piattaforma BIM permette di generare il modello tridimensionale dell'infrastruttura (Coghe, 2014).

Alla base della procedura I-BIM si ha quindi l'operazione per fasi sugli elementi bidimensionali col fine di creare il modello tridimensionale che consenta la visualizzazione dell'infrastruttura, mentre la metodologia BIM evidenzia le relazioni con l'ambiente circostante, suddivide gli elementi che compongono il modello in classi di oggetti e associa ad ognuno di essi un adeguato contenuto informativo. Grazie a tutte queste caratteristiche la procedura BIM-oriented è in grado di estrapolare dal modello gli elaborati tecnici in qualunque fase di progettazione, comprese planimetrie, profili e sezioni trasversali.

Come specificato precedentemente i dati utilizzati per la costruzione del modello digitale dell'infrastruttura sono tanti e disomogenei, quindi è chiaro che il punto forza dell'I-BIM è proprio l'interoperabilità tra le diverse piattaforme; a tal proposito anche in questo caso il formato più diffuso per lo scambio dei dati tra i software è l'IFC [\(Figura 8\)](#page-37-0).

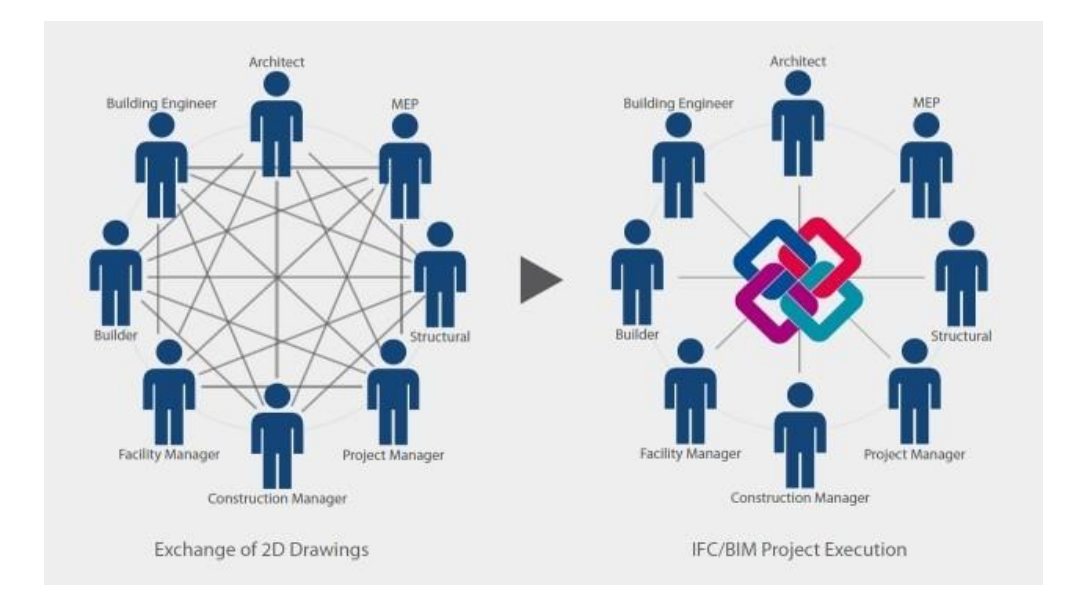

# <span id="page-37-0"></span>**FIGURA 8-INTEROPERABILITA' IFC (HTTP://WWW.PROGETTAZIONECASA.COM/BIM-PERCHE-SI-PARLA-RIVOLUZIONE/)**

# 2 IL CASO STUDIO: LA STAZIONE METROPOLITANA ITALIA '61

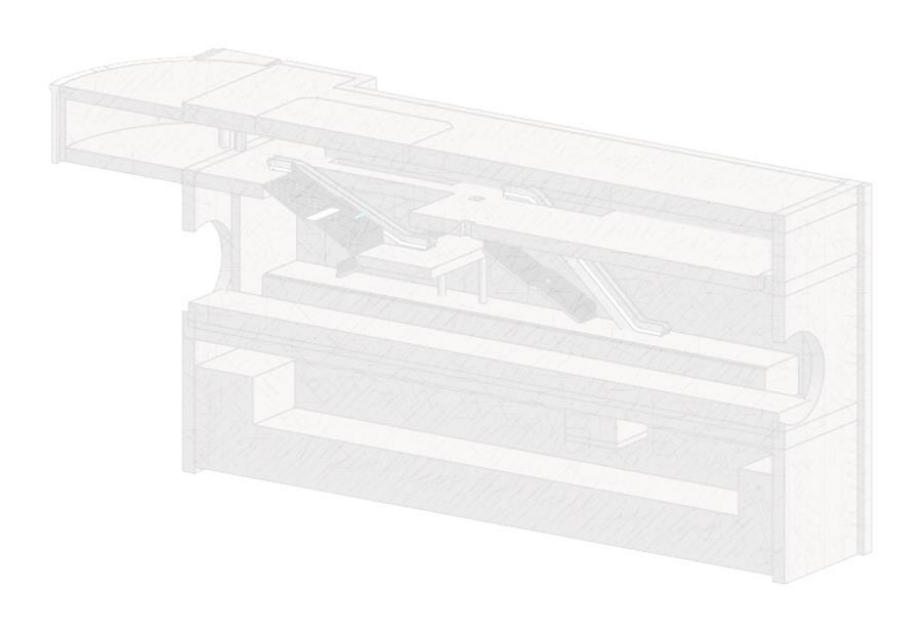

# **2.1 LA METROPOLITANA DI TORINO**

La metropolitana di Torino [\(Figura 9\)](#page-40-0) costituisce uno dei punti fondamentali del programma di miglioramento del sistema di trasporto pubblico della città. Il sistema che la caratterizza è il VAL (Vèichule Automatique Léger), già utilizzato con successo nelle metropolitane di Parigi, Lille, Tolosa, Rennes, Chicago e Taipei. Con questo sistema la marcia dei treni, che non hanno nessun conducente a bordo, è regolata da una serie di computer localizzati in un Posto Centrale Operativo, che, per la Linea 1, è ubicato nei pressi della stazione Fermi e costituisce il centro del sistema di trasporto automatico. Ad oggi i treni VAL208 che viaggiano sotto corso Francia, corso Vittorio Emanuele II e via Nizza sono 29 e percorrono le 21 stazioni (13,2 Km) in 23 minuti, collegando il parcheggio di interscambio di Fermi (Collegno) al centro di Torino e alle stazioni di Porta Susa e Porta Nuova.

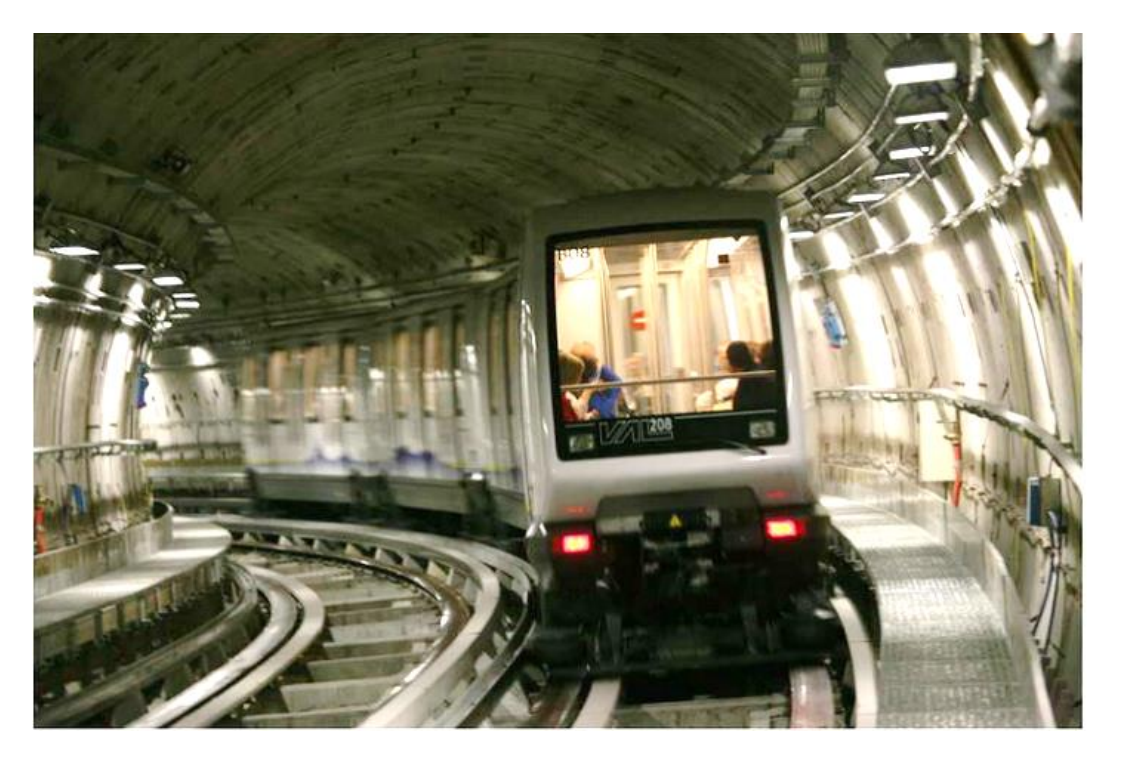

<span id="page-40-0"></span>**FIGURA 9-METROPOLITANA DI TORINO (HTTPS://WWW.LAVALSUSA.IT/LA-METROPOLITANA-DI-TORINO-ARRIVA-ALLE-PORTE-DELLA-VALLE-DI-SUSA-LO-**SBLOCCA-ITALIA-DA-IL-VIA-LIBERA-AL-PROLUNGAMENTO-FINO-A-CASCINE-VICA/)

Nel corso degli anni '60, dopo l'esperimento positivo della monorotaia nei pressi di Italia '61, nasce la prima idea di realizzazione di una linea metropolitana torinese, pensando di realizzare una galleria di 7 Km sotto le vie del centro e sfruttando una parte di galleria già scavata durante il regime fascista; il fine primo della nuova infrastruttura era la possibilità di collegare gli stabilimenti di Fiat Mirafiori con i quartieri operai.

Agli inizi degli anni '80 è stato considerato un progetto alternativo, una metropolitana leggera che avrebbe percorso in superficie o sotto la superficie stradale le maggiori strade di collegamento cittadine, di cui però solo una parte è effettivamente realizzato.

Per queste ragioni nel 1990 la ex Satti (oggi GTT) ha cominciato gli studi per collegare Mirafiori e il Lingotto con i quartieri periferici, ottenendo un finanziamento del 60% da parte del governo centrale. I lavori di realizzazione della Linea 1 della metropolitana di Torino, che collega Collegno all'attuale stazione Porta Susa, sono cominciati il 19 Dicembre 2000, in vista dei XX Giochi Olimpici Invernali, ultimando nel 2006 la prima tratta che collega il capolinea Fermi alla fermata XVIII Dicembre[\(Figura 10\)](#page-42-0).

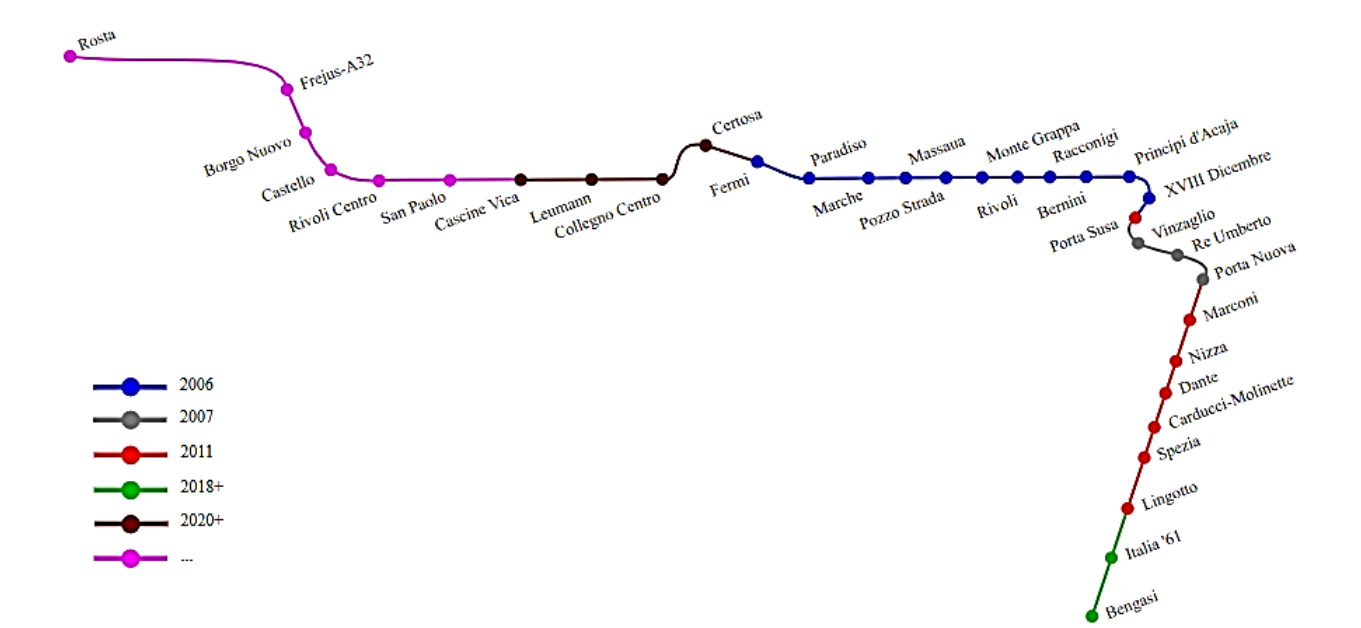

## <span id="page-42-0"></span>**FIGURA 10-PERCORSO METROPOLITANA DI TORINO** (HTTPS://IT.WIKIPEDIA.ORG/WIKI/FILE:METROPOLITANA\_DI\_TORINO\_LINEA\_1.PNG)

Nel corso degli anni successivi sono proseguiti i lavori di ampliamento, prolungando la Linea 1 fino a Porta Nuova (2007) e poi fino al Lingotto (2011).

Nel 2008 è stato approvato un ulteriore prolungamento della metropolitana torinese, per creare un collegamento con la zona sud della città. Le stazioni previste sono due: Italia '61, immediatamente successiva alla fermata Lingotto, e Bengasi, nuovo capolinea della metropolitana. I fondi per la realizzazione delle opere, pari a 106 milioni di euro, sono stati assegnati ufficialmente nel 2009. Il cantiere è partito ufficialmente nel 2012, ma a causa di diverse difficoltà intervenute, i tempi di lavorazione si sono rivelati più lunghi del previsto; ad ogni modo il 7 Giugno 2018 la talpa Masha, che ha eseguito lo scavo tra Piazza Bengasi e il Lingotto, ha finalmente terminato i suoi lavori.

# **2.2 LA STAZIONE ITALIA '61**

## 2.2.1 GENERALITÀ

La stazione metropolitana Italia '61 è collocata nell'omonima piazza a sud di Torino, nello slargo tra via Valenza e via Caramagna [\(Figura 11\)](#page-43-0), si tratta di un'opera realizzata interamente in sotterraneo, con l'atrio rivolto verso Nord e due accessi. L'accesso Est è situato nello stesso slargo di via Nizza e risulta parallelo al corpo stazione, l'accesso Ovest è ubicato ortogonalmente a via Nizza nei pressi della nuova Torre della Regione Piemonte. L'ubicazione e la tipologia di tali accessi sono state studiate per massimizzare il servizio delle stazioni, nonché tenendo conto dell'importanza del lato Ovest confinante con la Torre della Regione Piemonte che è infatti stato progettato in rapporto all'utenza diretta, inserendo al posto dell'unica scala mobile dedita all'uscita, due scale mobili, per garantire un rapido smaltimento della folla.

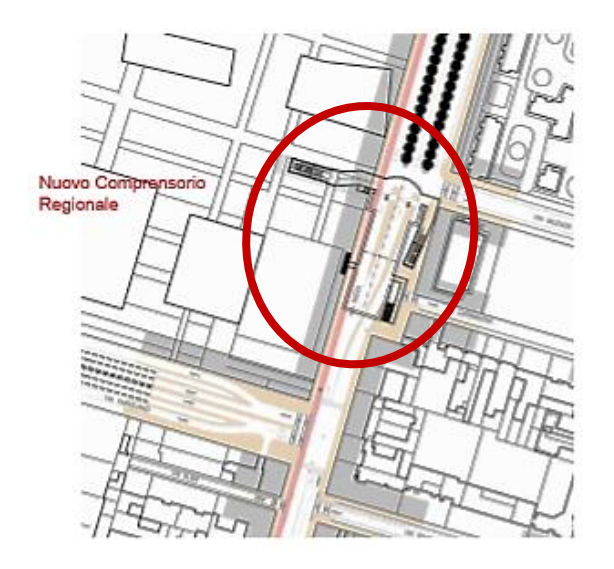

**FIGURA 11-LOCALIZZAZIONE ITALIA '61 (HTTPS://WWW.INFRATO.IT/IT/ITALIA61/EX/)**

<span id="page-43-0"></span>.

Italia '61 è riconducibile alla stazione tipologica definita come "superficiale", tale tipologia si riferisce ad una struttura interrata, con banchine laterali ed un minimo di due accessi in superficie, secondo le prescrizioni della normativa vigente. La pianta della stazione tipo è rettangolare e costruita a cielo aperto, deve inoltre rispettare i vincoli sulle dimensioni principali delle banchine:

- Larghezza: da 3,0 m minima utile in corrispondenza delle scale (larghezza totale risulta di 5,0 m).
- Lunghezza minima: 52,0 m per il servizio di treni costituiti da due unità di 26,0 m di lunghezza ciascuna.

Le dimensioni effettive di Italia '61 sono di circa 68,50 m nello sviluppo longitudinale (incluso l'emiciclo del piano atrio) mentre trasversalmente 19,80 m lato Sud e 26,40 lato Nord verso il Lingotto. La stazione è stata scavata con la tecnica del "Top-Down" poiché si è prevista una cantierizzazione di via Nizza piuttosto prolungata nel tempo; tramite questa tecnica è stato possibile non ostacolare la viabilità stradale per periodi eccessivamente lunghi e non arrecare ulteriori disagi al traffico e agli abitanti della zona.

### 2.2.2 GEOLOGIA E GEOTECNICA

Preliminarmente alla realizzazione del progetto della stazione è stato necessario raccogliere informazioni in merito alla geologia del loco, per cercare di ottimizzare le tipologie di indagini integrative. Sulla base dell'esito delle ricerche è stata successivamente programmata ed effettuata la campagna indagini. Essa ha previsto diverse tipologie di prove, condotte principalmente per ricostruire la stratigrafia del sottosuolo e per localizzare il livello della falda. Le prove condotte sono state le seguenti:

Indagini integrative in sito:

- N.15 sondaggi a carotaggio continuo, di cui 7 mirati alla caratterizzazione del terreno e delle acque della falda, mentre 8 mirati alla caratterizzazione stratigrafica e geotecnica. (462 m totali di perforazione)
- N. 6 sondaggi a distruzione di nucleo, disposti in tre coppie, di cui ognuna prossima ad un sondaggio a carotaggio continuo per l'esecuzione di prove cross hole, con sonda attrezzata per il rilievo dei parametri di perforazione (185 m totali di perforazione).

Prove in foro:

- Prove SPT ogni 3 m di avanzamento, 154 prove totali
- N. 5 prove Down Hole
- N. 3 prove Cross Hole
- N. 12 sondaggi di prove pressiometriche, ripetute due volte.
- N. 20 prove di permeabilità Lanfranc

Il campo prove eseguito ha rivelato la presenza della falda ad una quota pari a 221.32 slm (circa -11 m dal piano campagna) e una stratigrafia di materiali classificabili in tre complessi litostratigrafici:

- Depositi fluvioglaciali e fluviali Rissiani (Quaternario), principalmente composti da ghiaie, ciottoli e livelli di sabbia in matrice sabbioso-limosa;
- Depositi lacustri e fluviolacustri riferibili al Villafranchiano Autoctono (Pleistocene Inferiore-Pilocene Superiore), composti da limi argillosi e livelli sabbio ghiaiosi;
- Depositi d'ambiente marino neritico del Pilocene composti da limi argillosi, limi sabbiosi e sabbie grigio azzurre con fossili.

Per quanto concerne la caratterizzazione geotecnica, le proprietà dei materiali utilizzati nelle analisi di dimensionamento dei diaframmi, che rappresentano la struttura provvisionale dedita all'assorbimento della spinta esercitata da acqua e terreno durante lo scavo, sono state definite grazie ai risultati delle prove condotte nell'ambito del progetto definitivo. In [Tabella 1](#page-46-0) è riportato uno schema riassuntivo delle caratteristiche meccaniche dei terreni che costituiscono la stratigrafia del sottosuolo nella zona della stazione Italia '61.

<span id="page-46-0"></span>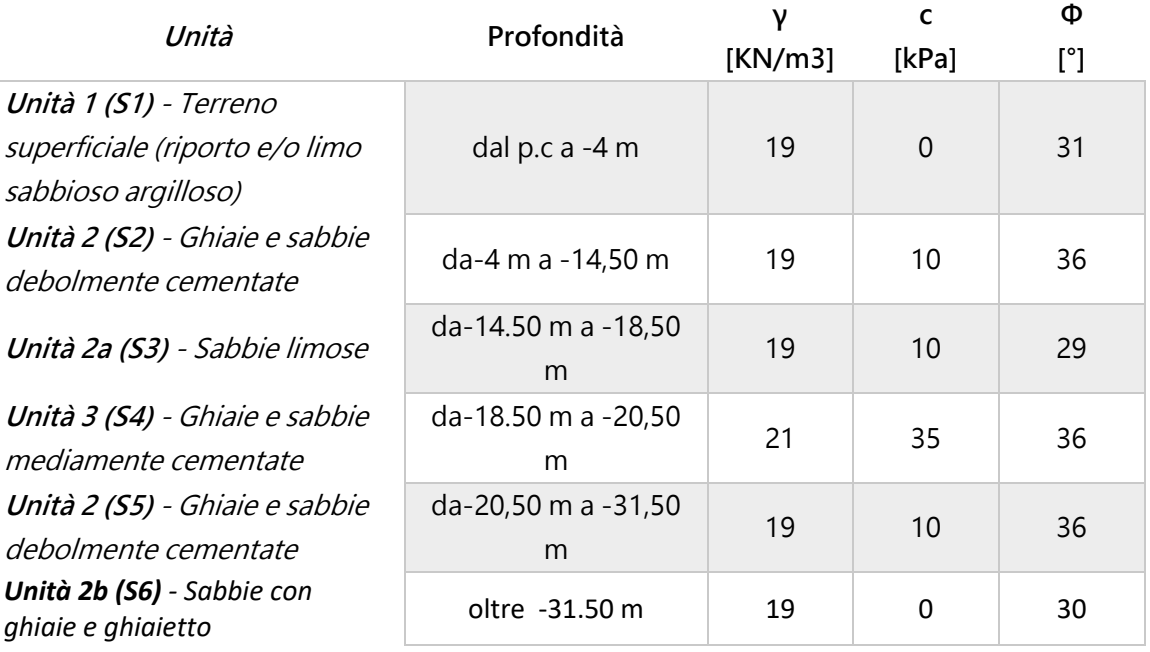

## **TABELLA 1-STRATIGRAFIA DEL SOTTOSUOLO**

### 2.2.3 COSTRUZIONE DELLA STAZIONE: LA TECNICA "TOP-DOWN"

La costruzione di Italia '61 è avvenuta con la tecnologia "Top-Down", un particolare procedimento adottato nel caso di opere interrate, che prevede l'alternanza di scavo e realizzazione di elementi strutturali.

Una volta spostate le reti di servizio, delimitata l'area di lavoro e deviato il traffico veicolare, sono stati realizzati i diaframmi lungo il perimetro della stazione, essi costituiscono le pareti esterne di una grossa scatola di calcestruzzo armato, contenendo il terreno circostante allo scavo e impedendo i cedimenti. Le trincee per il getto di calcestruzzo che costituisce i diaframmi sono state scavate tramite idrofresa e getto di fango bentonitico, che ha sostenuto il terreno in attesa che venisse calata la gabbia di armatura e che venisse effettuato il getto di calcestruzzo. I diaframmi raggiungono una profondità di 31 m circa e in corrispondenza della zona di passaggio della TBM sono stati realizzati con una duplice armatura: in acciaio per le sezioni non interessate dal passaggio, e in vetroresina per le sezioni interessate, questo perché la vetroresina è un materiale più fragile e dunque più semplice da demolire durante lo scavo della galleria. In [Figura 12](#page-48-0) si osservano i dettagli di queste due armature e il momento del calaggio della gabbia per uno dei pannelli.

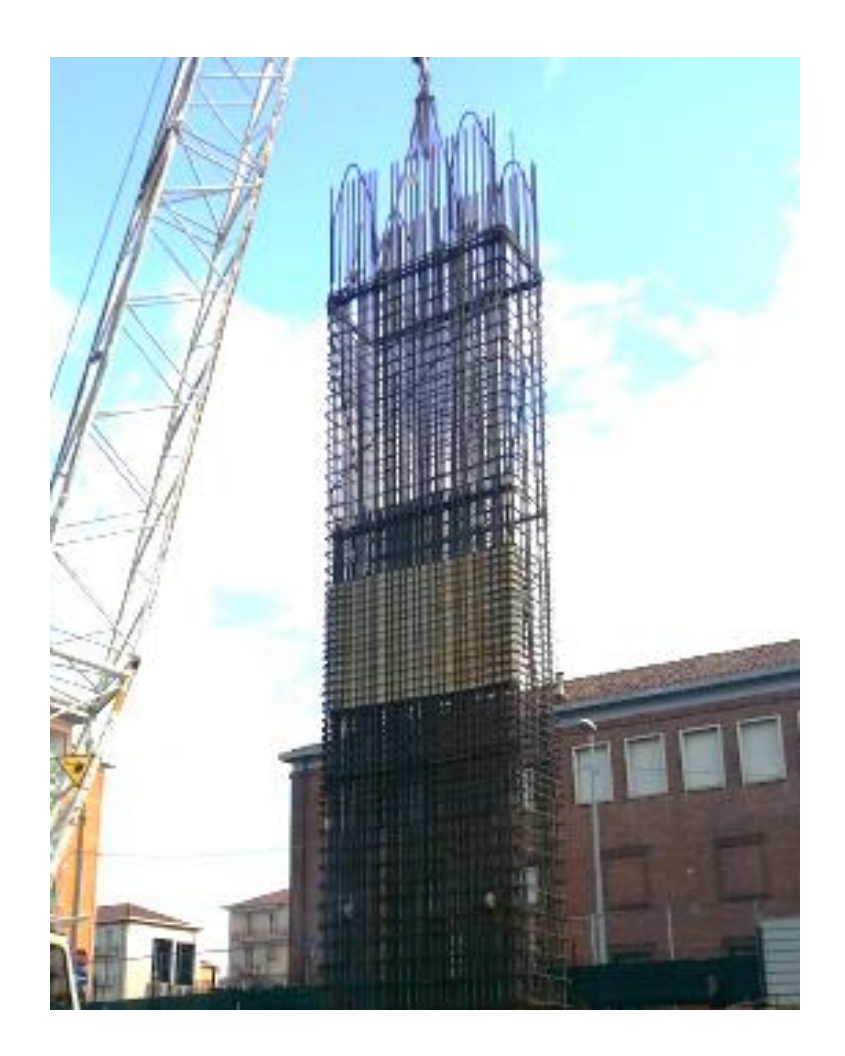

**FIGURA 12-CALAGGIO ARMATURA PANNELLO DI DIAFRAMMA (IMMAGINE GENTILMENTE CONCESSA DA INFRATO)**

<span id="page-48-0"></span>Quasi contemporaneamente ai diaframmi sono stati costruiti anche dei pali di tipo Trelicon, in calcestruzzo armato, nella zona dell'emiciclo al primo piano interrato, essi sono di diametro pari a 60 cm e disposti appunto in maniera semicircolare ad un interasse di 70 cm. Come nel caso dei diaframmi, anche i pali interferenti con il passaggio della TBM sono stati armati con barre in vetroresina nel solo tratto da demolire.

Dopo aver realizzato i pali e i pannelli, è partita la prima fase di scavo fino alla quota di imposta del primo solettone (solettone di copertura), collegato ai diaframmi precedentemente scapitozzati. Successivamente, sia in corrispondenza della zona di IN/OUT TBM che negli strati più profondi è stato consolidato il terreno con un trattamento di jet-grouting che, insieme ai diaframmi, forma la base solida della grande scatola all'interno della quale è stata scavata la stazione. Proseguendo con gli scavi si sono realizzati i solettoni al piano atrio, al piano mezzanino e al sottofondo, collegandoli ai diaframmi che, in vista dei suddetti collegamenti di trasmissione del momento, sono stati progettati inserendo blocchi di polistirolo interni all'armatura in corrispondenza delle quote dei livelli di collegamento con le solette. In questo modo è stato possibile rimuovere solo il calcestruzzo esterno e realizzare il nodo di collegamento tra le due armature e quindi garantire una corretta trasmissione delle sollecitazioni.

Prima della fase di scavo al di sotto del piano atrio, è avvenuta la demolizione dei pannelli di paratia per consentire il collegamento con l'emiciclo e la costruzione di due pilastri portanti nel corpo centrale, dalla quota di imposta del solettone di fondazione del piano atrio fino alla quota di intradosso del solettone di copertura.

Completati gli scavi e gettata la platea, sono iniziati i lavori di realizzazione delle strutture interne, particolare importanza rivestono i muri perimetrali detti fodere. Le fodere adiacenti ai diaframmi sono state costruite dal basso verso l'alto e tra i due elementi è stato interposto uno strato di materiale impermeabilizzante per evitare venute d'acqua. Nel momento in cui le fodere sono state collegate strutturalmente ai solettoni, i diaframmi hanno perso il loro ruolo portante, mantenendo tuttavia il compito di sostenere il terreno circostante e di impermeabilizzare l'opera.

Ad oggi le strutture interne alla stazione non sono ancora state completate, le fodere sono ancora in fase di realizzazione [\(Figura 13\)](#page-50-0), una volta che saranno terminate sarà possibile procedere con il completamento delle strutture interne.

<span id="page-50-0"></span>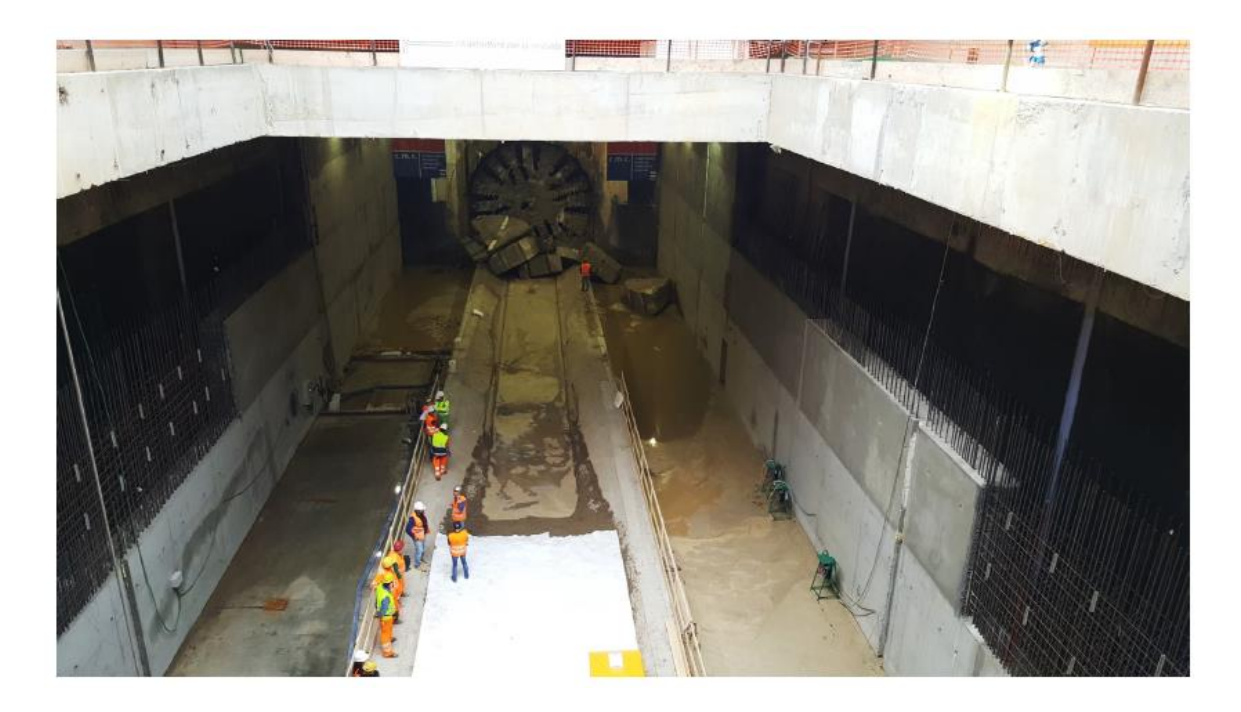

**FIGURA 13-COSTRUZIONE FODERE PIANO DI FONDO (IMMAGINE GENTILMENTE CONCESSA DA INFRATO)**

# 3 METODOLOGIA APPLICATA ALLA REALIZZAZIONE DEL MODELLO STRUTTURALE

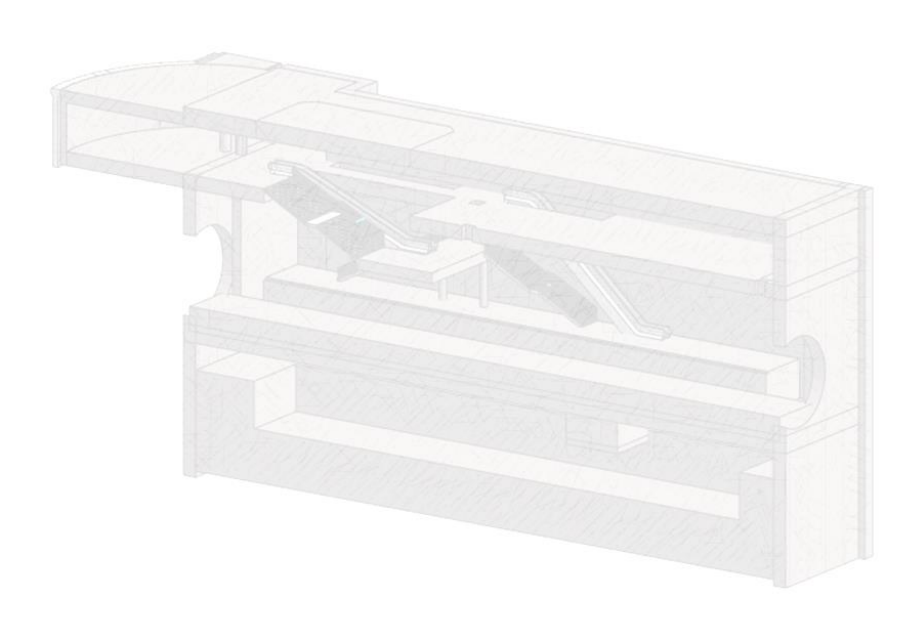

## **3.1 OBIETTIVI PROPOSTI**

Il concetto di BIM come metodo di progettazione va ben oltre la realizzazione di un modello digitale e dell'utilizzo dei software che sono in grado di produrlo, BIM significa anche comunicazione e collaborazione che, all'interno del processo, ricoprono un ruolo ugualmente importante.

L'obiettivo che ci si è posti per lo sviluppo di questa tesi riguarda lo studio dell'applicazione della metodologia nel processo di realizzazione degli elementi strutturali di opere in sotterraneo.

La prima parte dell'analisi metodologica prevedrà la produzione di un modello di tipo strutturale della stazione Italia '61, caratterizzato dalla presenza degli elementi che partecipano alla definizione del modello analitico e che può essere utilizzato ai fini di un'analisi strutturale dell'opera. Oltre ciò esso dovrà rappresentare un database delle informazioni associate agli oggetti che lo compongono. Ci si spingerà poi verso una modellazione più avanzata per poter testare la possibilità di raggiungere un livello di sviluppo superiore di due elementi che compongono la struttura. Terminata la modellazione sarà analizzata la gestione dell'esportazione di elaborati grafici e i report tecnici bastati sulle informazioni contenute nel database.

La seconda parte dell'analisi sarà basata sulla simulazione del coordinamento tra attori, sperimentando la realizzazione del cosiddetto modello federato.

Grazie alla collaborazione con la collega Licia de Concillis, che si è occupata della produzione del modello del contesto e quindi di informatizzare la parte inerente gli scavi, sarà oggetto di test l'unione del suo con il presente lavoro sotto un unico modello centrale che coordinerà e gestirà le informazioni provenienti da entrambi i modelli. Si vorrà dimostrare la possibilità di ottenere le informazioni relative ai singoli modelli ma al contempo l'impossibilità di apportare modifiche all'interno del modello centrale, grazie alla capacità di coordinare e proteggere le informazioni contenute nel modello federato. Si riporta di seguito in [Figura 14](#page-55-0) uno schema metodologico relativo all'analisi del caso studio.

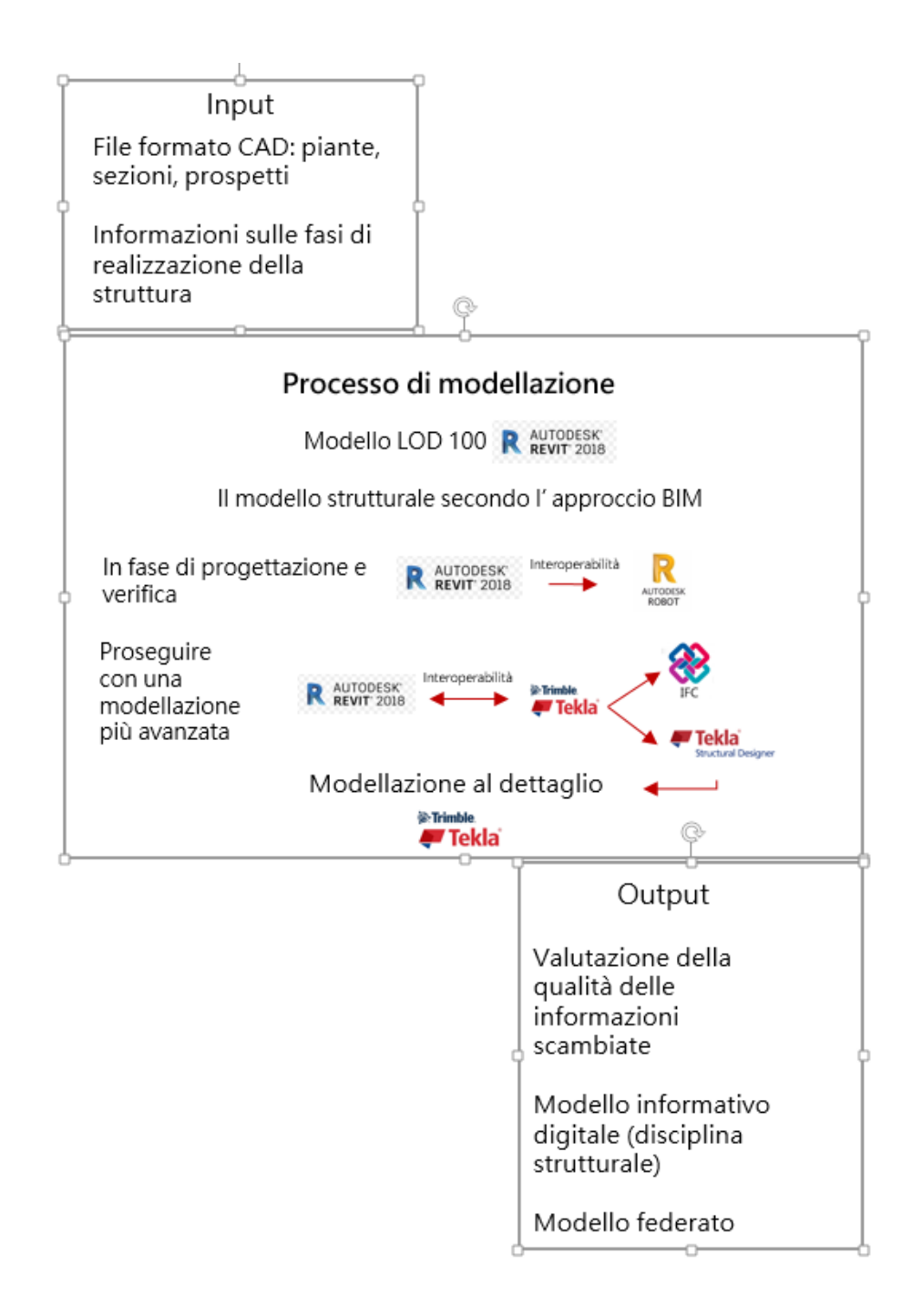

<span id="page-55-0"></span>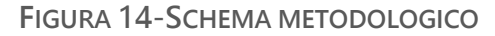

# **3.2 COSTRUZIONE DEL MODELLO**

Il fulcro della metodologia BIM è rappresentato dalla produzione del modello digitale informativo, ossia un database contenente i dati di tutti gli oggetti presenti al suo interno.

Per prima cosa è stato necessario trovare lo strumento giusto che più si adattasse alla tipologia di lavoro proposto, in particolare quello che è sembrato più idoneo è stato Revit, software appartenente al pacchetto Autodesk. Una volta realizzato il modello strutturale si è voluto procedere verso una modellazione più approfondita di due elementi, spostando il lavoro verso un secondo software.

### 3.2.1 ORGANIZZAZIONE DEL LAVORO

Per la generazione del modello di Italia '61 ci si è avvalsi di Revit, un programma appartenente alla software-house Autodesk, madre di svariati programmi dediti alla progettazione di infrastrutture e costruzioni civili come per esempio AutoCAD, Civil 3D, Infraworks, nonché alle analisi strutturali come Robot.

Nel corso degli ultimi anni Revit ha subito profondi cambiamenti e miglioramenti che l'hanno reso veloce ed accurato nell'esecuzione dei rendering ma ancora oggi in fase di continuo aggiornamento. Il punto di forza di questo programma è la possibilità di creare dei processi intelligenti che discretizzino le varie fasi della costruzione e della gestione delle strutture, il tutto partendo da un modello tridimensionale che, tramite la parametrizzazione e la tecnologia 3D nativa, consente di concettualizzare le geometrie di progetto.

Uno dei vantaggi di Revit è quello di poter generare facilmente viste prospettiche o assonometriche che nel metodo tradizionale vengono eseguite singolarmente e richiedono un notevole impiego di tempo. Un altro dei motivi per cui si è scelto di adottare Revit come software di modellazione è rappresentato dal fatto che è possibile esprimere il concetto di tempo di realizzazione (o meglio di periodo di realizzazione) tramite lo sfruttamento del 4D, la "quarta dimensione", cioè si ha la possibilità di suddividere il progetto per fasi assegnando ad ogni elemento la rispettiva fase di realizzazione e/o demolizione. In questo modo si possono creare delle viste di confronto con le opportune evidenziazioni che permettono un riscontro immediato degli effetti del cambiamento, come per esempio stato di fatto e stato di progetto.

Il primo passo per l'organizzazione del lavoro è stato quello strutturare il template, inteso come standard da cui partire per la modellazione. All'interno del template è necessario curare intelligentemente la struttura del browser di progetto che rappresenta la chiave di lettura del modello Revit. Esso si presenta sotto forma gerarchica e comprende viste, abachi, tavole, gruppi ed altri componenti del progetto aperto; garantendo un totale e rapido controllo su ogni fase di progettazione.

Per poter organizzare adeguatamente il browser di progetto è stato necessario per prima cosa definire le fasi di progetto e inserire i livelli di sviluppo della struttura.

Le fasi di progetto simulano il processo di costruzione dell'opera ed ognuna di esse costituisce un periodo preciso di vita della struttura, in particolare nella costruzione di Italia '61, in accordo con la tecnica "Top Down", il progettista ha sviluppato ventidue fasi che sono state analogamente definite in Revit. In tal modo ciascuna istanza che costituisce il modello è stata associata alla sua specifica fase di costruzione o demolizione e la rappresentazione tridimensionale è stata gradualmente arricchita fase per fase, simulando l'avanzamento lavori.

Nell[a Figura 15](#page-58-0) si può osservare l'inserimento di alcune delle fasi in Revit .

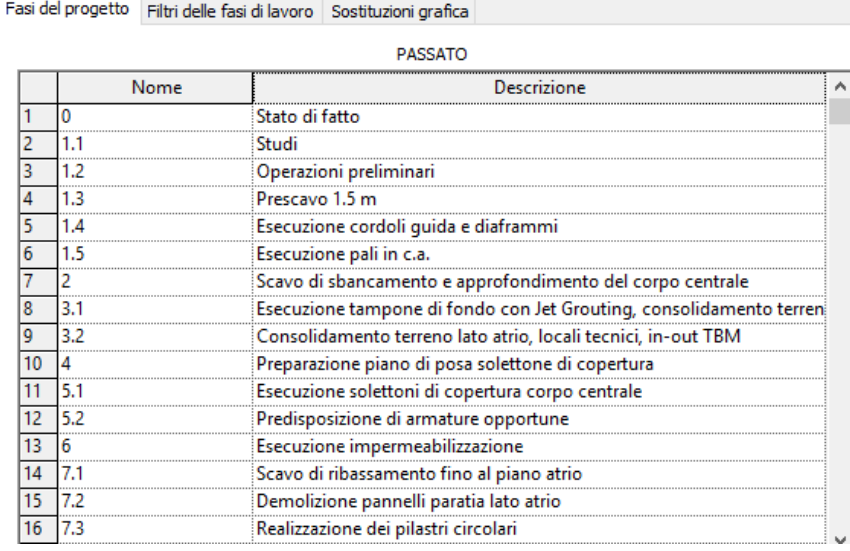

#### **FIGURA 15-FASI DI COSTRUZIONE ITALIA '61**

<span id="page-58-0"></span>Per quanto riguarda la definizione dei livelli essi possono essere descritti come piani orizzontali finiti che fungono da riferimento per la costruzione degli elementi ospitati nei livelli stessi. Modificando un livello in una vista di prospetto o di sezione, per esempio variandone la distanza dal piano campagna, automaticamente tutti gli elementi ad esso associati si spostano simultaneamente. Lo strumento livello consente sostanzialmente di definire un tratto verticale o un piano all'interno di un edificio la cui distanza viene definita per tutti i punti di riferimento dell'edificio.

Nel caso del progetto della stazione metropolitana Italia '61 sono state evidenziate alcune distanze verticali interessanti e utili per la modellazione, in Allegato 2 si riportano i livelli tabulati.

#### 3.2.2 SVILUPPO DEL MODELLO

Una volta creato il template esso è stato utilizzato come base per la modellazione e si è creato un nuovo progetto. La costruzione del modello è avvenuta sfruttando le fasi proposte dal progettista, sviluppando un programma temporale del lavoro e inserendo gli oggetti nell'ordine cronologico della loro reale realizzazione.

Come anticipato nella sezione inerente il BIM applicato alle infrastrutture e alle opere in sotterraneo i problemi della modellazione si sono rivelati legati al fatto che all'interno del software Revit, nell'elenco delle famiglie di sistema e caricabili disponibili, non si osservano tutti gli elementi necessari per creare un modello preciso di una struttura di questa tipologia. Considerando la prima fase di costruzione secondo la tecnica "Top-Down", i primi elementi che sono stati realizzati sono i diaframmi. L'elemento strutturale "diaframma" non è però ancora esistente all'interno del software, così come una serie di altri oggetti, pertanto nel corso della modellazione sono state effettuate delle scelte, nel tentativo di approssimare al meglio la forma e i contenuti dell'elemento desiderato.

Nel caso dei diaframmi [\(Figura 16\)](#page-60-0), si è scelto come oggetto parametrico rappresentativo dei pannelli di diaframma, un muro strutturale di dimensioni:

- Lunghezza 2,80 m,
- Larghezza 1,20 m
- Altezza 31 m

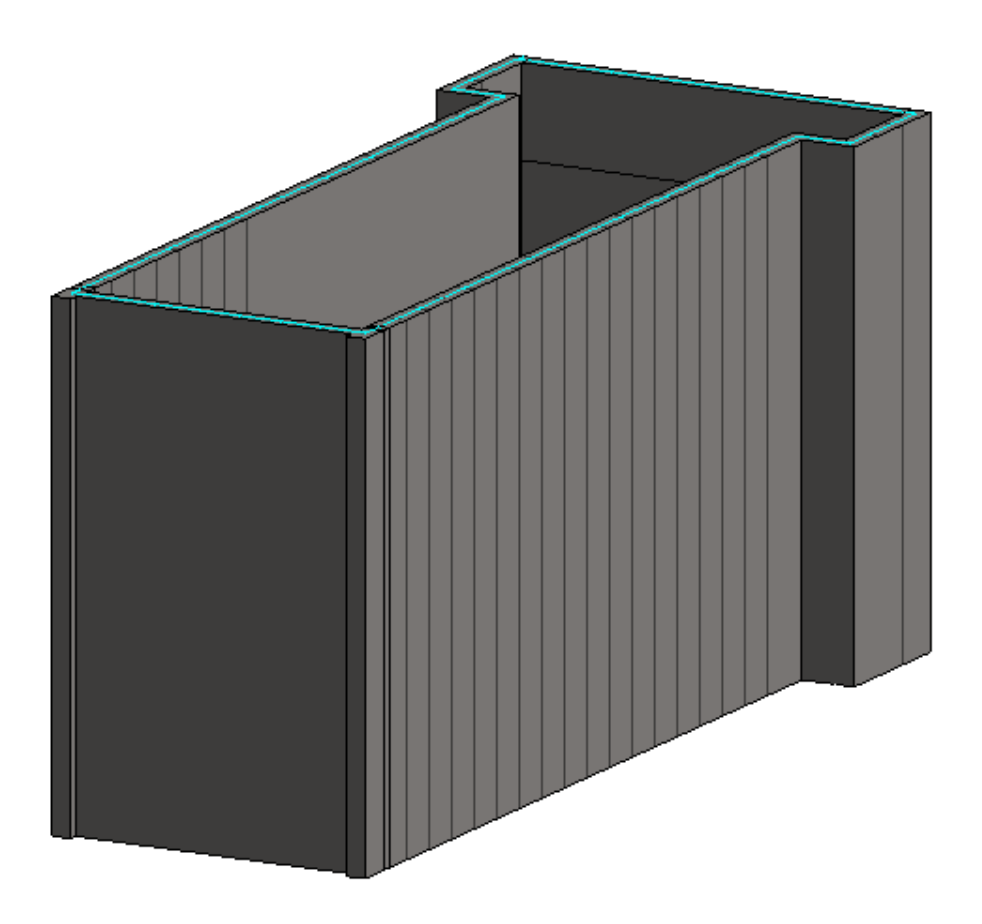

**FIGURA 16-PERCORSO METROPOLITANA DI TORINO**

<span id="page-60-0"></span>La fase successiva ha previsto l'inserimento di pali di fondazione [\(Figura 17](#page-61-0) e [Figura 18\)](#page-61-1) che rappresentano l'opera a sostegno dell'emiciclo. La famiglia "pali di fondazione" anche in questo caso non è una famiglia di sistema ma una famiglia caricabile, nonché nidificata, pertanto è stato necessario modificarla per adattarla alle dimensioni del palo di progetto. Una famiglia nidificata rappresenta una famiglia all'interno di un'altra che viene creata per dare origine ad una terza famiglia contenente le geometrie e parametri delle prime due. Nel caso dei pali di fondazione si è trattato di una famiglia nidificata non condivisa, i componenti che formano la famiglia (un'estrusione ed un palo modellato come fondazione strutturale), nell'interazione con gli altri elementi, si comportano come un'unica entità,

pertanto non è stato possibile selezionare i singoli componenti per la modifica, ma è stata modificata l'intera famiglia.

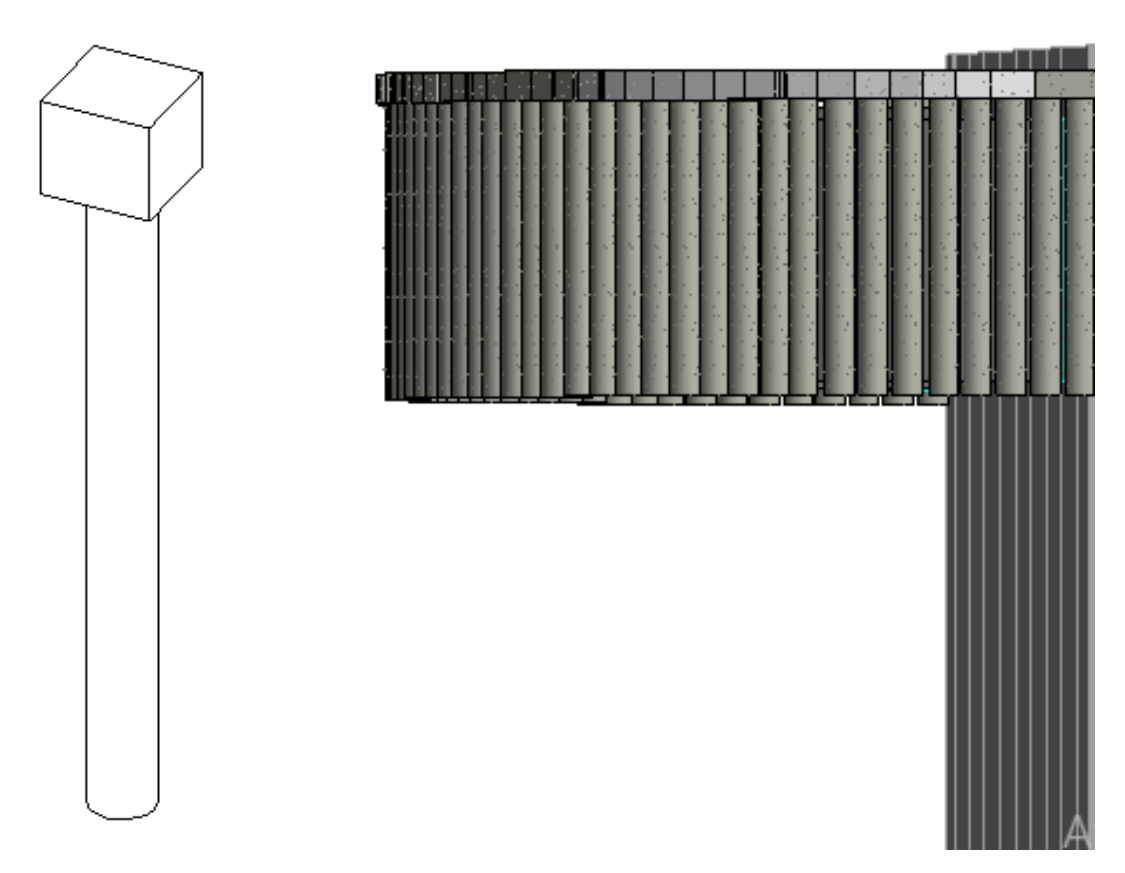

**FIGURA 17-FAMIGLIA PALO DI FONDAZIONE**

<span id="page-61-1"></span>**FIGURA 18-PALI DI FONDAZIONE**

<span id="page-61-0"></span>I solettoni di copertura e di piano atrio così come il mezzanino e il solettone di fondo sono stati modellati come pavimenti strutturali, associando i relativi parametri di spessore e tipologia di calcestruzzo. La classe del calcestruzzo è stata assegnata ad ogni elemento del modello, caricando della libreria dei materiali le classi adoperate in Italia, in questo modo ogni oggetto è dotato delle relative proprietà fisiche del materiale. Le classi di calcestruzzo utilizzate nella realizzazione degli elementi strutturali di Italia '61 sono sostanzialmente due:

- Cls c28/35
- Cls c32/40

Dopo aver realizzato i diaframmi ed eseguito il solettone di copertura del corpo centrale è stata prevista una fase in cui si è simulato l'abbattimento dei pannelli di paratia per consentire l'accesso dall'emiciclo al piano atrio. Come si può osservare in [Figura 19,](#page-62-0) le parti demolite, adottando un filtro opportuno, appaiono con la tipica colorazione rossa. Nelle fasi successive impostando lo stesso filtro esse non saranno più visibili.

<span id="page-62-0"></span>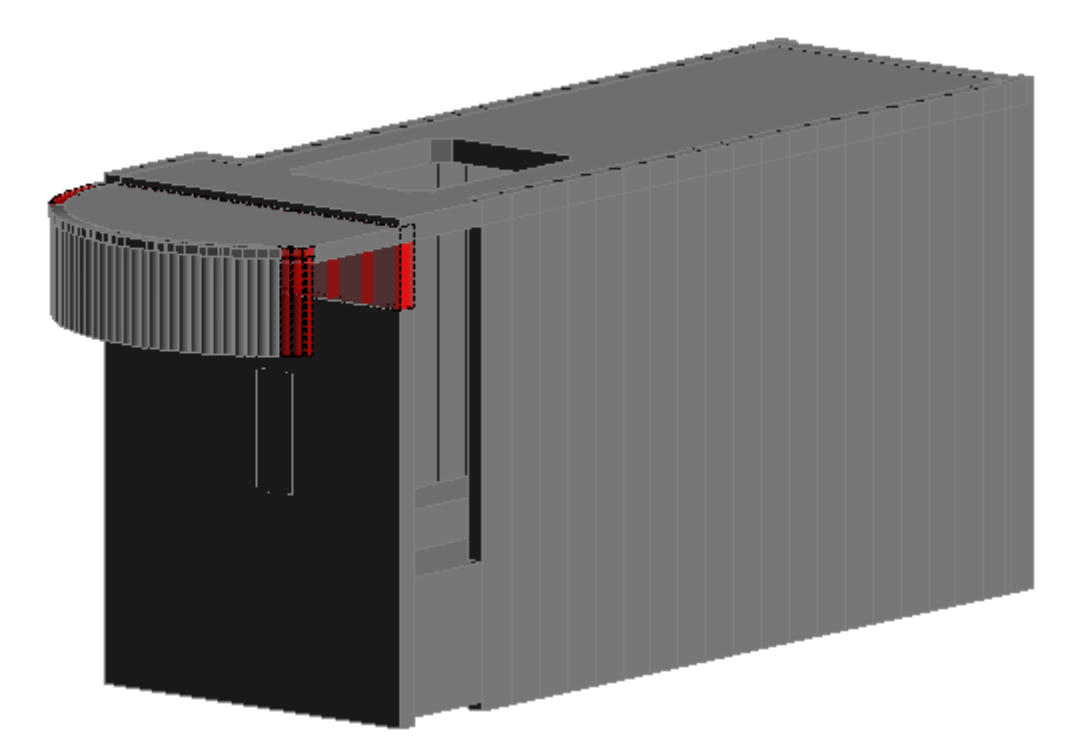

**FIGURA 19-DEMOLIZIONE PANNELLI PER ACCESSI**

Della categoria di elementi demoliti fanno parte anche i puntoni [\(Figura 20\)](#page-63-0) che sono stati inseriti provvisoriamente a sostegno delle asole, in particolare essi, non essendo presenti in quanto tali nelle librerie di Revit, sono stati rappresentati da elementi trave in acciaio, di diametro corrispondente a quello di progetto. In particolare sono stati posizionati subito dopo l'esecuzione del solettone intermedio e rimossi dopo l'esecuzione della platea.

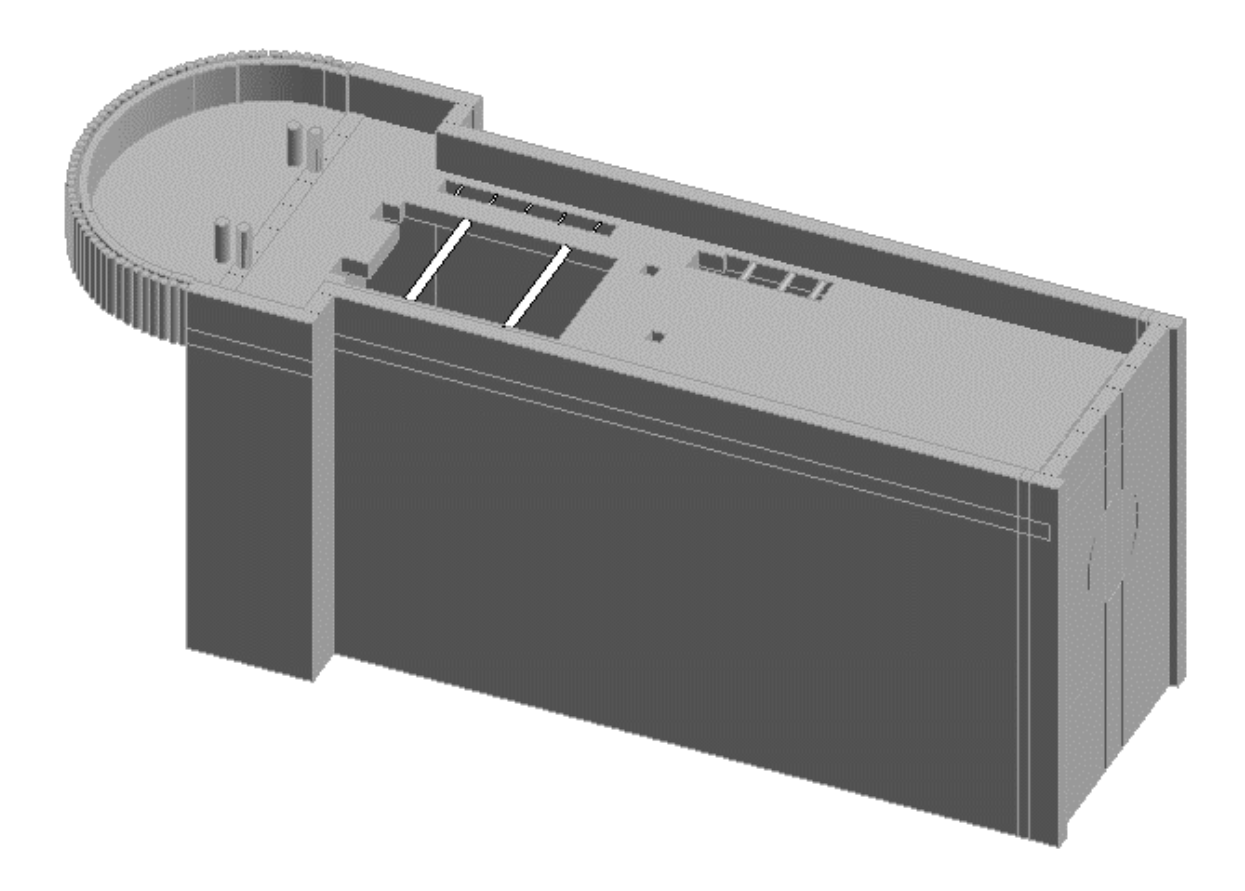

**FIGURA 20-PUNTONI PIANO ATRIO**

<span id="page-63-0"></span>Per quanto riguarda la modellazione degli elementi interni, talvolta è stato necessario ricorrere alla creazione di famiglie apposite che descrivessero la loro geometria e le loro proprietà. Uno di questi casi è rappresentato dalla banchina della metropolitana, essa si presenta come un oggetto dalla geometria particolare, infatti è strutturata appositamente per incastonare i pannelli in vetro che separano la zona di attesa adibita agli utenti dai binari di scorrimento della metro. Sarebbe stato complicato adattare una famiglia di sistema a tale geometria, pertanto si è scelto di ricorrere alla creazione di una nuova famiglia adottando come file modello iniziale il "modello generico metrico".

La famiglia è stata inoltre parametrizzata consentendone la modifica e l'eventuale adattabilità ad un caso successivo. La [Figura 21](#page-64-0) rappresenta le proprietà assegnate alla famiglia, comprensive dei relativi parametri.

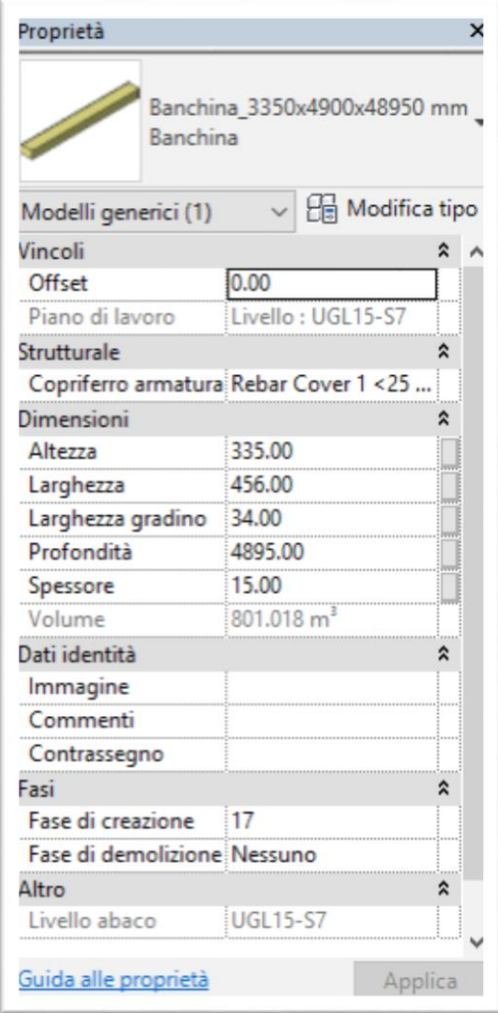

<span id="page-64-0"></span>**FIGURA 21-PROPRIETA' FAMIGLIA BANCHINA**

La [Figura 22](#page-65-0) rappresenta invece lo sviluppo longitudinale della banchina (si può notare la scanalatura di inserimento delle porte in vetro).

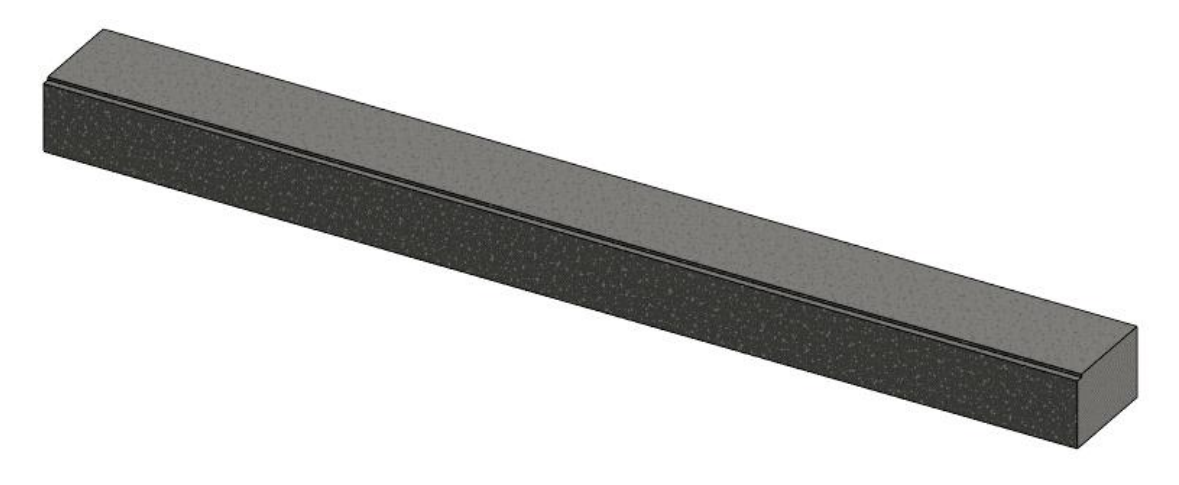

### **FIGURA 22-BANCHINA**

<span id="page-65-0"></span>Durante le fasi di realizzazione degli elementi strutturali, sono stati scelti due componenti per una modellazione più dettagliata ed approfondita, in particolare un diaframma secondario lato sud, collocato in corrispondenza dell'area interessata dalla demolizione della TBM e un pilastro strutturale al livello del piano atrio. Il diaframma considerato rappresenta un caso particolare in quanto presenta la doppia tipologia di armatura: barre e staffe in acciaio collegate ad elementi di rinforzo in vetroresina. Dopo aver impostato il copriferro e caricato il browser delle forme di armatura, a partire dalle viste in pianta, sono stati creati sezione per sezione i diversi livelli di armatura [\(Figura 23\)](#page-66-0), indicando per ciascuna tipologia utilizzata:

- Diametro della barra
- Tipo di acciaio

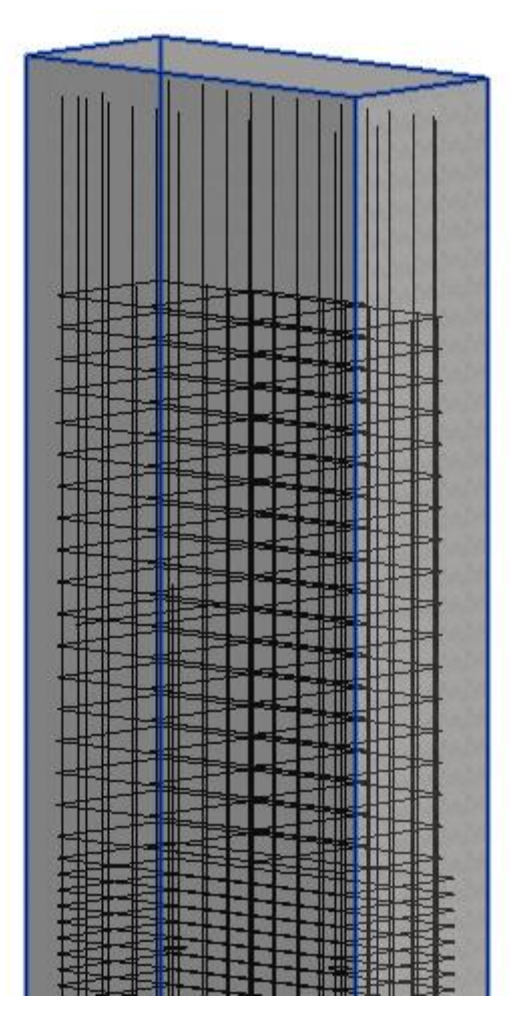

**FIGURA 23-ARMATURA PANNELLO DI DIAFRAMMA IN REVIT**

<span id="page-66-0"></span>Per il posizionamento dell'armatura è possibile specificare un'impostazione detta Regola di layout, nel caso in esame è stata scelta: numero fisso di staffe distribuito in una spaziatura predefinita. È possibile posizionare l'armatura sia per mezzo dei punti di manipolazione posti alle estremità sia per mezzo delle regole di layout. La definizione del layout di armatura può avvenire secondo i seguenti criteri:

- Singola: se si desidera posizionare una barra singola
- Numero predefinito: se si desidera posizionare un numero predefinito di barre a distanza variabile
- Spaziatura massima: se si vuole specificare un valore massimo di interasse tra le barre di armatura, il numero di barre dipende dalla distanza tra la prima e l'ultima
- Numero con spaziatura: se si desidera inserire dei valori fissi per numero di barre e spaziatura
- Spaziatura minima di sgombro: se si vuole specificare un valore minimo di interasse tra le barre di armatura, il numero di barre dipende dalla distanza tra la prima e l'ultima

Quanto detto è stato eseguito in maniera analoga per il pilastro [\(Figura 24\)](#page-68-0) che presenta un'armatura più semplice, composta unicamente da staffe circolari e barre longitudinali. Si riporta di seguito un'immagine che rappresenta il pilastro armato.

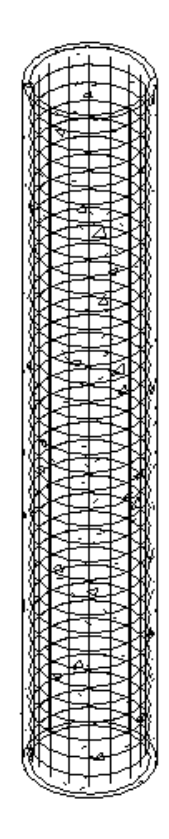

**FIGURA 24-ARMATURA PILASTRO IN REVIT**

<span id="page-68-0"></span>Una volta posizionata l'armatura, Revit calcola, in base alla geometria della sezione dell'elemento in calcestruzzo e al quantitativo di armatura inserito, il volume di armatura complessivo in ogni elemento, nonché la lunghezza complessiva delle barre. A titolo d'esempio in si riporta in [Tabella 2](#page-68-1) l'abaco dei pilastri strutturali realizzati a livello del piano atrio.

<span id="page-68-1"></span>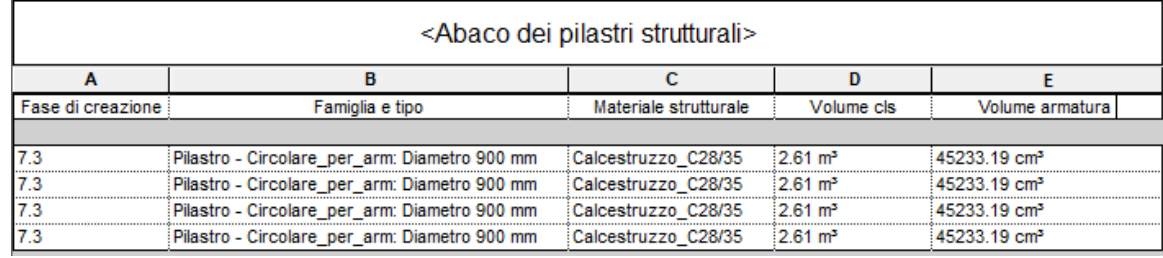

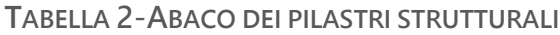

L'ultima fase della modellazione prevede la visualizzazione dell'opera completata di strutture interne e accessi [\(Figura 25](#page-69-0) e [Figura 26\)](#page-69-1), tuttavia ad oggi la stazione risulta ancora in fase di realizzazione pertanto si riportano di seguito due immagini che rappresentano una previsione di come apparirà il modello strutturale della stazione Italia '61 una volta terminati i lavori di costruzione.

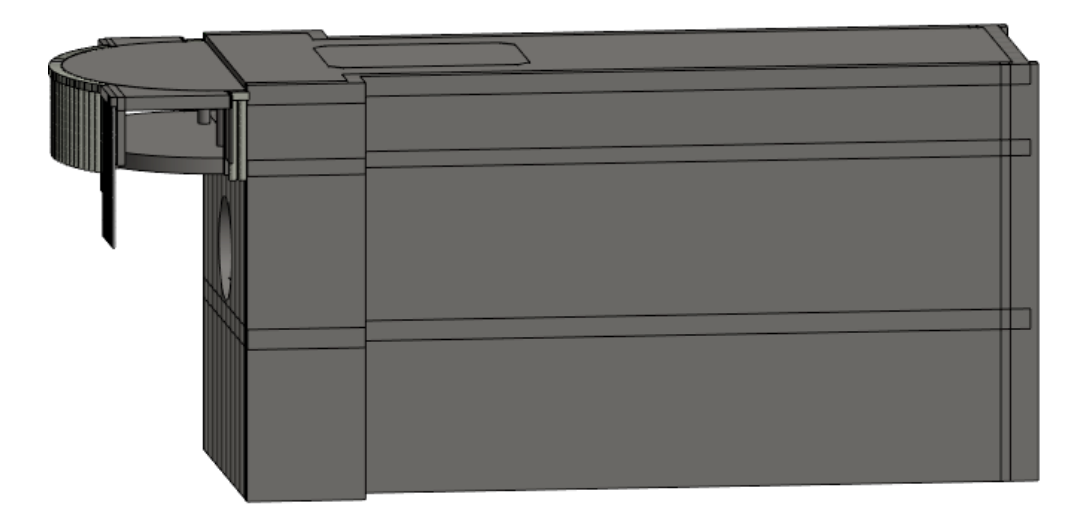

**FIGURA 25-MODELLO STRUTTURALE ULTIMA FASE**

<span id="page-69-1"></span><span id="page-69-0"></span>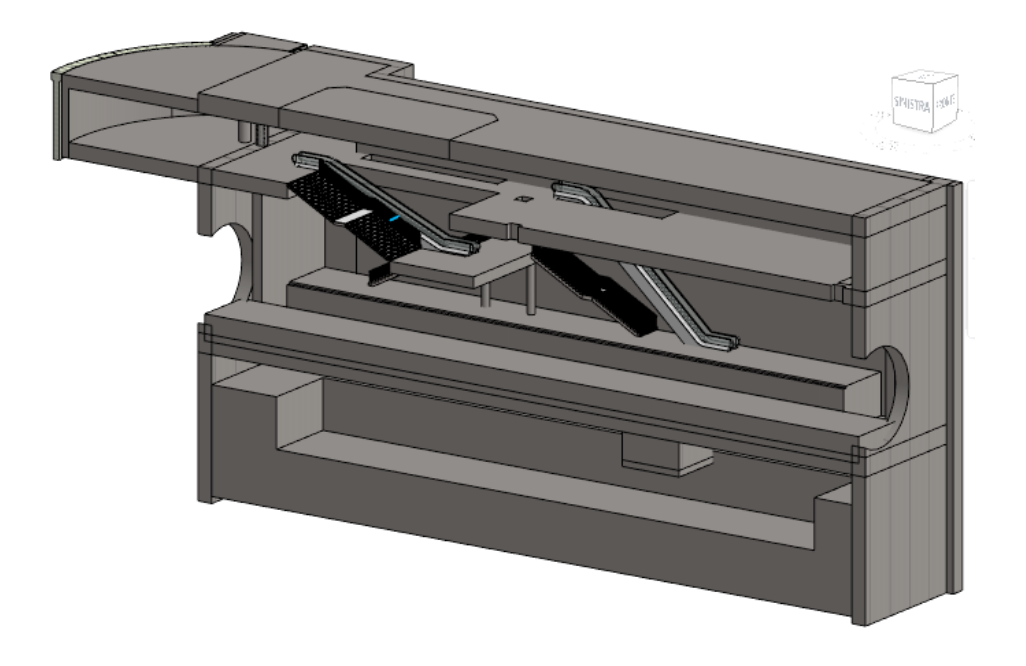

**FIGURA 26-SPACCATO LONGITUDINALE MODELLO STRUTTURALE ULTIMA FASE**

# **3.3 MODELLAZIONE AL DETTAGLIO**

La modellazione al dettaglio è avvenuta grazie all'importazione degli elementi modellati precedentemente in Revit sul software Tekla per capire se fosse possibile modellare un'armatura ad un LOD superiore.

Tekla è un software molto prestante per la modellazione al dettaglio, consente di produrre una struttura tridimensionale combinando il modello fisico e analitico. Uno dei motivi per i quali si è scelto di utilizzare questo programma è rappresentato dal fatto che sebbene Tekla sia in grado di svolgere un gran numero di funzioni, i file in output risultano di dimensioni molto inferiori rispetto a quelle di Revit di circa un ordine di grandezza. Tekla organizza il progetto non creando un unico file come Revit ma creando una cartella di progetto che condiene il file del modello e le sotto-cartelle relative ai file in output, come per esempio report e disegni. In Tekla non esiste il concetto dei livelli come per Revit, quindi non eisistono le viste associate ad un determinato livello, ma si utilizzano le griglie, infatti le viste possono essere definite selezionando due o tre punti appartenenti al modello, oppure definendo un oggetto sul piano di lavoro o ancora lungo le linee di griglia.

L'oggetto della modellazione dettagliata sono state le armature di un pannello e di un pilastro. L'armatura del pilastro è semplice e regolare, mentre quella del pannello di diaframma è più complicata perché presenta barre e staffe di diversi diametri e spaziature. Per via di queste differenze di difficoltà di disposizione dell'armatura, è stato possibile adottare due metodi diversi per l'applicazione dei rinforzi.

Il pilastro è alto 4,10 m e ha un diametro di 900 mm, e, in riferimento alle relazioni di calcolo, è realizzato in calcestruzzo C28/35 e presenta 16 barre di armatura longitudinale di diametro φ26 mm e staffe φ8 mm/15 cm.

Grazie alla semplicità in cui le armature sono disposte all'interno della "parte", che per Tekla rappresenta l'oggetto host dove inserire gli elementi di dettaglio, è stato possibile utilizzare un componente. I componenti sono degli oggetti parametrici che una volta applicati all'host possono essere modificati a proprio piacimento. Nel caso del pilastro, è presente un componente specifico per armare le colonne circolari, detto appunto Armatura colonne circolari, reperibile dall'apposito catalogo dei componenti.

Poiché i componenti disponibili sono tanti ed interessano sia elementi in calcestruzzo che in acciaio, vale la pena effettuare una ricerca nell'apposita barra per trovare il componente più adatto. Una volta selezionato ed inserito nella parte, si è proceduto con le modifiche dei parametri. Aprendo le proprietà del componente a si possono impostare i parametri, come si può vedere dall[a Figura 27](#page-72-0) sono riportati:

Per quanto riguarda le *Barre principali* [\(Figura 27\)](#page-72-0)

- Copriferro: 3 cm
- Numero di barre: 16
- Dimensioni: φ26
- Lunghezza di piega dei ferri: 1.35
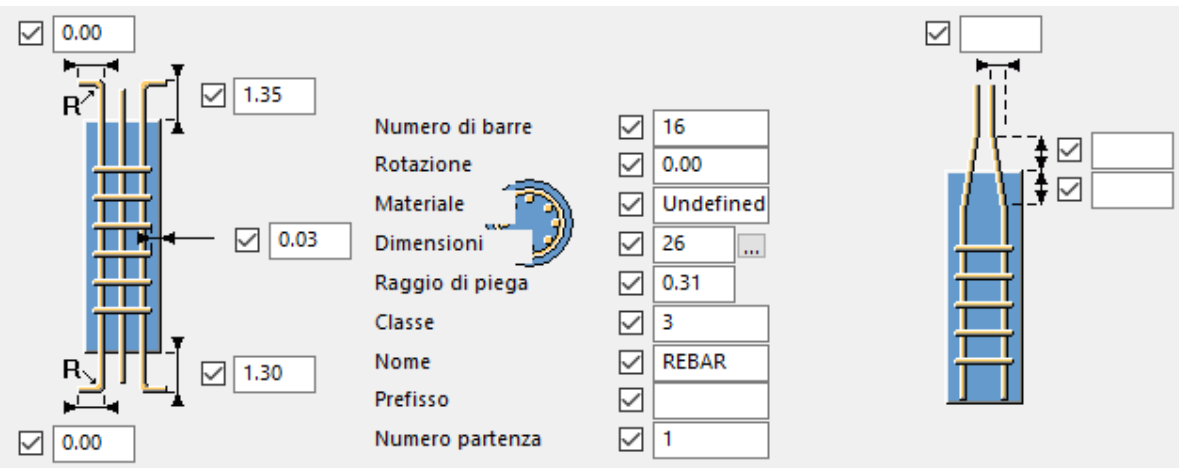

**FIGURA 27-IMPOSTAZIONE COMPONENTE BARRE LONGITUDINALI PILASTRO TEKLA**

Invece per quanto riguarda le Staffe [\(Figura 28\)](#page-72-0):

- Passo: 15 cm
- Distanza dalla base: 10 cm

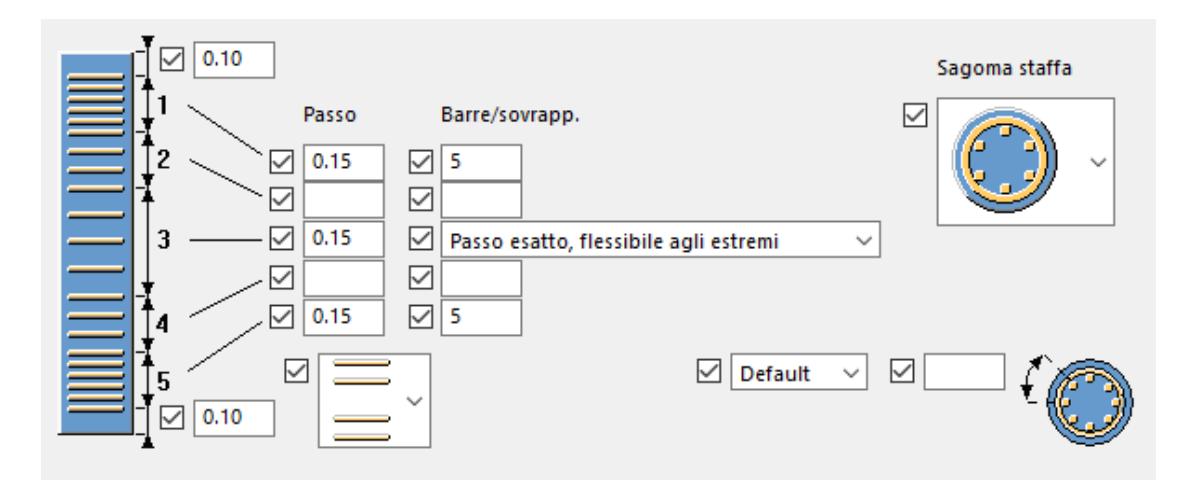

**FIGURA 28-IMPOSTAZIONE COMPONENTE STAFFE PILASTRO TEKLA**

Tipologia di definizione del passo: Passo esatto, flessibile agli estremi

<span id="page-72-0"></span>Nella scheda Attributi staffe

Dimensioni: ϕ8

Poiché il pilastro risulta incastrato alla base e in testa rispettivamente nel solettone atrio e di copertura è stata considerata una sezione dei due solettoni ed è stata inserita l'armatura. Questa volta la tipologia di comando utlizzato è stata differente, si è preferito creare dei gruppi di armatura perché erano presenti una varietà di dimensioni.

Per questo scopo si è utilizzato il comando Gruppo barre, presente nella scheda Calcestruzzo sotto la voce Barra di armatura. Il software consente di definire la geometria e i punti di applicazione del gruppo di barre. Le proprietà delle barre di armatura possono essere cambiate prima o dopo l'inserimento del gruppo di barre, se si desidera modificarle prima è sufficiente tenere premuto SHIFT mentre si clicca sul comando *Gruppo barre*, se invece si vuole modificare una volta inserito basta cliccare due volte sull'elemento e si aprirà la finestra delle proprietà. La [Figura 29](#page-74-0) rappresenta il modello finale del pilastro.

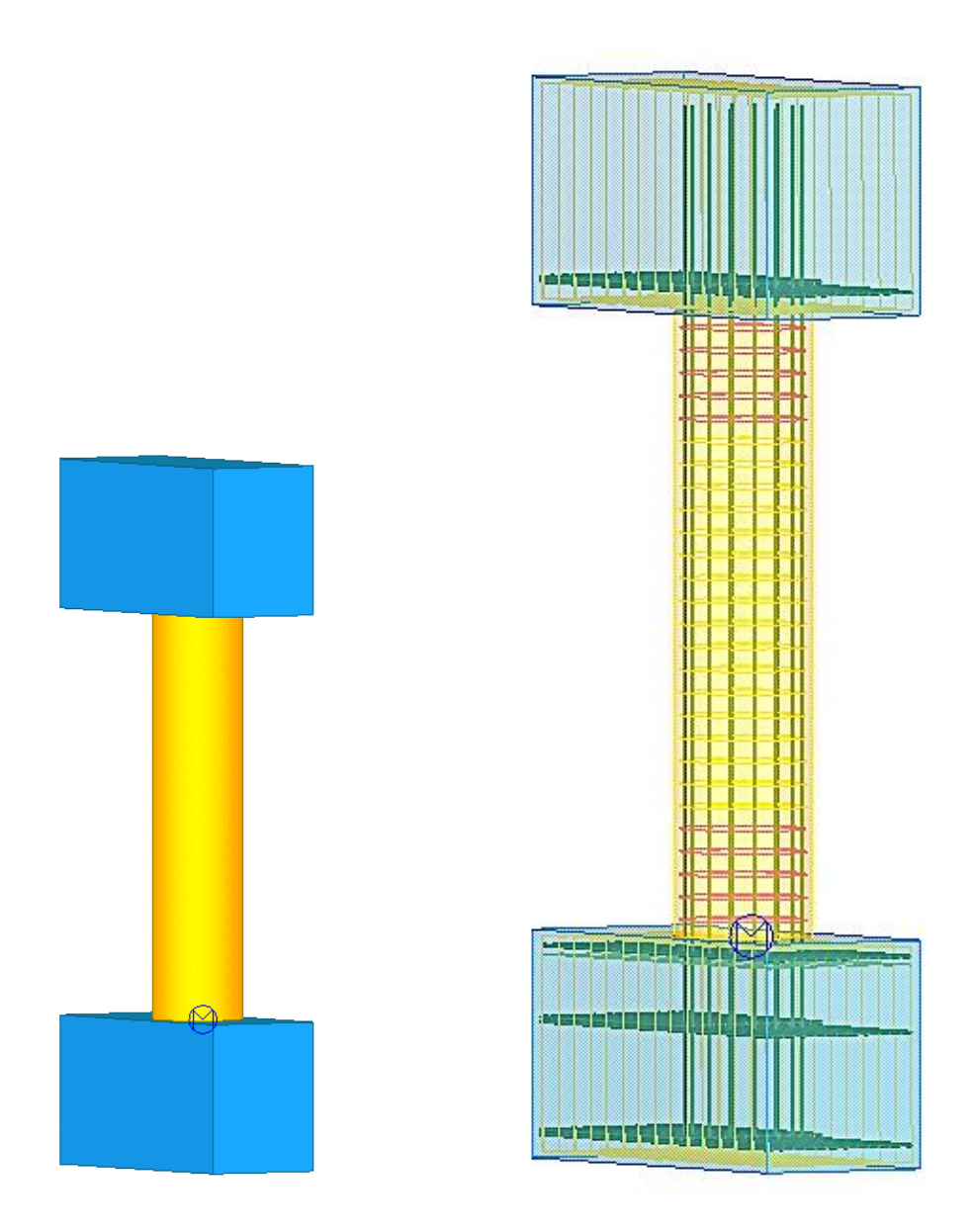

**FIGURA 29-MODELLAZIONE AL DETTAGLIO PILASTRO STRUTTURALE**

<span id="page-74-0"></span>Similmente a quanto è stato eseguito per il pilastro, anche per il pannello di diaframma è stata seguita la procedura di importazione da Revit e dunque la successiva modellazione dettagliata in Tekla.

I pannelli di diaframma hanno una sezione di 2.80 x 1.20 e sono alti circa 31m. Realizzati in calcestruzzo C32/40, si differenziano in base al periodo di realizzazione (se primari o secondari) e in base alla tipologia di armatura. Il pannello di diaframma considerato, come si può vedere dalla [Figura 30](#page-76-0) si trova in corrispondenza della traiettoria di demolizione della TBM pertanto presenta un'armatura mista acciaiovetroresina.

Oltre alla tipologia di materiale variano anche le dimensioni delle barre e delle staffe e sono presenti delle zone di svrapposizione tra ferri in acciaio e ferri in vetroresina. Data la complessità di disposizione delle armature, si è optato per una modellazione basata sui gruppi. Grazie a questo comando è stato possibile inserire barre e staffe personalizzate a distanze predefinite.

Per questioni di ordine di visualizzazione sono stati assegnati colori diversi ad elementi diversi. Come si può notare dalla [Figura 30](#page-76-0) i ferri colorati di celeste rappresentano l'armatura in VTR, quelli di altri colori l'armatura in acciaio, il tipo di colore diversifica le armature in base al diametro e distanza tra gli elementi.

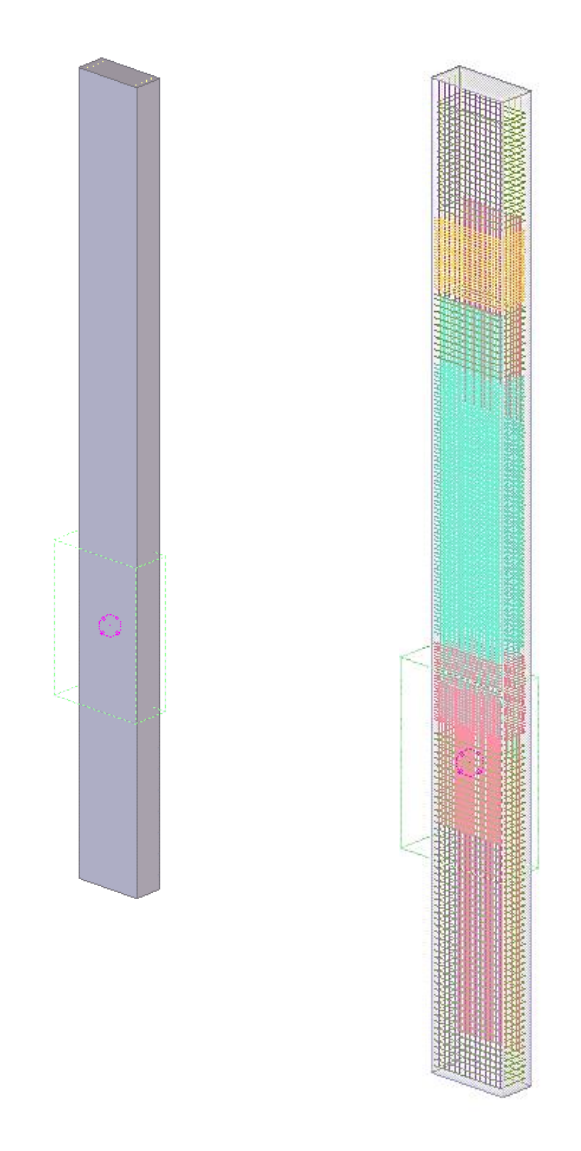

**FIGURA 30-3D PANNELLO DI DIAFRAMMA TEKLA**

<span id="page-76-0"></span>Come si può notare, le zone di sovrapposizione dei ferri si trovano nelle sezioni immediatamente precedenti e successive la zona di demolizione.

Anche in questo caso sono state customizzate le proprietà delle barre, assegnando nome e dimensione, poiché sono elementi sovrapposti ad altri, per evitare che gli oggetti si compenetrino, è stato necessario inserire nel programma, dei valori di copriferro che teneressero conto della presenza dello spessore delle altre barre.

# RISULTATI

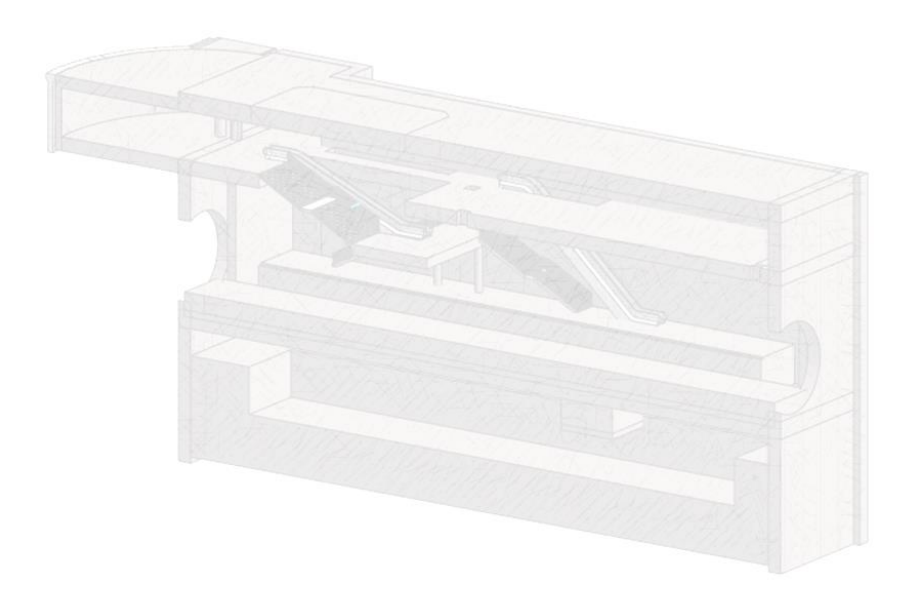

## **4.1 INTEROPERABILITA'**

In seguito alla produzione di un modello strutturale sono tante le strade che si possono prendere per sfruttarne al meglio le potenzialità. Si può per esempio:

- Effettuare una stima del quantitativo di materiali necessari,
- Trasferire il modello in un secondo software e proseguire con altri tipi di analisi.
- Arricchire il modello puntando ad un LOD più alto,

Se si sceglie di procedere seguendo quest'ultima strada bisogna tener conto dell'interoperabilità tra i programmi di lavoro, che spesso mette a dura prova la qualità dello scambio delle informazioni. L'interoperabilità rappresenta quindi un punto cardine del processo BIM e prima di andare avanti in un secondo utilizzo del modello è bene conoscere la bontà dell'interazione tra software.

Grazie alla vasta gamma di standard di settore e formati di file, Revit garantisce una discreta interoperabilità con i software della stessa casa madre, favorendo un rapido scambio di informazioni tra gli strumenti. I formati di interscambio supportati da Revit sono:

- Formati CAD: DWF™, DWG™, DXF™, DGN, IFC, SAT, SKP
- Formati di immagine: PNG, JPG, BMP, AVI, PAN, IVR, TGA, TIF
- Altri formati: ODBC, HTML, TXT, MDB, XLS, gbXML

Attualmente sono disponibili anche dei plug-in che consentono l'esportazione diretta da Revit, questo è per esempio il caso del "Structural Analysis Tool Kit" che consente un'esportazione diretta del modello analitico generato in Revit verso Robot, per il calcolo strutturale, o ancora del plug-in messo a disposizione dalla Trimble per l'esportazione diretta del modello Revit nel formato nativo di Tekla **Structure** 

Al termine della realizzazione di un modello strutturale, viene naturale pensare di utilizzarne la sua versione analitica per effettuare ulteriori analisi in software di calcolo strutturale. Per quanto riguarda il caso studio di Italia '61 questo percorso risulta molto complesso a causa delle molteplici combinazioni di carico che andrebbero considerate e a causa del problema non indifferente dell'interazione della struttura con il terreno. Dato che comunque questa sarebbe la naturale prosecuzione del suo utilizzo, si è scelto di effettuare un test sulla risposta di un programma di calcolo all'importazione del modello strutturale, in modo da capire quali elementi possano essere trascurati nella modellazione qualora si volesse intraprendere un tale percorso.

Il software che si è scelto di testare è Robot Structural Analysis, della stessa software-house di Revit; se installati entrambi sullo stesso computer, grazie al collegamento diretto, è possibile trasferire velocemente il modello analitico da Revit a Robot; In questo modo il flusso di lavoro viene velocizzato e rende più semplice il coordinamento delle informazioni. Da un lato Revit genera un modello fisico della struttura, al quale corrisponde un relativo modello analitico dotato di informazioni strutturali, dall'altro Robot garantisce l'esecuzione di analisi avanzate su modelli complessi.

Il modello fisico ed analitico prodotti su Revit sono modificabili indipendentemente l'uno dall'altro ma mantengono comunque una connessione reciproca. Il modello fisico su Revit può infatti essere ulteriormente arricchito

inserendo informazioni di carattere strutturale, come per esempio le proprietà fisiche dei materiali e i vincoli che verranno implementati su Robot.

Questo rappresenta una grossa innovazione, infatti la metodologia tradizionale prevede che il tecnico CAD si occupi della generazione di un modello fisico, e prima di poter redigere tutti i documenti, debba attendere che l'ingegnere strutturista completi l'analisi strutturale. Invece, grazie al collegamento tra Revit e Robot, l'analisi può essere effettuata fase per fase, aggiornando il modello su Revit sulla base dei risultati offerti dall'analisi strutturale.

Per quanto concerne Italia '61 è stato effettuato un test per capire quali elementi modellati in Revit vengono visualizzati correttamente su Robot e potrebbero essere utilizzati per effettuare un'analisi strutturale [\(Figura 31\)](#page-83-0).

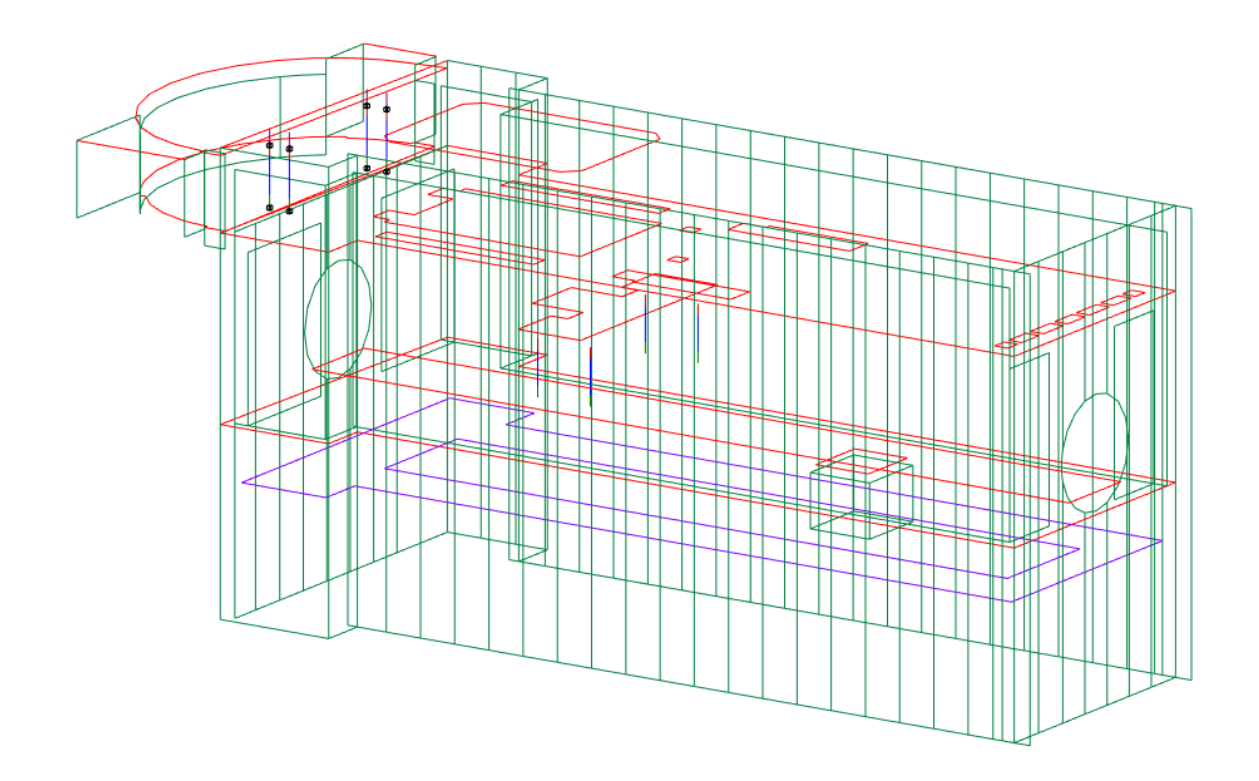

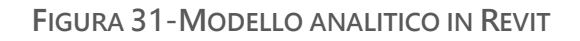

<span id="page-83-1"></span><span id="page-83-0"></span>Si riporta di seguito in [Tabella 3](#page-83-1) la legenda del modello analitico in Revit

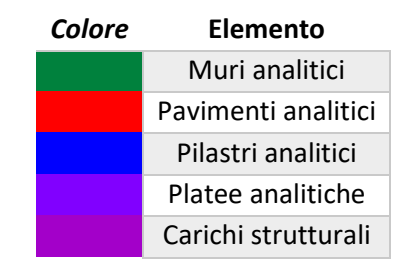

**TABELLA 3-LEGENDA MODELLO ANALITICO**

Dalla [Figura 31](#page-83-0) si può osservare che durante la modellazione sono stati inseriti dei vincoli e dei carichi generici concentrati applicati ai pilastri strutturali zona atrio. Nella [Figura 32](#page-84-0) si riporta uno zoom dell'immagine.

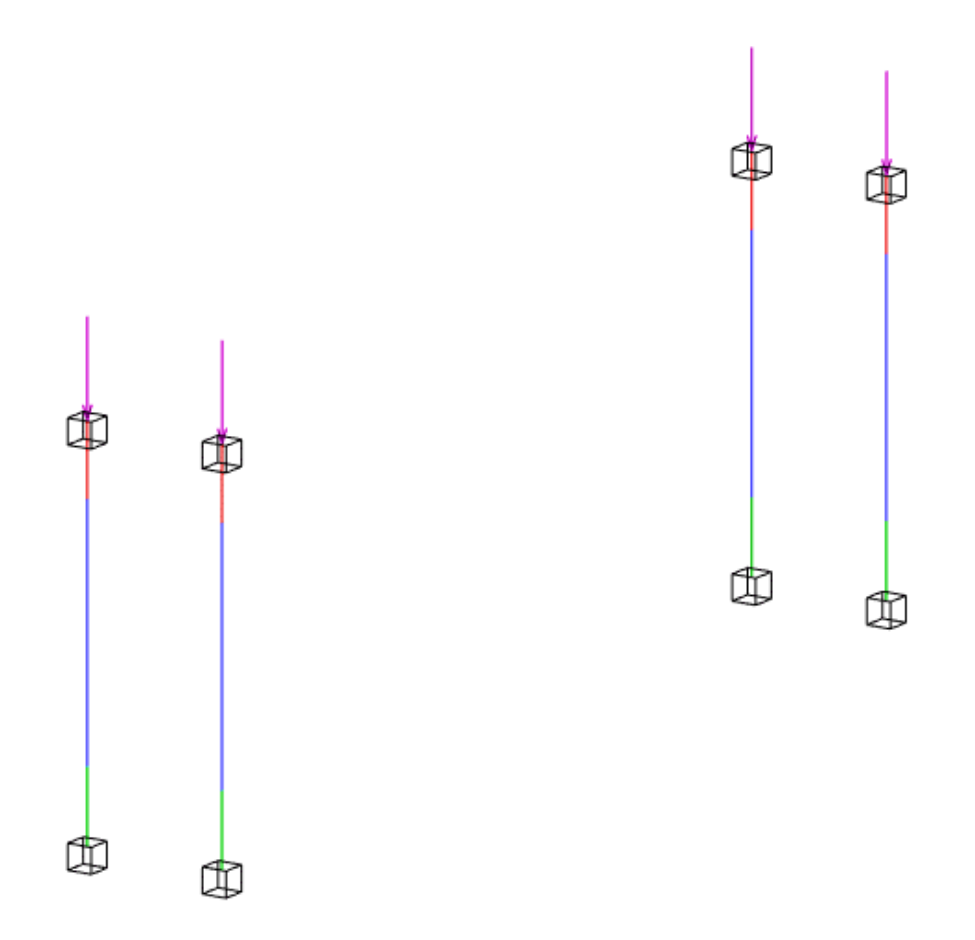

**FIGURA 32-ZOOM PILASTRI ANALITICI, VINCOLI E CARICHI STRUTTURALI IN REVIT**

<span id="page-84-0"></span>Poiché entrambi i software sono installati sullo stesso computer, il modello è stato importato tramite il collegamento diretto, volendo ci sarebbe stata anche la possibilità di cambiare il formato del file in .smxx. Solitamente si utilizza la conversione in .smxx quando si vogliono scambiare i dati fra programmi installati su diversi computer per consentire il coordinamento delle attività, per esempio mentre un professionista continua a lavorare in Revit, l'ingegnere contemporaneamente svolge le analisi strutturali.

Per avere un'idea più generale dei risultati del test, si è scelto di importare l'intero modello realizzato in Revit, se si desidera, esiste la possibilità di importare solo una selezione di elementi, modificando le impostazioni di selezione sotto la voce Send Options per le opzioni di invio. Nelle immagini seguenti si osserva il modello strutturale esportato e visualizzato su Robot [\(Figura 33\)](#page-85-0).

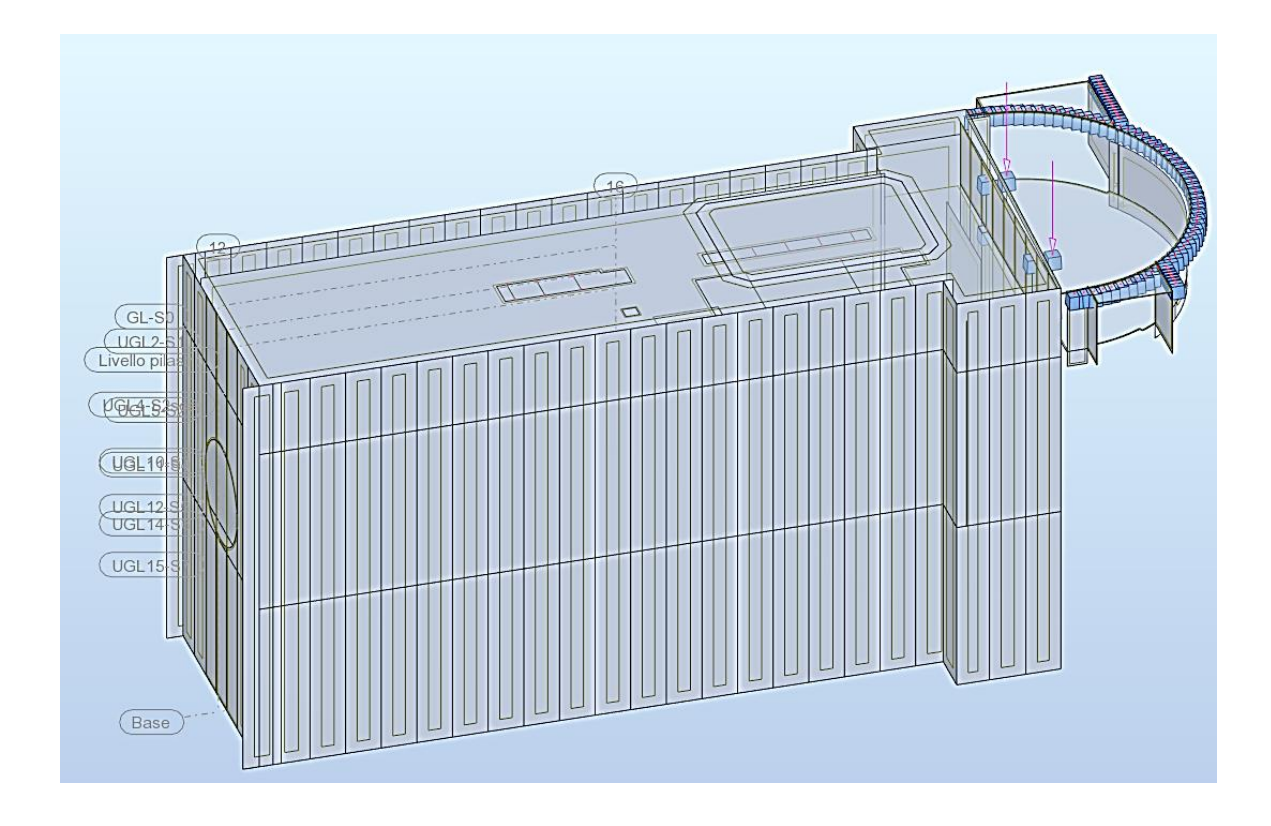

**FIGURA 33-MODELLO ESPORTATO IN ROBOT**

<span id="page-85-0"></span>Per quanto concerne l'interoperabilità tra Revit e Robot Structural Analysis, si può notare che quasi tutti gli elementi strutturali sono stati importati correttamente. Il primo dettaglio che si nota è che Robot conteggia gli elementi appartenenti ad ogni singolo livello. Se si decide di selezionare un elemento, nel riquadro delle proprietà, così come in Revit, vengono fornite tutte le informazioni riguardanti l'oggetto scelto, a titolo di esempio si riportano in [Figura 34](#page-86-0) le proprietà che rappresentano il solettone del piano atrio.

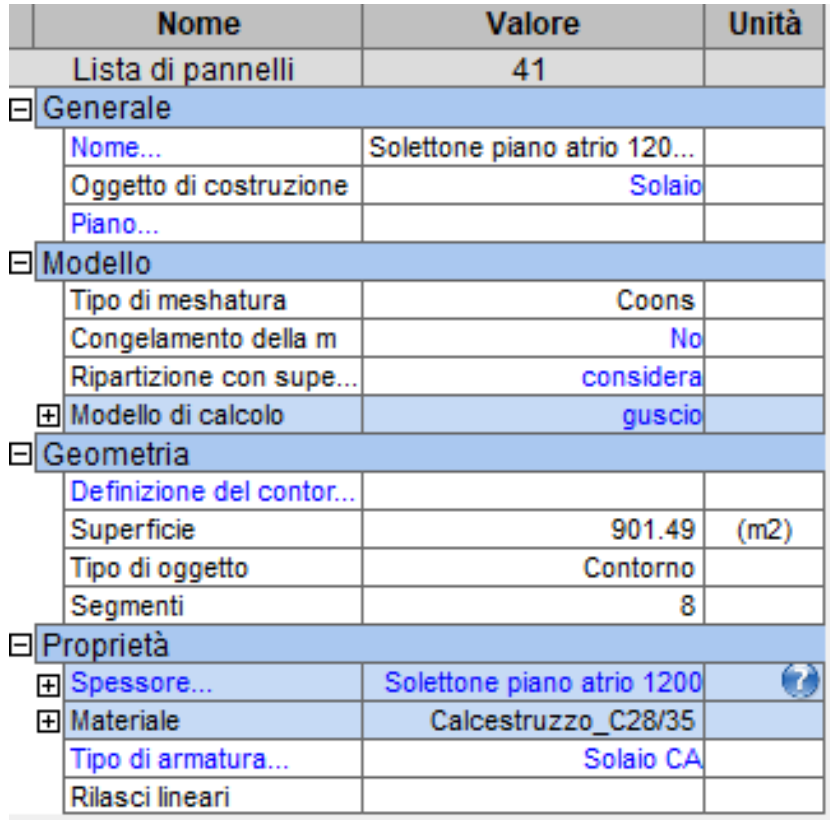

**FIGURA 34-PROPRIETA' SOLETTONE IN ROBOT**

<span id="page-86-0"></span>Come si può notare quasi tutti i parametri personalizzati vengono importati

correttamente, compresa la tipologia di materiale assegnato.

Per quanto riguarda ciascun elemento appartenente al modello è stata stilata

la [Tabella 4](#page-87-0) che rappresenta uno schema riassuntivo del risultato del test.

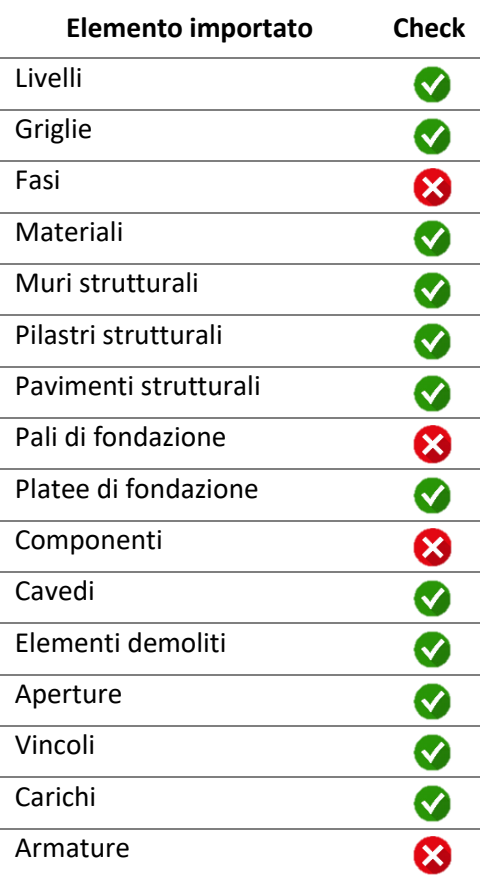

<span id="page-87-0"></span>**TABELLA 4-CHECK INTEROPERABILITA' REVIT-ROBOT**

Vi sono alcuni aspetti da considerare, per esempio nell'importazione degli elementi monodimensionali come i pilastri, la sezione spesso non viene riconosciuta pertanto al momento dell'attivazione di Robot si è aperta una finestra in cui è stato possibile assegnare al pilastro una sezione tra quelle presenti nella libreria.

Anche la famiglia nidificata dei pali di fondazione, appartenente alla libreria delle famiglie caricabili di Revit, non viene visualizzata correttamente. Poiché formata da un'estrusione nella quale è nidificato un elemento appartenente alla famiglia "Steel pipe", alla quale era stato assegnato come materiale di costruzione il calcestruzzo. Inizialmente si è pensato che fosse un problema legato al fatto che la famiglia ospitata non appartiene alla categoria di elementi strutturali, tuttavia nel tentativo di ovviare al problema si è provato a rappresentare il palo sostituendo

all'elemento tubo un pilastro strutturale e si è proceduto all'importazione su Robot. Nonostante tutto il caricamento non è avvenuto correttamente e risulta visualizzata solo la testa dei pali. Anche la testa dei pali porta dei difetti di interscambio, infatti viene riconosciuta come vincolo strutturale.

È da segnalare inoltre che per quanto riguarda il riconoscimento delle fasi, Robot non è in grado di esportarle tutte contemporaneamente e di creare un layout in cui sia possibile scegliere su quale fase di costruzione portare avanti l'analisi. Affinché la fase d'interesse sia esportata correttamente è necessario posizionarsi nella vista giusta appartenente alla fase che si desidera analizzare, volendo è possibile selezionare una porzione di modello, e poi proseguire con l'esportazione. Ovviamente più il quantitativo di dati esportati è grande, maggiore sarà il tempo di elaborazione, pertanto è consigliato studiare a priori quali elementi inserire nel modello iniziale e quali invece possono essere trascurati poiché non necessari ai fini delle analisi, oppure ancora sulla base dei test pregressi evitare di inserire ulteriori elementi che poi non vengono riconosciuti adeguatamente.

Dall'analisi effettuata si deduce che per poter utilizzare al meglio le potenzialità del collegamento tra i due software senza inutili sprechi di tempo è consigliato seguire un processo ben definito che porta alla definizione del modello che verrà poi iterativamente aggiornato finché l'analisi non risulta soddisfatta. Tale processo è riassumibile in 7 punti:

- 1. Gli elementi da inserire sul modello in Revit sono:
	- a. Griglie e livelli
	- b. Pilastri e telai strutturali
	- c. Pavimenti e fondazioni strutturali
	- d. Materiali degli elementi strutturali
	- e. Carichi e condizioni di carico preliminari
	- f. Vincoli
- 2. Esportare il modello su Robot
- 3. Arricchire il modello in Robot aggiungendo:
	- a. Condizioni di carico finali
	- b. Ulteriori vincoli se necessario
	- c. Mesh e parametri di analisi
- 4. Effettuare la prima analisi
- 5. Aggiornare i seguenti elementi direttamente in Robot:
	- a. Modello analitico spaziale
	- b. Dimensioni degli elementi
	- c. Progettazione di armature di rinforzo
- 6. Utilizzare Revit per controllare gli aggiornamenti degli elementi
	- a. Aggiustare la collocazione degli elementi nel modello fisico
	- b. Controllare che gli aggiornamenti non interferiscano con le altre discipline

Ripetere le operazioni da capo finché necessario

Per la modellazione al dettaglio ci si è avvalsi del software Tekla, appartenente alla software-house Trimble.

Tekla è uno degli applicativi maggiormente utilizzati per la progettazione di opere in acciaio e calcestruzzo secondo la metodologia BIM, consentendo di seguire l'intero processo di costruzione in tutte le sue fasi. Tekla rappresenta un'efficace soluzione per garantire l'interoperabilità di più professionisti riuscendo a supportare modelli di grosse dimensioni. Purtroppo però nel mercato dei software BIM è ancora considerato piuttosto costoso e relativamente difficile da imparare al punto da poter sfruttare tutte le sue potenzialità (Shuravina, 2012).

Il formato che appartiene ai file nativi di Tekla è il .cxl, anche se non tutti i software sono in grado di importare correttamente questo tipo di file, Tekla supporta diversi formati di scambio dati, consentendo un lavoro di cooperazione più veloce. Per alcune tipologie di programmi sono inoltre disponibili dei tools gratuiti che consentono un collegamento diretto con Tekla, per poter importare ed esportare più facilmente. Così come tanti altri software sul mercato, anche Tekla qualora non dovesse essere possibile un collegamento diretto, supporta anche il formato standard di scambio IFC.

Nelle pagine seguenti, grazie all'ottima capacità di rappresentazione tridimensionale degli elementi strutturali, si vedrà l'utilizzo di Tekla finalizzato alla modellazione di due elementi nel dettaglio.

Analogamente a Robot, anche Tekla dispone di un tool gratuito messo a disposizione dalla Trimble, scaricabile su Revit per gli utenti che hanno entrambi i software installati sullo stesso pc. Il tool, chiamato Tekla Integration, consente sia l'esportazione da Revit a Tekla direttamente nel formato .cxl (il suo formato nativo) sia l'importazione diretta da Tekla verso Revit. In alternativa, entrambi i programmi dispongono di diversi formati di interscambio comuni, tra cui come detto precedentemente, il formato IFC.

Per quanto riguarda l'analisi di interoperabilità, sono stati effettuati due test di base, il primo ha previsto l'esportazione classica nel formato standard da Revit e la successiva importazione in Tekla, nel secondo caso si è proceduto all'utilizzo del collegamento diretto.

Oggetto del test è stato il modello Revit alla fase di sola costruzione dei diaframmi. Per poter effettuare un'analisi più approfondita si è scelto di importare tra tutti i pannelli di diaframma modellati, anche uno dotato di armatura inserita su Revit, in maniera tale da poter avere un riscontro specifico sullo scambio di dati inerente tale oggetto.

La prima parte del test di interoperabilità si è svolta seguendo il workflow per il trasferimento del modello strutturale definito in Revit verso Tekla tramite il formato IFC.

Per eseguire questa operazione è stato appunto necessario salvare il modello nel formato standard e customizzare le impostazioni di esportazione, in particolare Revit consente di scegliere la versione di IFC nella quale salvare il file e selezionare la fase da esportare. Si può decidere inoltre se esportare la fase della vista corrente oppure una fase diversa. Nel caso in esame è stata appunto impostata la fase di costruzione dei diaframmi.

Una volta esportato il file si è proceduto al caricamento su Tekla. Per iniziare l'importazione è stato necessario prima di tutto creare un nuovo progetto che Tekla chiama Modello, dopo di che dal pannello Modello di Riferimento è stato selezionato il file IFC dalla voce Aggiungi Modello. Se si desidera collocare l'oggetto in importazione in un punto di posizionamento preciso si possono personalizzare le impostazioni sotto la voce *Posizione per*. La [Figura 35](#page-92-0) riporta il risultato dell'importazione.

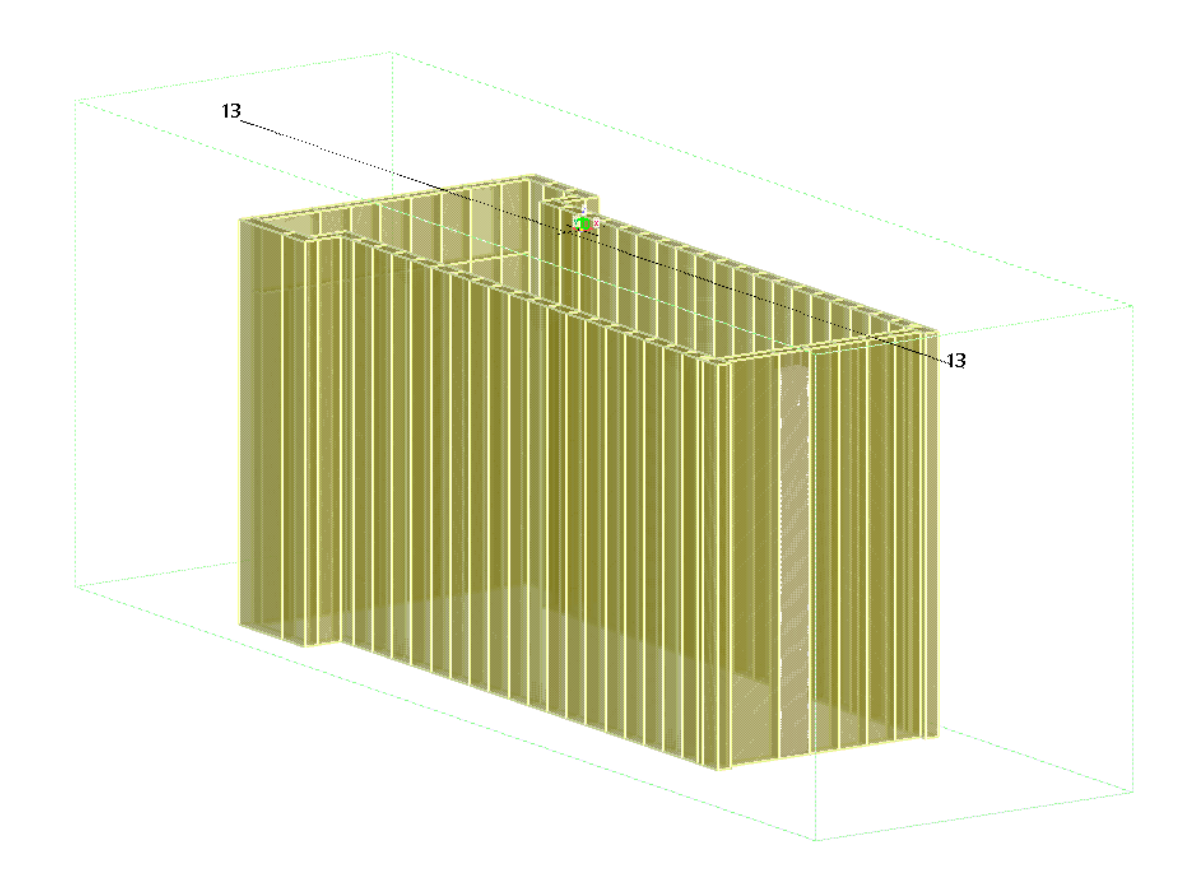

**FIGURA 35-ESPORTAZIONE MODELLO REVIT IN TEKLA: FASE COSTRUZIONE DIAFRAMMI**

<span id="page-92-0"></span>Il primo test ha visto l'importazione del modello salvato nel formato di scambio standard IFC [\(Figura 35\)](#page-92-0), il modello nel complesso è stato visualizzato correttamente, anche se si sono verificati alcuni difetti di importazione. Tekla infatti ha riconosciuto gli oggetti del documento IFC come un unico Modello di Riferimento che in un primo momento non è stato manipolabile ma veniva trattato come un blocco unico senza particolari caratteristiche informative.

Poiché il dettaglio dell'armatura del pannello viene visualizzato correttamente, si è pensato di procedere alla trasformazione del modello di riferimento in elementi nativi di Tekla. Ciò è stato possibile grazie allo specifico comando Converti Oggetti IFC che ha consentito una visualizzazione del tipo riportato nella [Figura 36.](#page-93-0)

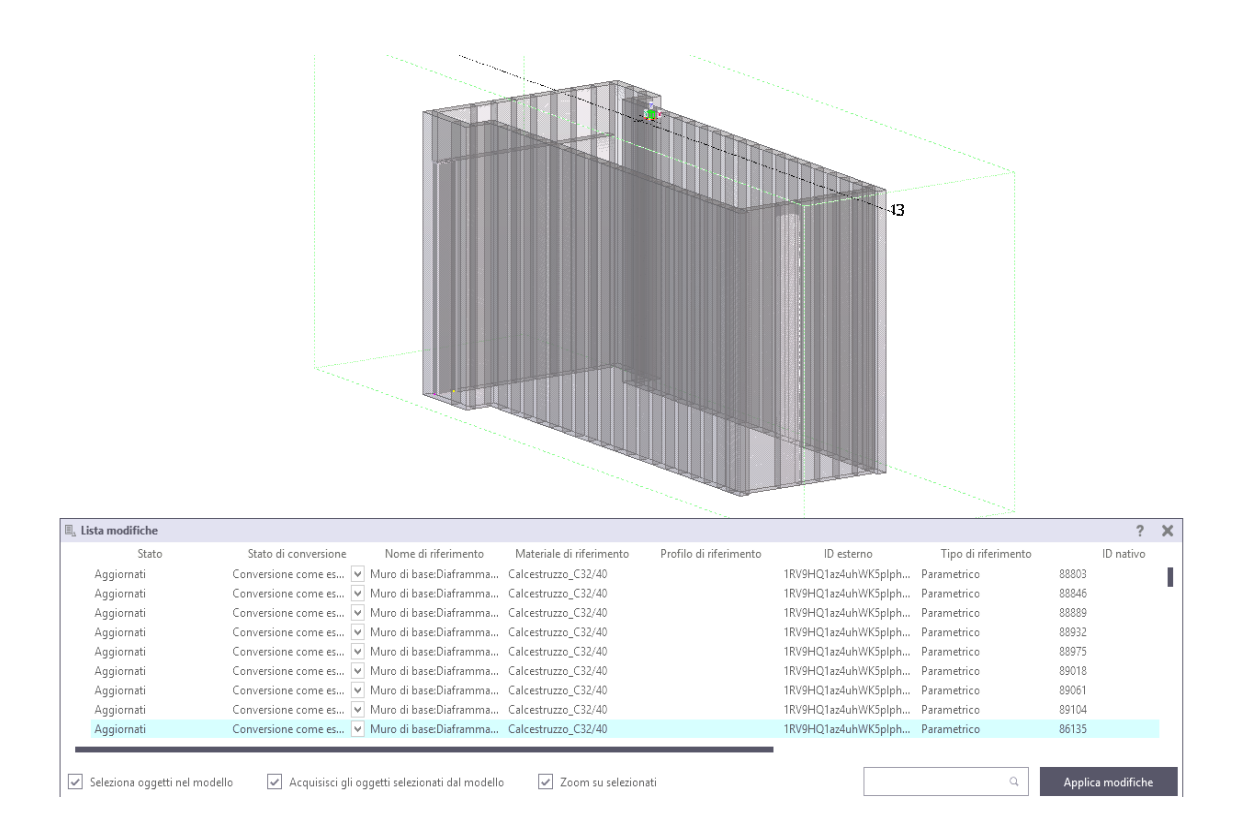

<span id="page-93-0"></span>**FIGURA 36-TRASFORMAZIONE DEL MODELLO DI RIFERIMENTO IN ELEMENTI NATIVI DI TEKLA**

Nonostante il modello di riferimento sia stato trasformato in famiglie native [\(Figura 36\)](#page-93-0), l'armatura del pannello non viene ugualmente riconosciuta ma solo visualizzata e pertanto non manipolabile ai fini di una modellazione più approfondita.

Successivamente si è ripetuta l'analisi provando ad importare questa volta soltanto il pannello di diaframma interessato, il programma però non è riuscito a selezionare un solo elemento, infatti il modello si presenta nuovamente come un blocco unico comprendente tutti i pannelli realizzati in quella specifica fase e non vi sono informazioni relative alle singole istanze.

Successivamente ai test è stato possibile riassumere i risultati nella [Tabella 5](#page-94-0)

<span id="page-94-0"></span>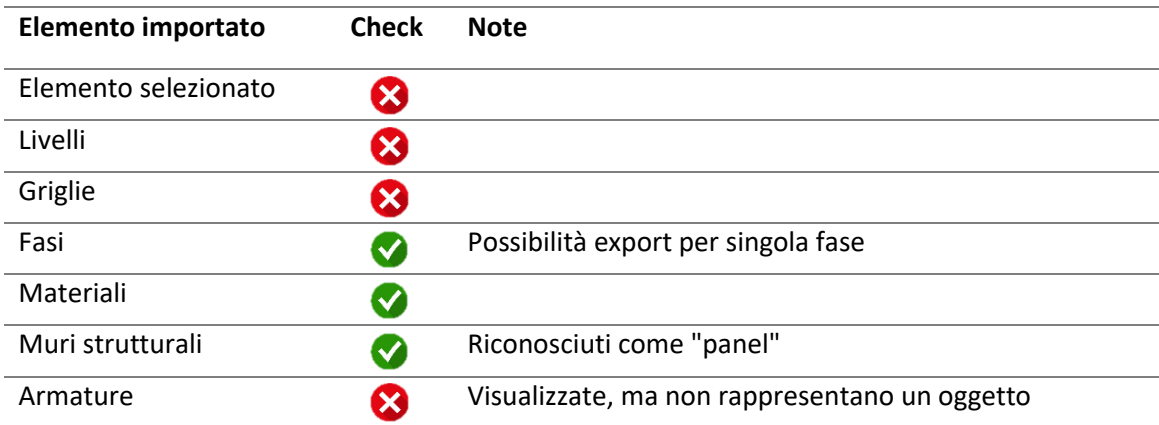

**TABELLA 5-CHECK INTEROPERABILITA' REVIT (IFC)-TEKLA**

La seconda parte del test di interoperabilità su Tekla è stata svolta tramite l'ausilio del plug-in Tekla Integration for Structural Designer che, una volta installato, occupa su Revit una sezione dedicata nella barra multifunzione. Grazie a questo tool è possibile, sia l'esportazione dei file Revit che l'importazione dei file Tekla su Revit.

Cliccando sul tool è stato possibile iniziare il processo, nella prima finestra che si è aperta sono riportate delle informazioni generali,mentre in quella successiva è richiesto se procedere con un'operazione di esportazione del modello da Revit o con un'importazione da Tekla, inoltre, per ciascun caso, è stato chiesto se si tratta di una prima operazione oppure se si vuole aggiornare un modello esistente.

Nel caso in esame si è trattato di una prima esportazione, pertanto si è proceduto selezionando tale opzione.

Proseguendo, il plug in consente di scegliere se esportare soltanto un elemento selezionato precedentemente in Revit, oppure se esportare tutto il modello e ancora quali elementi includere. Dato che si è verificata l'opportunità di esportare solo un elemento, si è deciso di selezionare il pannello armato e procedere con l'esportazione

In questo caso, poiché non viene richiesto se esportare una vista o fase precisa , ci si è posizionati nella vista e nella fase giusta per procedere con l'esportazione. Nelle fasi successive il plug in Tekla Integration ha tabellato, grazie ai filtri, tutti gli elementi che sono stati o non sono stati scelti [\(Figura 37\)](#page-96-0) .

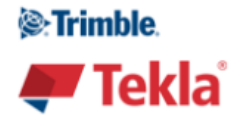

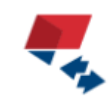

Tekla<sup>®</sup> Structural Designer **Integrator for Autodesk Revit<sup>®</sup> 2018** 

Section and Material Mapping

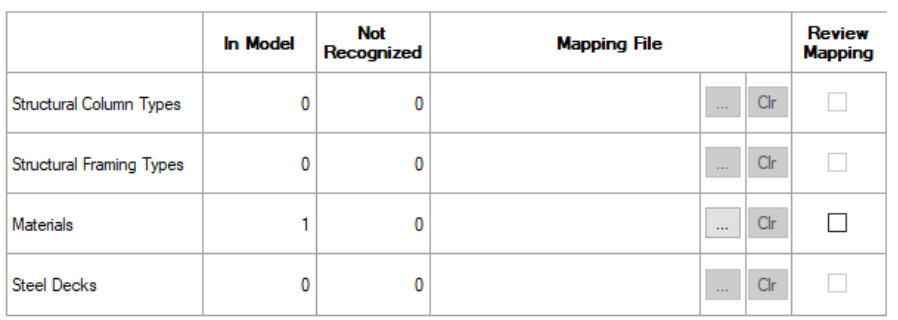

Tekla Structural Designer and Revit use different terminologies for Families, Types and Material Names.<br>The Integrator automatically maps standard Revit names to Tekla Structural Designer names, but if you have customized families and/or types, then you can review the mappings so that all items passed to Tekla Structural Designer are recognized.

### <span id="page-96-0"></span>**FIGURA 37-TABELLA RIASSUNTIVA ELEMENTI ESPORTATI DA REVIT MEDIANTE PLUG-IN TEKLA**

Nel caso in esame non sono presenti elementi appartenenti alla tipologia di filtri applicati, in quanto il pannello di diaframma è stato modellato in Revit come muro strutturale, tuttavia compare un elemento-materiale che rappresenta il materiale di costruzione il calcestruzzo: C32/40.

Successivamente è stato richiesto di selezionare la cartella di collocazione e salvare il file .cxl, e a quel punto il processo di esportazione si è potuto dire concluso.

L'ultimo step è stato quello di aprire il software Tekla e il file .cxl. Per fare questo è bastato creare un nuovo modello di progetto, e importare il modello dall'apposita sezione presente nel menù File. Nell[a Figura 38-Pannello di diaframma](#page-97-0)  [esportato da Revit](#page-97-0) si può osservare il risultato dell'importazione.

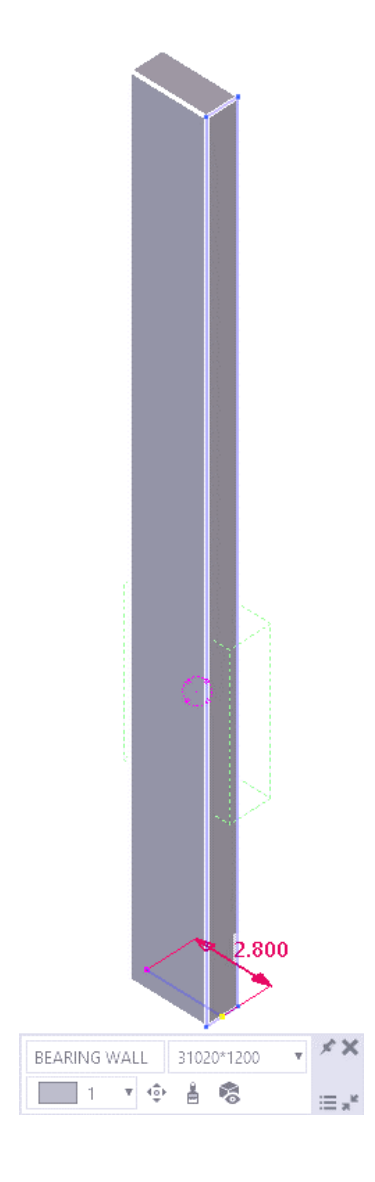

**FIGURA 38-PANNELLO DI DIAFRAMMA ESPORTATO DA REVIT CON TEKLA INTEGRATOR**

<span id="page-97-0"></span>Come si può notare il pannello di diaframma viene riconosciuto in maniera diversa da quanto succede importandolo in formato IFC, mentre prima era riconosciuto come Panel ora come Bearing Wall.

Una volta importato il pannello è stato possibile verificare i risultati del test di interoperabilità tra Revit ed il software di modellazione Tekla. Anche in questo caso si è valutata la qualità delle informazioni scambiate tra i due software.

Il check è riportato in [Tabella 6.](#page-98-0)

<span id="page-98-0"></span>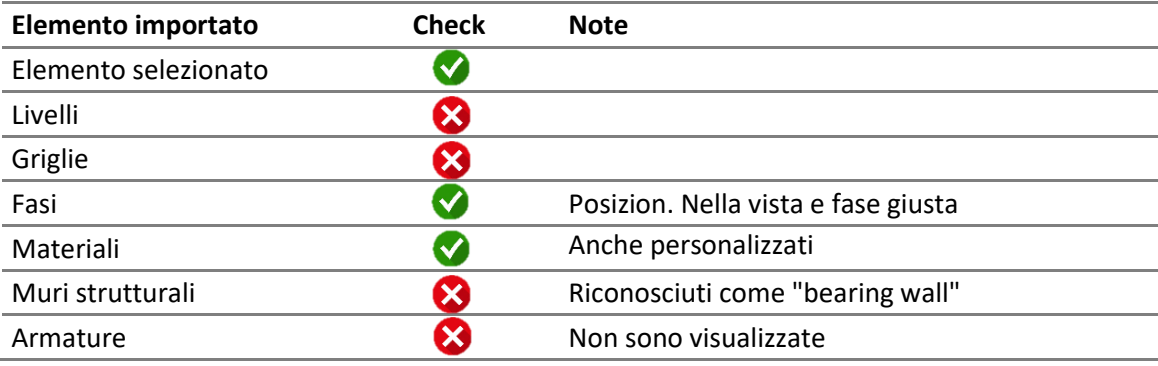

#### **TABELLA 6-CHECK INTEROPERABILITA' REVIT-TEKLA INTEGRATOR**

In seguito alle analisi effettuate, poiché ai fini della modellazione al dettaglio di una serie di elementi tutti uguali effettivamente basta un solo elemento, si è scelto di adottare il metodo che tra i due proposti ha garantito una maggiore facilità e un minor tempo di esportazione e manipolazione del file.

Visto che si è appurato che lo standard IFC non consente di esportare un elemento selezionato, si deduce che il formato IFC non è idoneo se si vuole proseguire velocemente la modellazione in un altro software. Oltretutto nel caso in esame il file oggetto di test è stato scelto appositamente di piccole dimensioni, ma se al contrario si dispone di un modello più complesso, con questa procedura non è possibile evitare l'intero trasferimento del modello e quindi non è possibile lavorare su un elemento isolato. Un altro aspetto che riguarda questa procedura di scambio, è rappresentata dal fatto che Tekla non riesce a visualizzare correttamente tutti gli elementi, pertanto qualora capitasse che, come in questo caso, si aspirasse a proseguire la modellazione di un dettaglio, questo non risulti possibile perché l'oggetto non è manipolabile in quanto viene visualizzato ma non appartiene a nessuna categoria di elementi. Tutti questi motivi hanno pertanto fatto sì che non ci si soffermasse al primo tentativo di trasferimento dati ma che si cercasse una strada alternativa che garantisse minori tempi di trasferimento e minor pesantezza del file. Grazie alla possibilità che offre il plug-in di Tekla di esportare un elemento selezionato si è deciso di proseguire adottando questa metodologia e si è proceduto alla modellazione del dettaglio di armatura.

Come ultimo test di interoperabilità si è provato a riportare gli elementi modellati su Tekla nuovamente su Revit. Il primo oggetto su cui è stato effettuato il test è stato il pilastro.

Dopo aver esportato il file del modello su Tekla in formato .cxl, è stato riavviato il plug-in su Revit, questa volta attivando la procedura di importazione. Si è notato che durante il trasferimento è stata persa l'informazione inerente la sezione e il materiale. E' stato quindi necessario entrare nelle famiglie di Revit e assegnare questi due parametri prima di poter completare il processo di esportazione. Una volta importato, Revit fornisce un report del trasferimento in cui comunica gli elementi che sono stati evidenziati e quali tra questi sono stati ritrasferiti. Si nota anche che il pilastro ha perso anche il riferimento relativo ai livelli, pertanto è stato necessario reimpostare anche i parametri di vincolo. Tuttavia le famiglie di pavimenti strutturali e di colonna sono state riconosciute correttamente mentre la fase di creazione impostata su Revit prima della prima importazione viene persa, pertanto è stato necessario reinserire anche quella. Compaiono inoltre dei parametri aggiuntivi ereditati dal layout in Tekla. Per quanto riguarda l'armatura, elemento chiave della modellazione, l'informazione viene totalmente persa, infatti non viene visualizzata né quella che era stata modellata come componente, né quella che era stata modellata come Gruppo barre.

Dai test di interoperabilità appena discussi si deduce che Revit si presta abbastanza bene per la modellazione strutturale e il trasferimento dei dati in formato analitico sui software di calcolo, sebbene vi siano ancora delle criticità in merito all'esportazione totale dei diversi elementi, si veda l'esportazione delle famiglie nidificate e i problemi legati all'armatura.

Per quanto riguarda la modellazione al dettaglio si è scoperto che Revit non è momentaneamente un software idoneo alla rappresentazione di elementi che raggiungono un livello di dettaglio come quello che può essere offerto da Tekla. Nonostante ciò può essere però un valido punto di partenza (grazie alla semplicità con cui si può modellare ad un LOD basso) per il proseguimento della modellazione nel dettaglio in software più prestanti.

## **4.2 PRODUZIONE ELABORATI GRAFICI E ABACHI**

Tra le possibilità che si presentano una volta terminato il modello digitale informativo si ha la produzione di elaborati tecnici. Il vantaggio di estrarre gli elaborati direttamente da Revit è rappresentato dal fatto che, qualora il modello necessiti di essere modificato, le modifiche vengono automaticamente trasferite anche alle tavole progettate. Questo rappresenta uno degli aspetti più rilevanti della metodologia BIM, che consente di tenere costantemente aggiornato il progetto evitando sprechi di tempo e possibili errori legati al cambiamento degli elaborati tecnici. Oltre che una procedura funzionale, l'estrapolazione delle tavole da Revit è anche relativamente semplice, basta infatti creare una nuova tavola, porsi in corrispondenza della vista desiderata (ricordandosi di impostare correttamente la scala), e con il classico drag and drop trascinare la vista nella tavola. Oltre alla posizione dei disegni è anche possibile personalizzare il cartiglio e aggiungere immagini e ulteriori famiglie. Un esempio di quanto fatto è riportato nelle tavole in Allegato 3, in particolare esse riportano:

- Tavola 1: Pianta piano copertura, sezione longitudinale in mezzeria e dettaglio solettone di copertura
- Tavola 2: Sezioni trasversali e vista 3D

Anche per quanto riguarda gli elementi modellati al dettaglio è stato possibile estrapolare le tavole direttamente dal software Tekla. In questo caso è stato necessario creare tutte le viste di cui si desiderava avere l'elaborato e a partire da queste creare un disegno. Le tavole in questione sono anch'esse riportate in Allegato3.

Oltre agli elaborati grafici è stato possibile raccogliere le informazioni relative agli oggetti in appositi abachi. Gli abachi raccolgono e riordinano in tabelle tali informazioni come per esempio fase di realizzazione, tipo di famiglia, materiale e volume. Gli abachi possono essere raggruppati o ordinati in funzione di uno specifico parametro, oppure è possibile adottare dei filtri per visualizzare soltanto alcune istanze di oggetti.

A titolo d'esempio si riportando due immagini degli abachi dei pilastri strutturali e dei pavimenti strutturali ( [Figura 39](#page-102-0) e [Figura 40\)](#page-103-0) realizzati su Revit; nel primo è stato adottato un filtro per "fase di creazione", infatti si visualizzano solo alcuni dei pilastri presenti nella stazione, il secondo abaco invece è stato ordinato secondo lo stesso parametro.

Altri abachi sono riportati nelle tavole 5,6 e 7 riportate in Allegato 3.

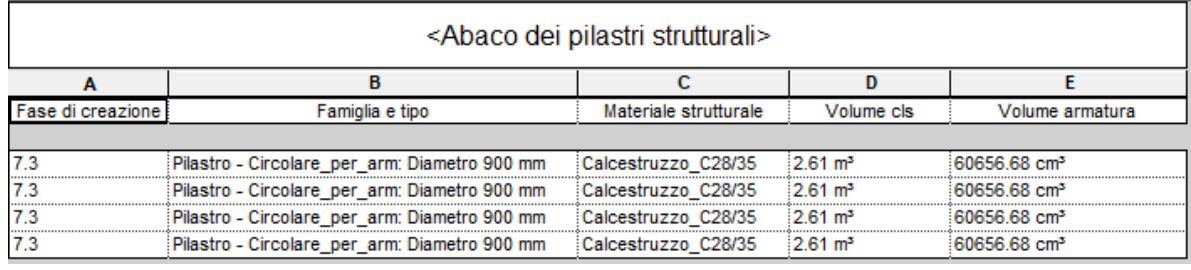

<span id="page-102-0"></span>**FIGURA 39-ABACO DEI PILASTRI STRUTTURALI- REVIT**

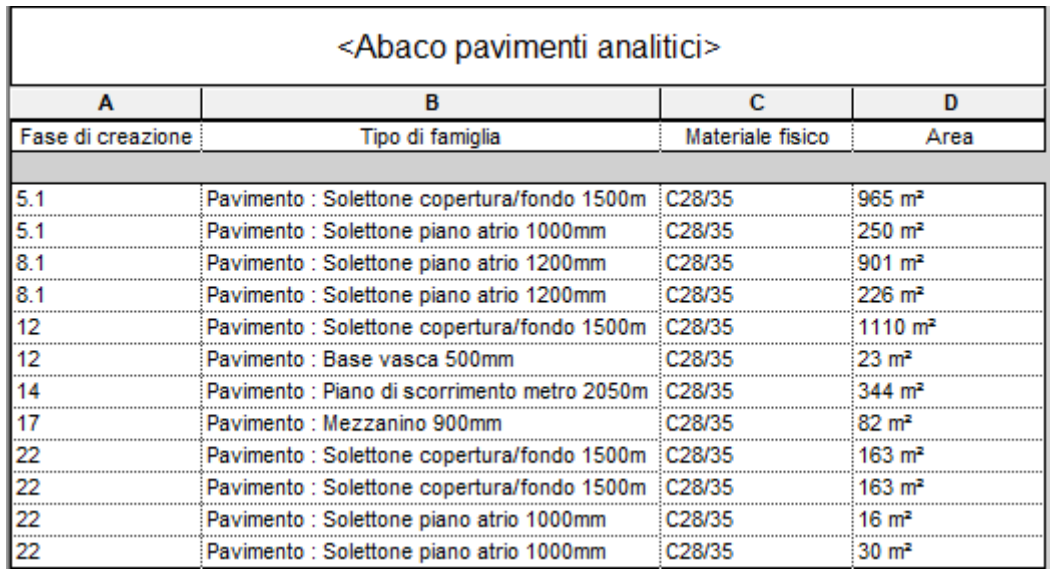

**FIGURA 40-ABACO PAVIMENTI ANALITICI-REVIT**

<span id="page-103-0"></span>.

## **4.3 IL MODELLO FEDERATO**

Tra i numerosi punti di forza della metodologia BIM si trova la possibilità di integrazione e coordinamento tra le fasi progettuali e realizzative in un modello unico e centrale.

Il corretto flusso delle informazioni è regolamentato dalla normativa PAS1192-2 (Publically Available Specification) di cui esiste la corrispettiva italiana UNI 11337, in queste viene introdotto il concetto di CDE, acronimo di Common Data Enviroment per la normativa inglese, a cui corrisponde ACDat (Ambiente di Condivisione Dati) in quella italiana.

La definizione del CDE rappresenta una parte fondamentale del processo di orientamento al BIM, in quest'ottica si definisce un ambiente di raccolta organizzata e di condivisione dei dati relativi a modelli ed elaborati digitali. In altre parole, il CDE rappresenta un'unica risorsa informatica all'interno della quale vengono immagazzinati e gestiti tutti i documenti relativi sia ai modelli grafici che alle informazioni non grafiche, essi sono disponibili per tutto il team di progetto.

La struttura del CDE [\(Figura 41\)](#page-105-0) prevede pertanto la suddivisione nelle seguenti parti:

- Work-in-progress: ambiente in cui avviene il primo livello di produzione dei dati, che sono correntemente aggiornati e non ancora controllati e verificati per un utilizzo al di fuori del team autorizzato.
- Shared: area di condivisione, il passaggio a questo ambito avviene una volta che i dati sono stati controllati e verificati, definendo quindi il secondo livello di revisione della progettazione e dei modelli. A questo punto i dati, superate

le verifiche, sono accessibili a tutti, viceversa possono tornare indietro alla fase WIP.

- Published: area di pubblicazione, il passaggio a questo ambito avviene quando la progettazione è stata validata a tutti gli effetti ed è pertanto pronta per le successive fasi procedurali e di esecuzione.
- Archive: storico della documentazione di progetto, area in cui vengono archiviate tutte le informazioni, incluse quelle condivise e pubblicate, in un'apposita cartella che identifichi chiaramente lo stato di archiviazione.

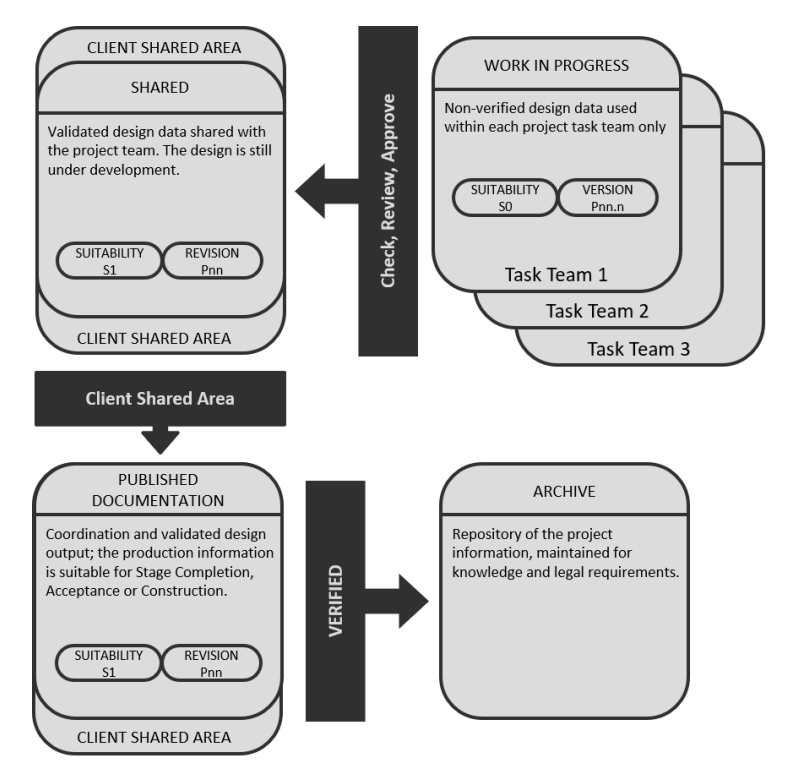

**FIGURA 41-WORKFLOW CDE**

<span id="page-105-0"></span>Nonostante i contribuiti dei diversi autori siano condivisi in un ambiente unico, è sempre possibile individuare e identificare univocamente le responsabilità derivanti dagli output individuali prodotti dai diversi membri del team di progetto.

Il cuore del processo di organizzazione di condivisione dai dati è rappresentato dal modello federato [\(Figura 42\)](#page-106-0) costituito dall'unione dei modelli individuali prodotti dalle diverse discipline e volto a creare un singolo modello centrale dell'opera. Il modello federato è dunque un contenitore di tutte le informazioni riguardanti la struttura, e dovrà, secondo normativa, avere le seguenti caratteristiche:

- Accessibilità con regole prestabilite in funzione del ruolo all'interno del processo;
- Tracciabilità e successione storica di tutto il flusso;
- Supporto della maggior parte della tipologia di formati dati e loro elaborazioni;
- Possibilità di estrapolazione di informazioni mediante interrogazione;
- Possibilità di conservazione ed aggiornamento nel tempo;
- Garanzia di sicurezza e riservatezza;

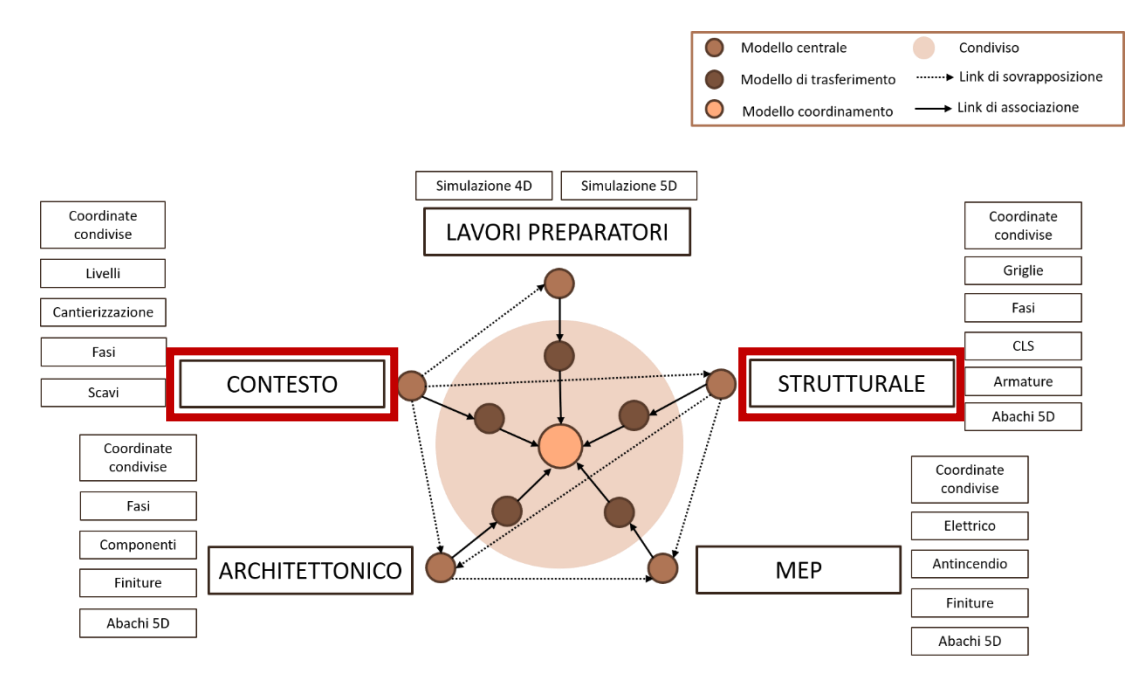

<span id="page-106-0"></span>**FIGURA 42-MODELLO FEDERATO**

La possibilità di lavorare in maniera coordinata garantisce inoltre una gestione automatizzata dei processi di revisione e di aggiornamento dei modelli e delle informazioni. Si evita così la ridondanza di dati e duplicazione degli stessi, errori o fraintendimenti che costituiscono l'attuale fonte principale di perdita di tempo e di denaro in fase di progettazione, costruzione e gestione dell'opera durante la condizione di esercizio.

Come anticipato in precedenza, grazie alla collaborazione con la collega Licia de Conciliis. si è giunti alla definizione del modello federato, inteso come il coordinamento tra il modello del contesto e il modello strutturale. Il software utilizzato per raggiungere tale obiettivo è stato Revit, il quale mette a disposizione due tipologie di approccio per la condivisione e la gestione delle informazioni: "Workset" e "Link".

La tipologia di condivisione Workset viene generalmente utilizzata da membri che lavorano alla stessa disciplina. I Worksets si basano sulla definizione di un modello centrale strutturato in maniera tale che i diversi membri del team possano acquisire una copia di questo, definita locale [\(Figura 43\)](#page-108-0). Il modello centrale dev'essere collocato in una rete accessibile a tutta la squadra di progettazione, e in esso vengono memorizzate le informazioni di proprietà relative a tutti i Worksets e gli elementi del progetto. Ciascun utente dovrà sincronizzare il proprio modello a quello centrale per pubblicare e salvare le modifiche apportate e renderle visibili agli altri utenti.
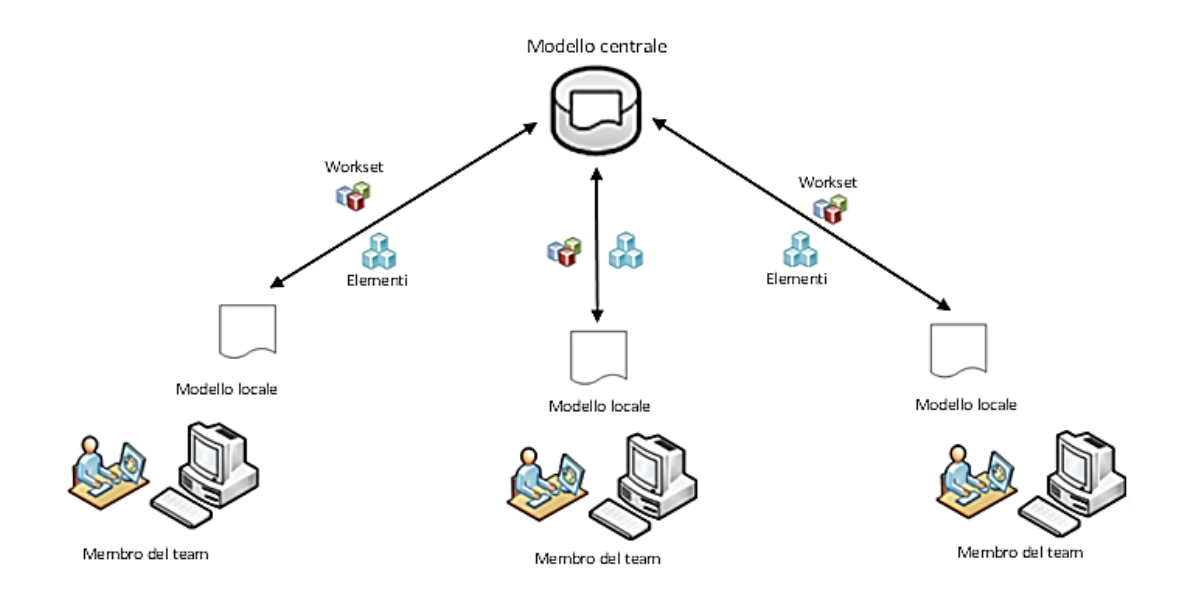

**FIGURA 43-CONDIVISIONE DEL LAVORO**

Questa tipologia di approccio presenta però alcune criticità. Nel caso in cui la rete internet sulla quale si appoggia il modello centrale sia poco prestante, nascono dei problemi legati alla sincronizzazione. Inoltre, il cambiamento della posizione del modello centrale in una directory diversa da quella prestabilita all'inizio del lavoro comporta la nascita di conflitti, e la sincronizzazione viene compromessa. Infine la condivisione mediante questo approccio genera un modello centrale di grosse dimensioni e quindi di difficile gestione.

Per tali ragioni si è scelto di proseguire il lavoro utilizzando l'approccio Link di Revit.

Per iniziare un modello federato, tutte le parti coinvolte devono essere d'accordo e stabilire un obiettivo comune.

Affinché i modelli congiunti abbiano la stessa localizzazione geografica, uno di questi deve dettare le coordinate e l'orientamento del progetto. Quindi la posizione di riferimento viene pubblicata nel modello centrale in cui a questo punto possono essere collegati i modelli inerenti le diverse discipline. Infine, una volta ottenuto il modello federato, questo rappresenta una risorsa di visualizzazione e di accesso alle informazioni da cui è possibile inoltre effettuare un check dei dati in esso contenuti.

Per il caso studio in oggetto ci si è avvalsi di questo strumento per simulare la procedura di realizzazione della stazione Italia '61, descrivendone le attività di costruzione distribuite nel tempo.

Per prima cosa è stato creato il Template per le impostazioni iniziali del modello centrale che risultano analoghe a quelle utilizzate nei modelli linkati. Sono stati quindi definite:

- Fasi di realizzazione: inserite per la simulazione delle macro-attività in cui sono stati suddivisi i lavori di esecuzione.
- Livelli: altezze di riferimento utili alla modellazione

Il Template è stato poi associato al progetto: "IT61\_Modello di coordinamento". Per prima cosa sono state acquisite le coordinate dal modello del conteso ed è stato quindi possibile procedere con il link dei due modelli, denominati rispettivamente "IT61\_Modello del contesto" e "IT61\_Modello strutturale", mediante coordinate condivise.

Si riporta in [Figura 44](#page-110-0) la rappresentazione 3D della fase 9.1 in cui compaiono sia scavi che elementi strutturali.

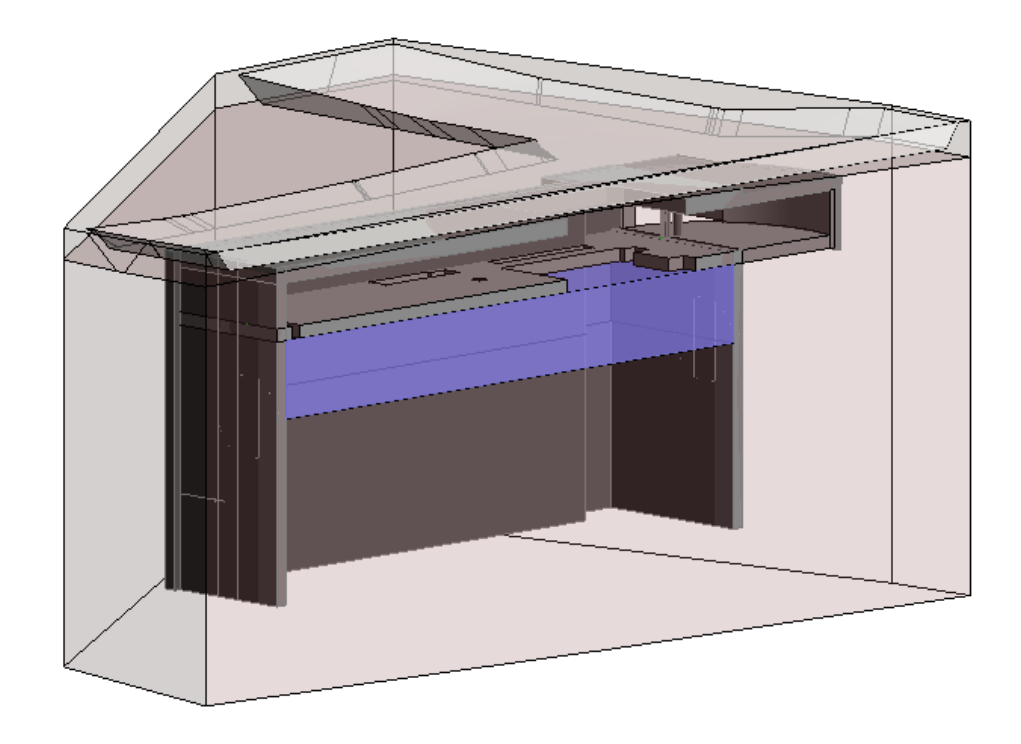

**FIGURA 44-SPACCATO LONGITUDINALE MODELLO FEDERATO**

<span id="page-110-0"></span>A questo punto è stato possibile sfruttare il modello federato per estrarre informazioni inerenti le attività di scavo e di costruzione. Precedentemente ad entrambi i modelli è stato associato un parametro denominato "arco temporale", per identificare il tempo stimato per la realizzazione di ogni elemento. Quindi, estrapolando un abaco relativo alle attività di scavo e di costruzione, è stato possibile visualizzare l'intero processo distribuito nel tempo, che caratterizza la tecnica Top Down per i lavori di esecuzione della stazione Italia '61.

Infine, poiché il software consente l'estrapolazione automatica di elaborati grafici, si riporta in Allegato 3 un esempio, dove si possono osservare le varie attività inerenti ciascuna fase di costruzione.

# 5 CONCLUSIONI E SVILUPPI FUTURI

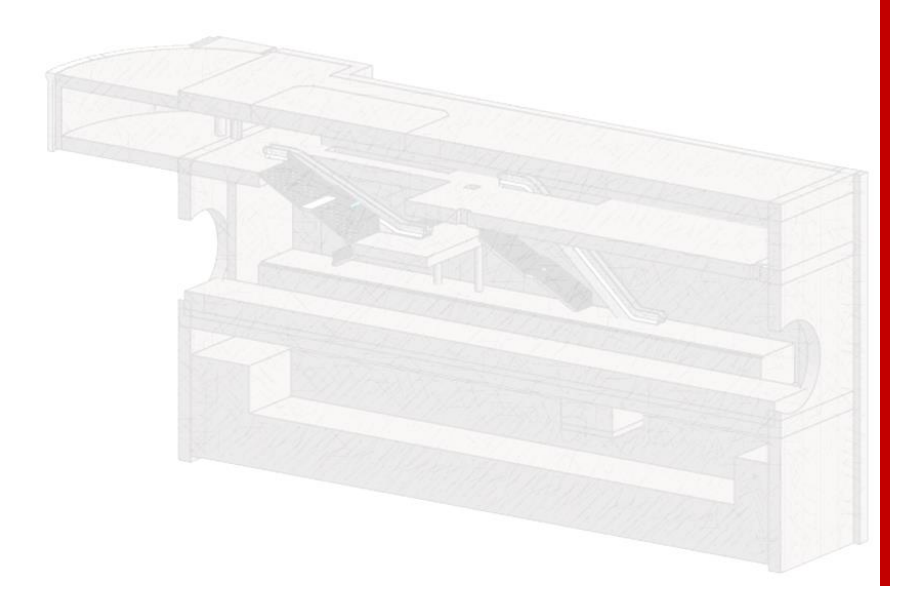

### **4.4 PROBLEMATICHE E PROSPETTIVE**

L'analisi sull'applicabilità della metodologia BIM alle opere in sotterraneo ha previsto inizialmente la definizione di un modello strutturale, realizzato tramite un software di modellazione parametrica. Una volta realizzato il modello si è voluto sperimentarne l'utilizzo. Per prima cosa si sono effettuati dei test di interoperabilità provando ad esportare il modello strutturale in un software di calcolo per vedere la risposta del programma in termini di qualità di informazioni scambiate. Si è poi voluto procedere all'esportazione del modello strutturale concettuale in un software di modellazione al dettaglio e verificare se fosse possibile la reimportazione del modello dettagliato su Revit per raggiungere un LOD più alto per due elementi definiti. Successivamente si è deciso di sperimentare l'estrapolazione automatica degli elaborati tecnici ed esecutivi, aggiornando il modello e verificando che le modifiche apportate fossero coerenti con gli output grafici. Una volta accertata l'attendibilità del modello si è proceduto con la definizione del modello federato, unendo in un modello centrare la disciplina strutturale e quella del contesto e simulando le fasi di costruzione della stazione.

Si intende ora definire a posteriori quali sono le problematiche riscontrate e le prospettive future.

Come si è detto nei capitoli precedenti, il processo BIM è ad oggi in fase di perfezionamento per l'applicazione all'ambito delle infrastrutture; la varietà di discipline che concorrono nella progettazione di un'infrastruttura si traduce in un sostanzioso quantitativo di dati da gestire.

I risultati dell'analisi dell'applicazione del metodo si sono rivelati buoni ma comunque ancora migliorabili. Il modello federato si trova infatti costituito solo dalle informazioni provenienti dalla modellazione strutturale e quella del contesto, un ottimo spunto per arricchirlo in fasi successive potrebbe essere quello di integrare per esempio le discipline architettoniche e impiantistiche e renderlo quindi veramente valido in quanto database completo di informazioni.

Nella prima parte dell'analisi, durante la modellazione strutturale basata sul software Revit, ci si è dovuti accontentare di diverse approssimazioni legate al fatto che i programmi che, come Revit, consentono una modellazione parametrica, non sono stati strutturati pensando ad un utilizzo finalizzato alla progettazione infrastrutturale. Pertanto anche la risposta degli elementi alle sollecitazioni potrebbe risultare alterata rispetto a quella che normalmente ci si aspetta. Ci si auspica quindi che, in un futuro non troppo lontano, anche le software-house abbraccino l'idea di perfezionare i software BIM per renderli prestanti anche in questo contesto.

Nonostante le approssimazioni, sarebbe comunque interessante verificare i risultati provenienti dai diversi tipi di analisi che sono necessarie per la progettazione della stazione Italia '61, magari effettuando un tentativo di esportazione delle prime fasi del modello (in cui compaiono solo i diaframmi) e sperimentare un'analisi geotecnica in un software FEM. Effettuata l'analisi geotecnica si potrebbe eventualmente pensare di procedere con lo studio delle combinazioni dei carichi che gravano sulla struttura e proseguire con l'analisi strutturale in un software di calcolo, come per esempio Robot, che ha fornito buoni risultati in termini di interoperabilità.

La metodologia BIM di per sè rappresenta in questo momento una fonte di speranza per un rilancio sia del settore edilizio che infrastrutturale che ultimamente sta attraversando un periodo di crisi. La capacità di suddividere e strutturare in maniera organizzata i dati a disposizione riduce gli sprechi di tempo e di denaro in cui incorre la progettazione di grandi opere. Infatti tradizionalmente il gran numero di attori coinvolti fa sì che nascano errori e imprecisioni, solitamente durante le fasi operative di cantiere, che richiedono un grosso impegno per essere risolti e dunque un grande costo.

Il metodo BIM invece, grazie al modello informativo, permette di raccogliere al suo interno tutti i dati e i processi che ne fanno uso, evitando dispersioni e incertezze, e garantendo anche un miglioramento della cooperazione dei soggetti che intervengono.

È chiaro che alla base di ciò si ha il concetto di interoperabilità totale, per cui tutti i software di lavoro sono in grado di scambiarsi reciprocamente informazioni senza che queste perdano di qualità, in questo modo è garantita anche la collaborazione tra gli attori che prendono parte al progetto avendo come punto di riferimento il modello.

Il modello finale, frutto dell'interoperabilità, si aggiorna in maniera automatica quando ciascun professionista rimette mano alla parte di sua competenza e consente di ricavare automaticamente gli elaborati e tutte le grandezze legate al progetto. In questo modo, apportando delle modifiche, è comunque sempre possibile tenere aggiornati abachi e tabelle riassuntive sul quantitativo di materiale impiegato e quindi di tenere sotto controllo costi e tempi di costruzione.

Se da un lato il metodo BIM sembra la soluzione ad ogni problema organizzativo ingegneristico, dall'altro però si pongono diverse difficoltà in merito alla sua applicabilità.

Uno dei primi problemi che si riscontrano è rappresentato dalla formazione professionale dei dipendenti, delle imprese di costruzione, e degli studi. Poiché in Italia si ha che in media le realtà che ricoprono incarichi di questo genere sono costituite da uno o due addetti, si deduce che i fondi a disposizione per investire nel nuovo metodo progettuale sono relativamente pochi. Oltretutto la formazione che garantisce un utilizzo ottimale del BIM è piuttosto complessa pertanto il guadagno iniziale che avviene nelle prime fasi di formazione risulta relativamente basso rispetto a quello che si potrebbe ottenere col metodo tradizionale. Il BIM garantisce un guadagno a lungo termine, mentre la filosofia che studi ed imprese italiane abbracciano è la ricerca di un risparmio immediato che spesso si traduce nella scelta di una manodopera a basso costo con risultati scadenti e ricchi di errori (Buffin, 2017).

Nell'ambito della formazione, le tre figure professionali principali che la normativa individua sono il BIM Specialist, BIM Coordinator e BIM Manager. Il BIM Specialist si occupa della creazione e dello sviluppo del modello digitale informativo, svolge le analisi tecnica e si occupa dell'estrazione dei documenti. Il BIM Coordinator rappresenta colui che coordina e supervisiona tutti i BIM Specialist coinvolti nelle attività, sviluppa e aggiorna i contenuti BIM mentre il BIM Manager gestisce ed aggiorna il modello BIM in tutte le discipline, coordinando le attività dei BIM Specialist e BIM Coordinator.

Si presumerebbe che la carriera di un BIM Modeler, una volta acquisite le competenze necessarie, prosegua per BIM Specialist e termini con BIM Manager,

tuttavia ad oggi vi sono diverse università italiane che propongono master per la formazione di BIM Manager aperte anche ai neolaureati e quindi senza o con pochissima esperienza nell'ambito professionale. Quello che si deduce è che in questo modo nascono dei BIM Manager ai quali viene attribuito un titolo che in fondo non li rispecchia, che apprendono le nozioni e acquisiscono esperienza soltanto durante la pratica successiva alla formazione iniziale. Questo è dovuto al fatto che i primi "esperti" BIM che possono nascere in questo momento sono solo coloro che frequentano dei corsi appositi, poiché la metodologia di per sé è effettivamente un mondo nuovo e non esiste ancora nessuno con una lunga esperienza nel campo. Questo fatto si traduce in una ragguardevole confusione in un momento che di per sé è una fase delicata di transizione, e i punti di riferimento per la gestione del processo sono identificati in figure non idonee all'assunzione di tale responsabilità.

L'ultimo aspetto riguarda il problema dell'interoperabilità tra strumenti di lavoro. La tendenza e l'aspirazione a raggiungere il terzo livello del BIM sono ancora purtroppo lontani, nonostante gli sforzi delle software-house per cercare di implementare più formati possibile Open BIM, si ha ancora il problema della perdita di informazioni durante i trasferimenti dei dati tra un software ed un altro.

Per lavorare al terzo livello del BIM è necessario avere un processo totalmente aperto, i dati devono essere integrati seguendo le procedure conformi alle norme IFC, e devono essere gestiti da un server in maniera collaborativa. In altre parole sarebbe necessario avere un sistema che consenta di lavorare in collegamento digitale in modo diretto ed efficace, con una banda larga diffusa e un wifi in cantiere [\(Figura 45\)](#page-119-0).

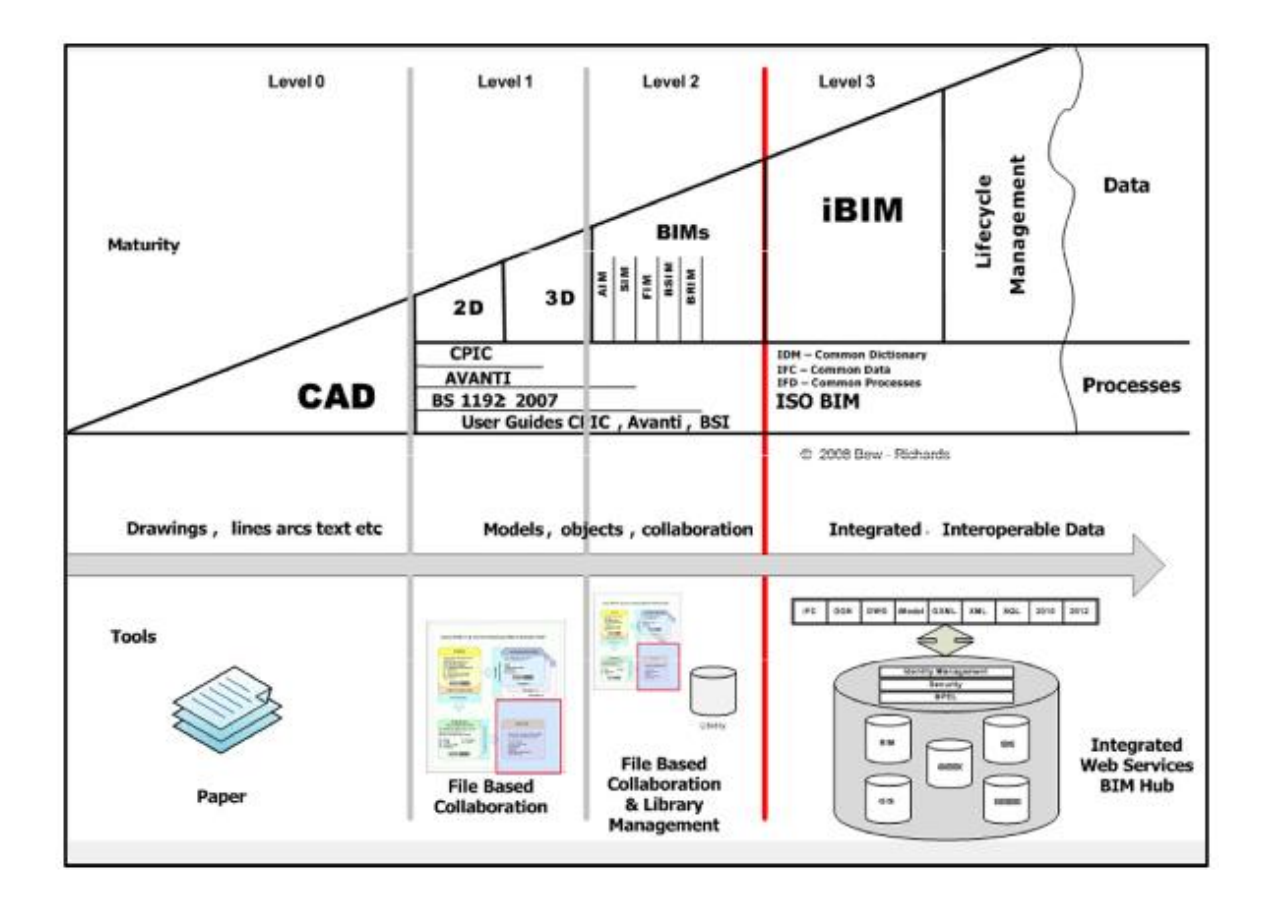

### **FIGURA 45-LIVELLI BIM**

<span id="page-119-0"></span>Soltanto quando verrà definitivamente eliminato il cartaceo per essere sostituito dal digitale e quando verrà raggiunta la totale interoperabilità si potrà finalmente sfruttare il BIM in tutta la sua interezza.

### **4.5 CONSIDERAZIONI FINALI**

Nonostante le problematiche riscontrate nella sua applicabilità, negli ultimi anni si è verificato un notevole incremento di interesse nei confronti del metodo. Grazie all'obbligo di utilizzo del BIM a partire dal 2019, come stabilito nel D.lgs 50/2016, tutte le società coinvolte nel mondo delle costruzioni si stanno mobilitando per cercare quanto prima di cominciare a strutturare i loro progetti in questo senso. Anas ha dichiarato che entro la fine del 2019 sarà in grado di gestire tutte le procedure tramite BIM e tutt'oggi si muove verso la creazione di una libreria di oggetti parametrici personalizzati inerenti il mondo delle infrastrutture.

Anche le case produttrici di software parametrici stanno compiendo dei passi in avanti, spingendosi sempre di più verso l'Open BIM, cercando di implementare all'interno dei loro software quanti più formati possibili, proiettandosi verso la totale interoperabilità.

Analogamente università pubbliche ed enti privati si stanno muovendo verso l'attivazione di corsi professionalizzanti per rendere studenti e professionisti in grado di approcciarsi correttamente al mondo del BIM.

Si può affermare quindi che effettivamente la metodologia BIM è valida e ben strutturata. Nell'ambito infrastrutturale ha bisogno ancora di essere perfezionata, a causa della complessità dei progetti, tuttavia grazie al forte riscontro che ha ritrovato in Europa ed in Italia, si può affermare con certezza che nel giro di qualche anno sostituirà totalmente la metodologia tradizionale. I costi iniziali dovuti all'acquisizione dei software, alla formazione del personale e al rallentamento dovuto all'approccio

iniziale verranno abbondantemente ammortizzati nel tempo e si produrranno opere di qualità e di semplice gestione.

Sarebbe scorretto non riconoscere le difficoltà che si presenteranno nei giorni a venire, si tratta di abbandonare un metodo, seppur caotico e obsoleto comunque consolidato, per abbracciare l'innovazione digitale offerta dal BIM; ma questo rappresenta il naturale percorso dello sviluppo umano e la sfida verso un futuro illuminato dal progresso. D'altronde:

"Fare le cose vecchie in modo nuovo, è questa la vera innovazione"

[Joseph Alois Shumpeter]

# Bibliografia

Buffin, I. (2017). La metodologia BIM nel processo costruttivo. Il rilancio dell'edilizia attravero l'interoperabilità.

Coghe, M. (2014). Il BIM per le infrastrutture.

Dari, A. (2015). BIM livello 1, 2 o 3: cosa significano questi numeri.

Dell'Acqua, G. (2018). BIM per infrastrutture lineari.

Osello, A. (2012). Il futuro del disegno con il BIM per ingegneri e architetti. Dario Flaccovio Editore.

Osello, A. (2018). Modellazione parametrica. Torino.

Shuravina, D. (2012). Modeling and extraction of technical characteristics of BIM model in program Tekla.

Watt, S. (2016). What interoperability really means in a BIM context.

[http://www.edilportale.com/news/2015/10/focus/bim-a-cosa-serve-e-chi-lo](http://www.edilportale.com/news/2015/10/focus/bim-a-cosa-serve-e-chi-lo-user%c3%a0_48424_67.html)[userà\\_48424\\_67.html](http://www.edilportale.com/news/2015/10/focus/bim-a-cosa-serve-e-chi-lo-user%c3%a0_48424_67.html) [Aprile 2018]

[https://knowledge.autodesk.com/it/support/revit-products/getting-](https://knowledge.autodesk.com/it/support/revit-products/getting-started/caas/CloudHelp/cloudhelp/2018/ITA/Revit-GetStarted/files/GUID-7C76AE6F-21C2-4ADB-B1BA-44E4E29DFDFA-htm.html)

[started/caas/CloudHelp/cloudhelp/2018/ITA/Revit-GetStarted/files/GUID-](https://knowledge.autodesk.com/it/support/revit-products/getting-started/caas/CloudHelp/cloudhelp/2018/ITA/Revit-GetStarted/files/GUID-7C76AE6F-21C2-4ADB-B1BA-44E4E29DFDFA-htm.html)

[7C76AE6F-21C2-4ADB-B1BA-44E4E29DFDFA-htm.html](https://knowledge.autodesk.com/it/support/revit-products/getting-started/caas/CloudHelp/cloudhelp/2018/ITA/Revit-GetStarted/files/GUID-7C76AE6F-21C2-4ADB-B1BA-44E4E29DFDFA-htm.html) [Aprile 2018]

<https://www.samilolab.it/portfolio/tutorial-importazione-da-autocad-a-revit/> [Aprile 2018]

<https://www.str.it/focus-bim/interoperabilita> [Maggio 2018]

<https://www.bimportale.com/il-bim-e-open/> [Maggio 2018]

<http://www.gisinfrastrutture.it/2018/02/il-formato-ifc-per-linteroperabilita-bim/> [Maggio 2018]

[http://biblus.acca.it/unimportante-evoluzione-per-il-bim-il-lod-come-level-of](http://biblus.acca.it/unimportante-evoluzione-per-il-bim-il-lod-come-level-of-development/)[development/](http://biblus.acca.it/unimportante-evoluzione-per-il-bim-il-lod-come-level-of-development/) [Maggio 2018]

<https://www.ingenio-web.it/18926-i-loi-nelle-scale-di-lod-usa-uk-ita>

<http://www.infrato.it/it/italia61/ex/> [Giugno 2018]

[https://www.stradeeautostrade.it/ferrovie-e-metropolitane/il-metodo-top](https://www.stradeeautostrade.it/ferrovie-e-metropolitane/il-metodo-top-down-e-bottom-up/)[down-e-bottom-up/](https://www.stradeeautostrade.it/ferrovie-e-metropolitane/il-metodo-top-down-e-bottom-up/) [Giugno 2018]

<https://it.wikipedia.org/wiki/Revit> [Giugno 2018]

<https://wiplab.eu/autodesk-revit-perche-dovemmo-imparare-ad-usarlo/>

[Giugno 2018]

[https://knowledge.autodesk.com/it/support/revit-products/learn](https://knowledge.autodesk.com/it/support/revit-products/learn-%20explore/caas/CloudHelp/cloudhelp/2019/ITA/Revit-Model/files/GUID-7275163F-54C6-4684-99A5-7A61D7B1D061-htm.html)[explore/caas/CloudHelp/cloudhelp/2019/ITA/Revit-Model/files/GUID-](https://knowledge.autodesk.com/it/support/revit-products/learn-%20explore/caas/CloudHelp/cloudhelp/2019/ITA/Revit-Model/files/GUID-7275163F-54C6-4684-99A5-7A61D7B1D061-htm.html)[7275163F-54C6-4684-99A5-7A61D7B1D061-htm.html](https://knowledge.autodesk.com/it/support/revit-products/learn-%20explore/caas/CloudHelp/cloudhelp/2019/ITA/Revit-Model/files/GUID-7275163F-54C6-4684-99A5-7A61D7B1D061-htm.html) [Giugno 2018]

[https://en.wikipedia.org/wiki/Tekla\\_Structures\]](https://en.wikipedia.org/wiki/Tekla_Structures) [Giugno 2018]

[https://www.designingbuildings.co.uk/wiki/Federated\\_building\\_information\\_mo](https://www.designingbuildings.co.uk/wiki/Federated_building_information_model) [del](https://www.designingbuildings.co.uk/wiki/Federated_building_information_model) [Giugno 2018]

<https://blog.888sp.com/> [Giugno 2018]

[https://knowledge.autodesk.com/it/support/revit-products/learn](https://knowledge.autodesk.com/it/support/revit-products/learn%20%5bLuglio%202018%5dexplore/caas/CloudHelp/cloudhelp/2017/ITA/Revit-Collaborate/files/GUID-86810293-6510-4F5A-8009-27B4767CA136-htm.html) [Luglio 2018]

[explore/caas/CloudHelp/cloudhelp/2017/ITA/Revit-Collaborate/files/GUID-](https://knowledge.autodesk.com/it/support/revit-products/learn%20%5bLuglio%202018%5dexplore/caas/CloudHelp/cloudhelp/2017/ITA/Revit-Collaborate/files/GUID-86810293-6510-4F5A-8009-27B4767CA136-htm.html)[86810293-6510-4F5A-8009-27B4767CA136-htm.html](https://knowledge.autodesk.com/it/support/revit-products/learn%20%5bLuglio%202018%5dexplore/caas/CloudHelp/cloudhelp/2017/ITA/Revit-Collaborate/files/GUID-86810293-6510-4F5A-8009-27B4767CA136-htm.html) [Luglio 2018]

[http://www.architetto.info/news/professione-e-previdenza/bim-manager-bim](http://www.architetto.info/news/professione-e-previdenza/bim-manager-bim-specialist-e-bim-coordinator-arrivano-le-certificazioni/)[specialist-e-bim-coordinator-arrivano-le-certificazioni/](http://www.architetto.info/news/professione-e-previdenza/bim-manager-bim-specialist-e-bim-coordinator-arrivano-le-certificazioni/) [Luglio 2018]

## **ALLEGATO 1: FASI DI REALIZZAZIONE DELLA STAZIONE ITALIA '61**

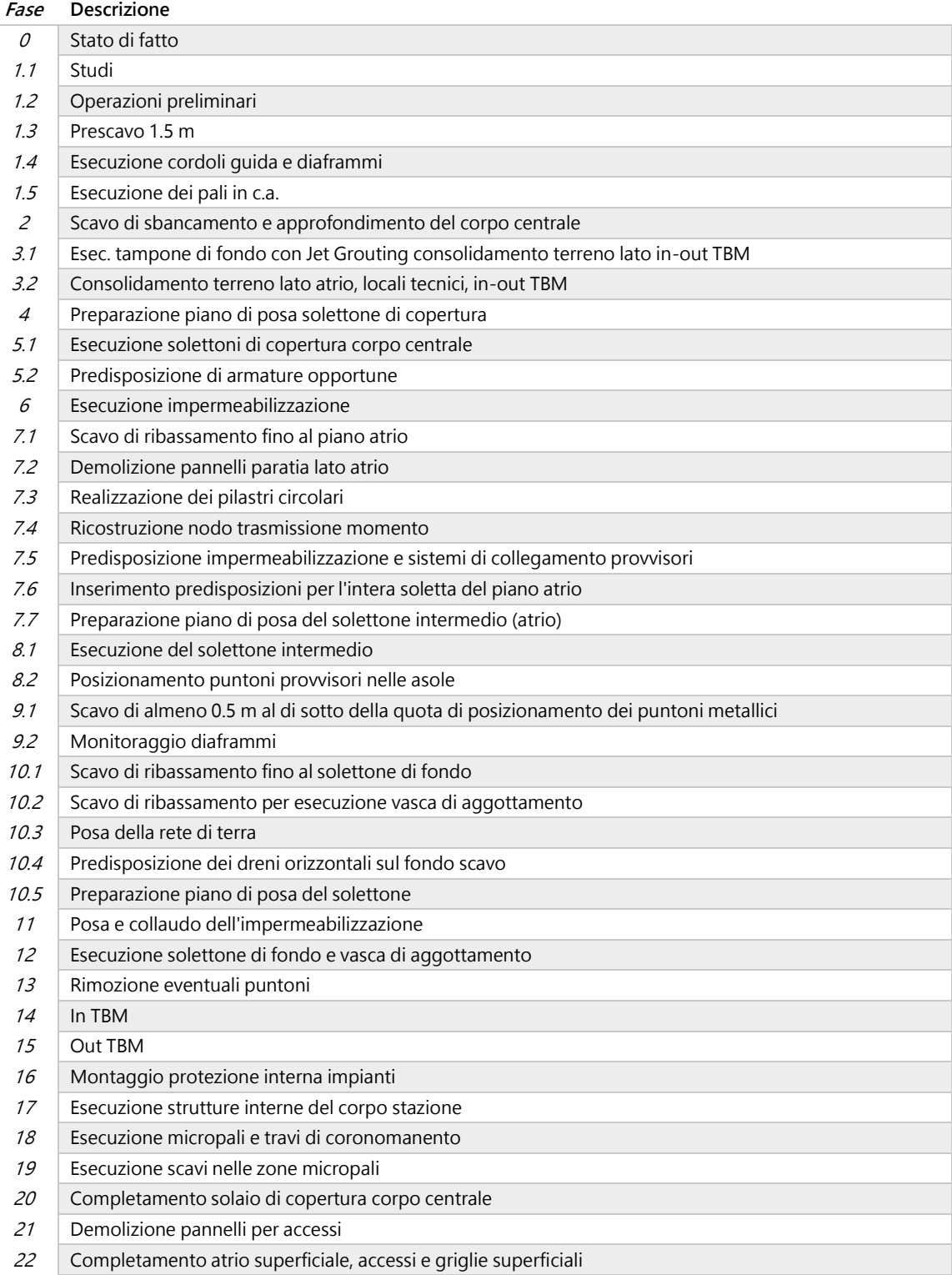

## **ALLEGATO 2: LIVELLI DI SVILUPPO DELLA STAZIONE ITALIA '61**

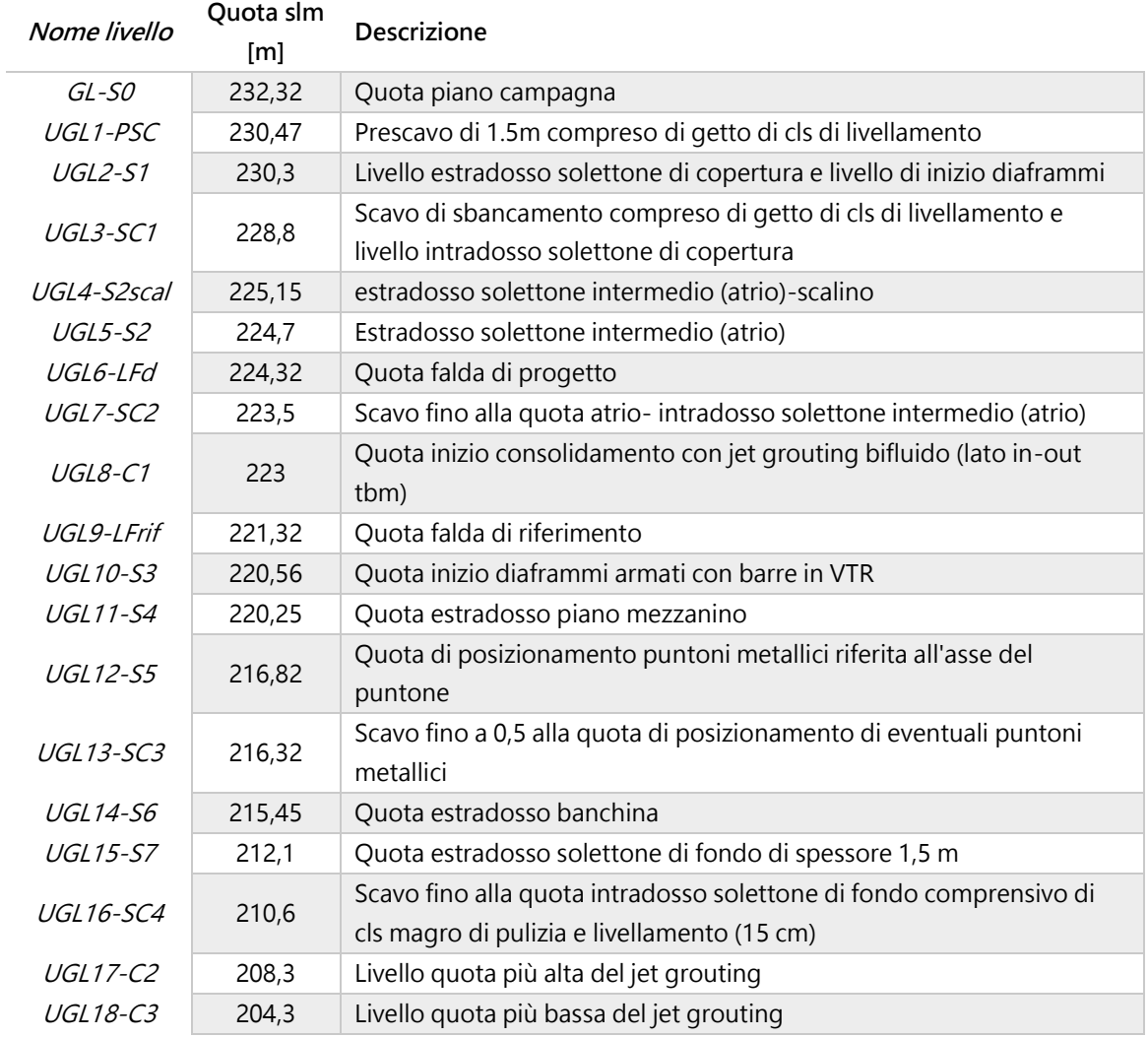

## Legenda

### **Nome Descrizione**

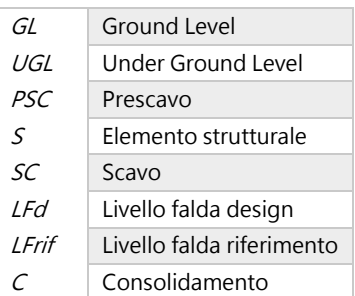

**ALLEGATO 3: ELABORATI TECNICI E GRAFICI** 

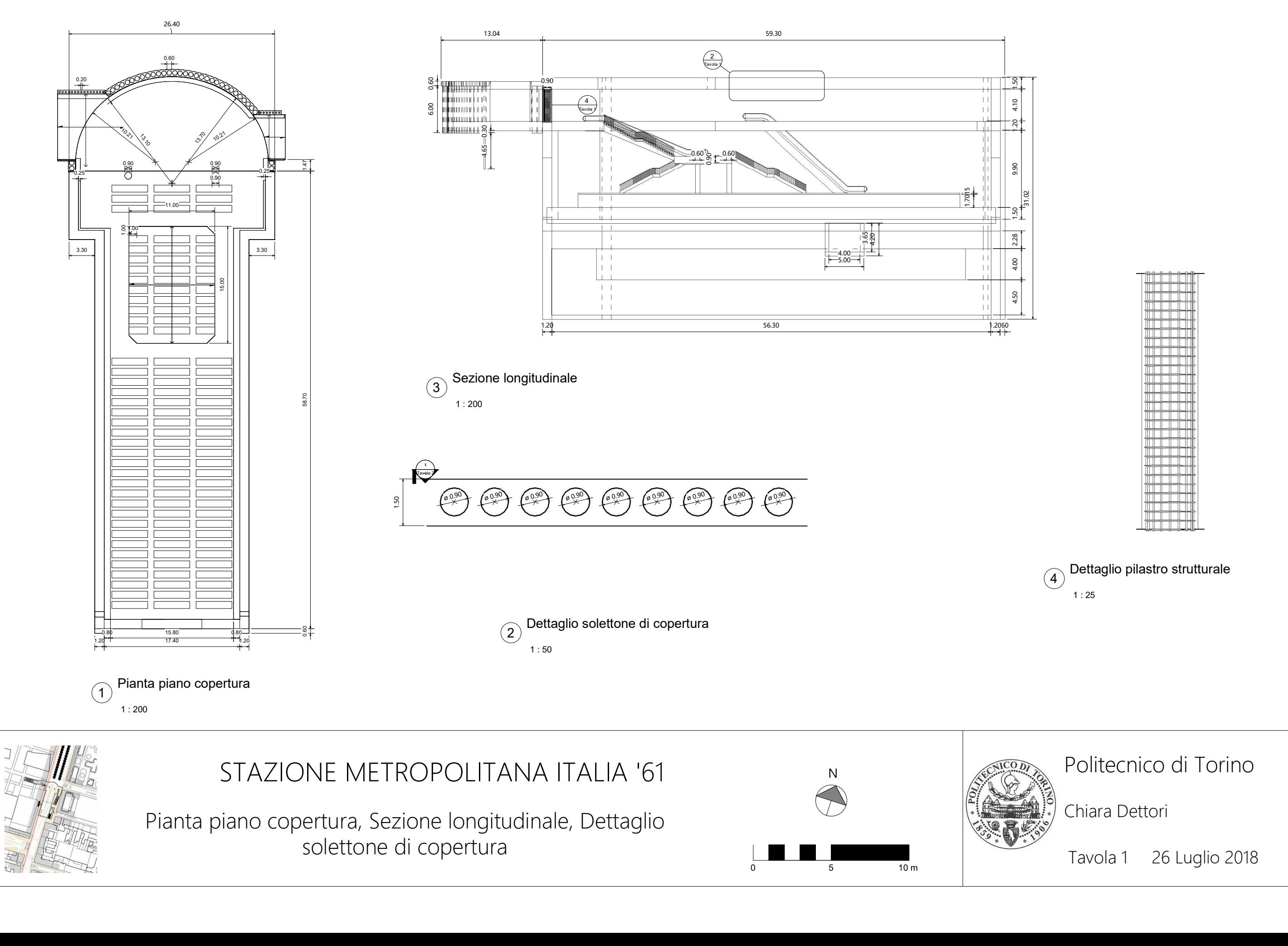

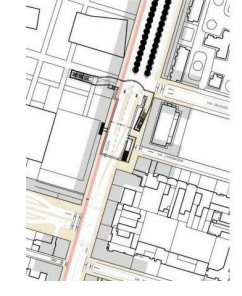

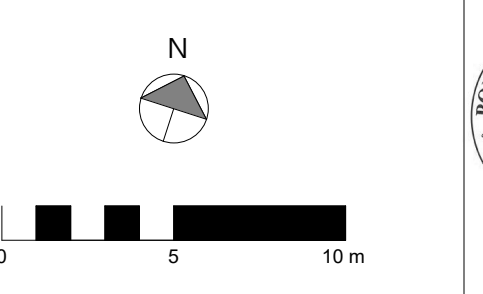

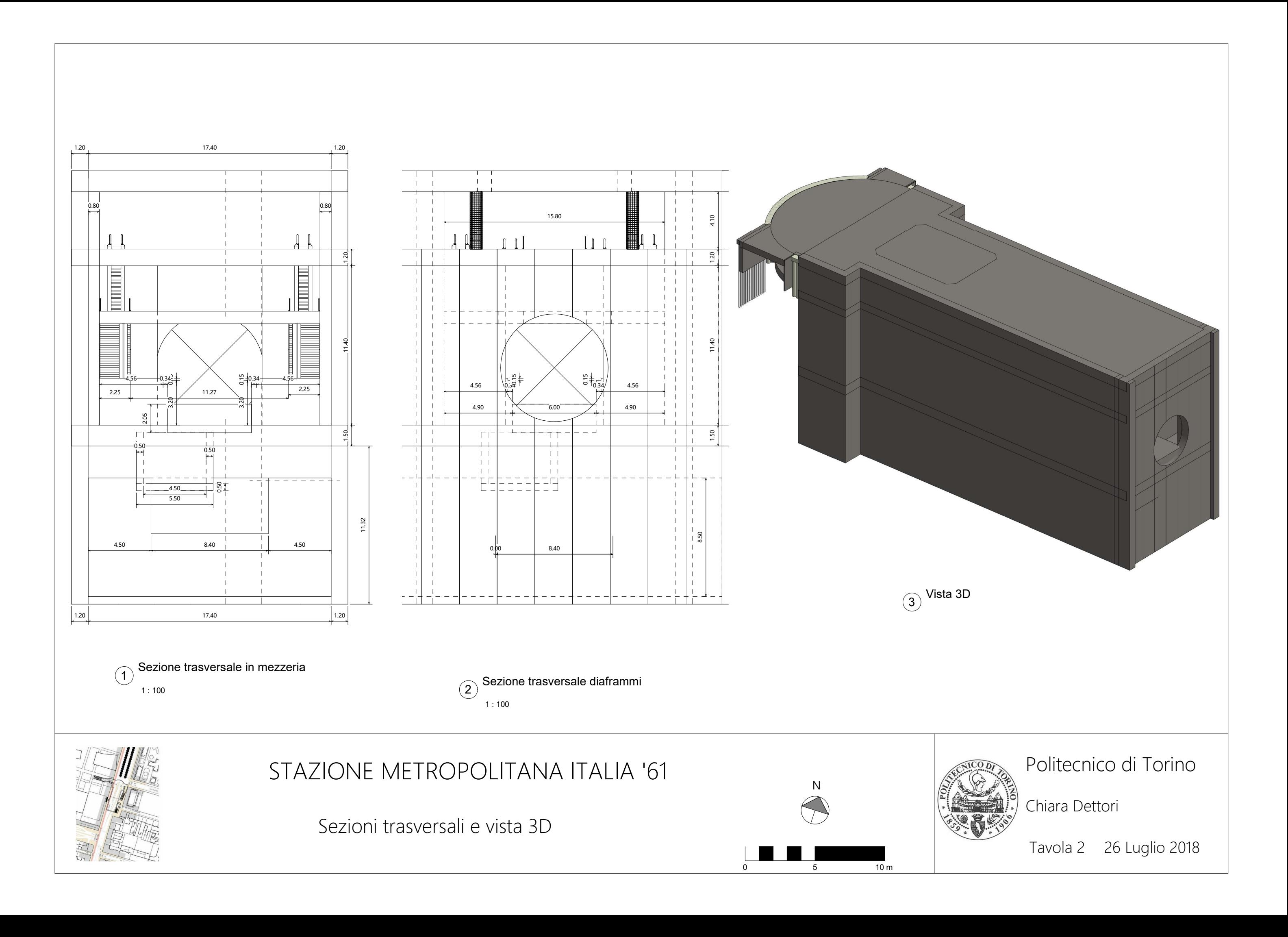

Tekla Structures

## Politecnico di Torino

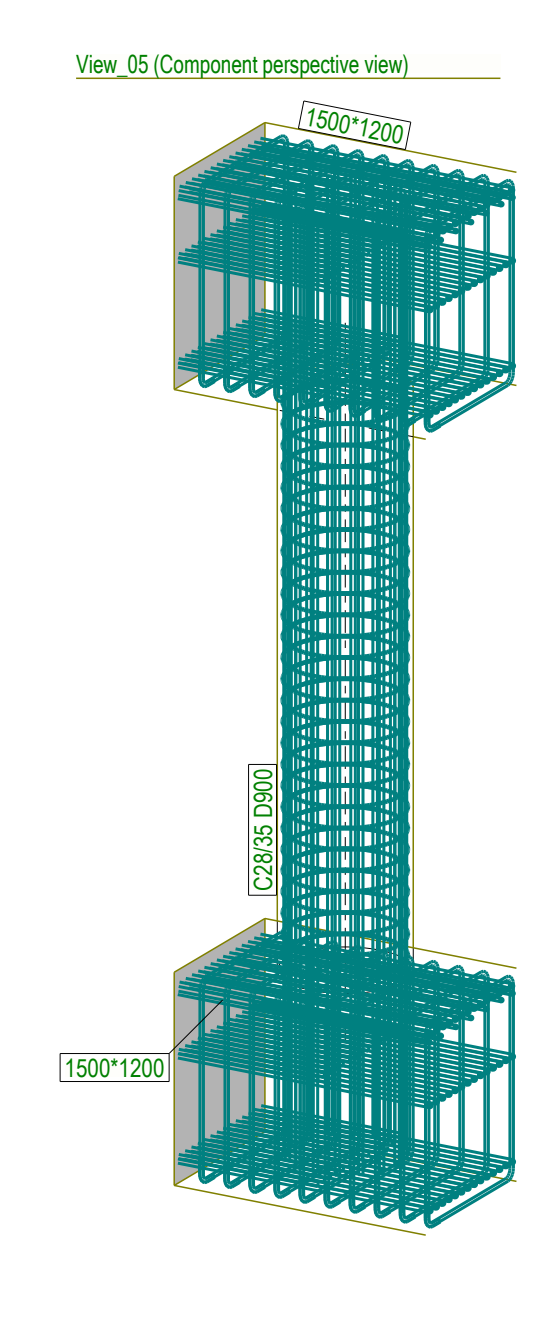

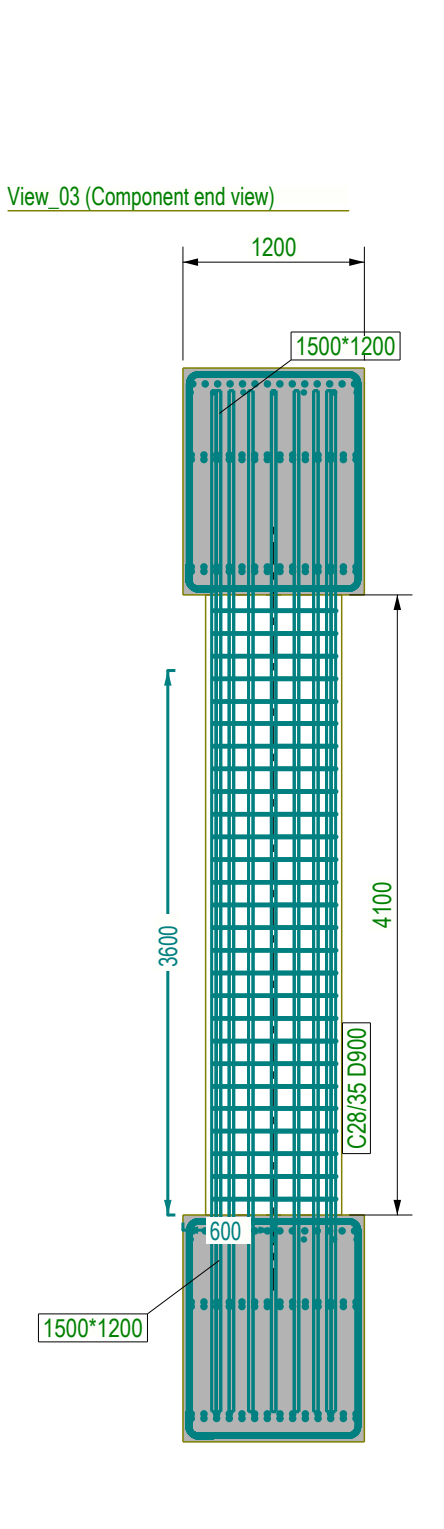

Nome del progetto: Stazione Metropolitana Italia '61 Nome della tavola: Tavola dettaglio pilastro

SCALA 1:50

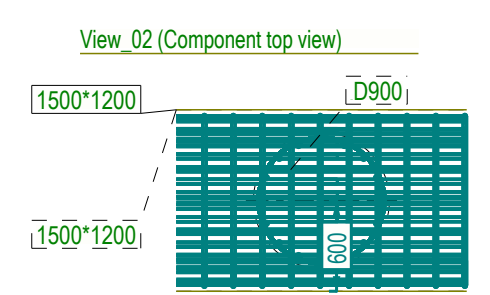

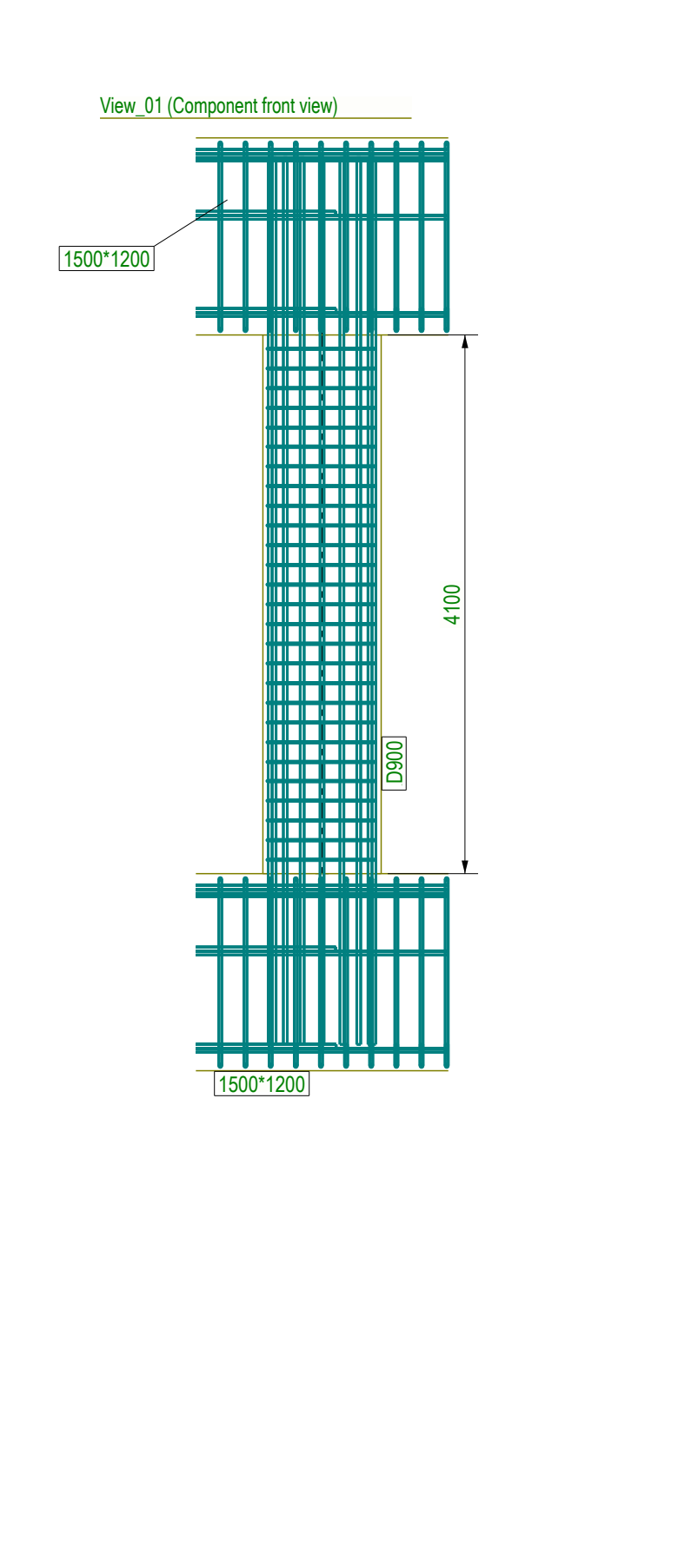

Chiara Dettori

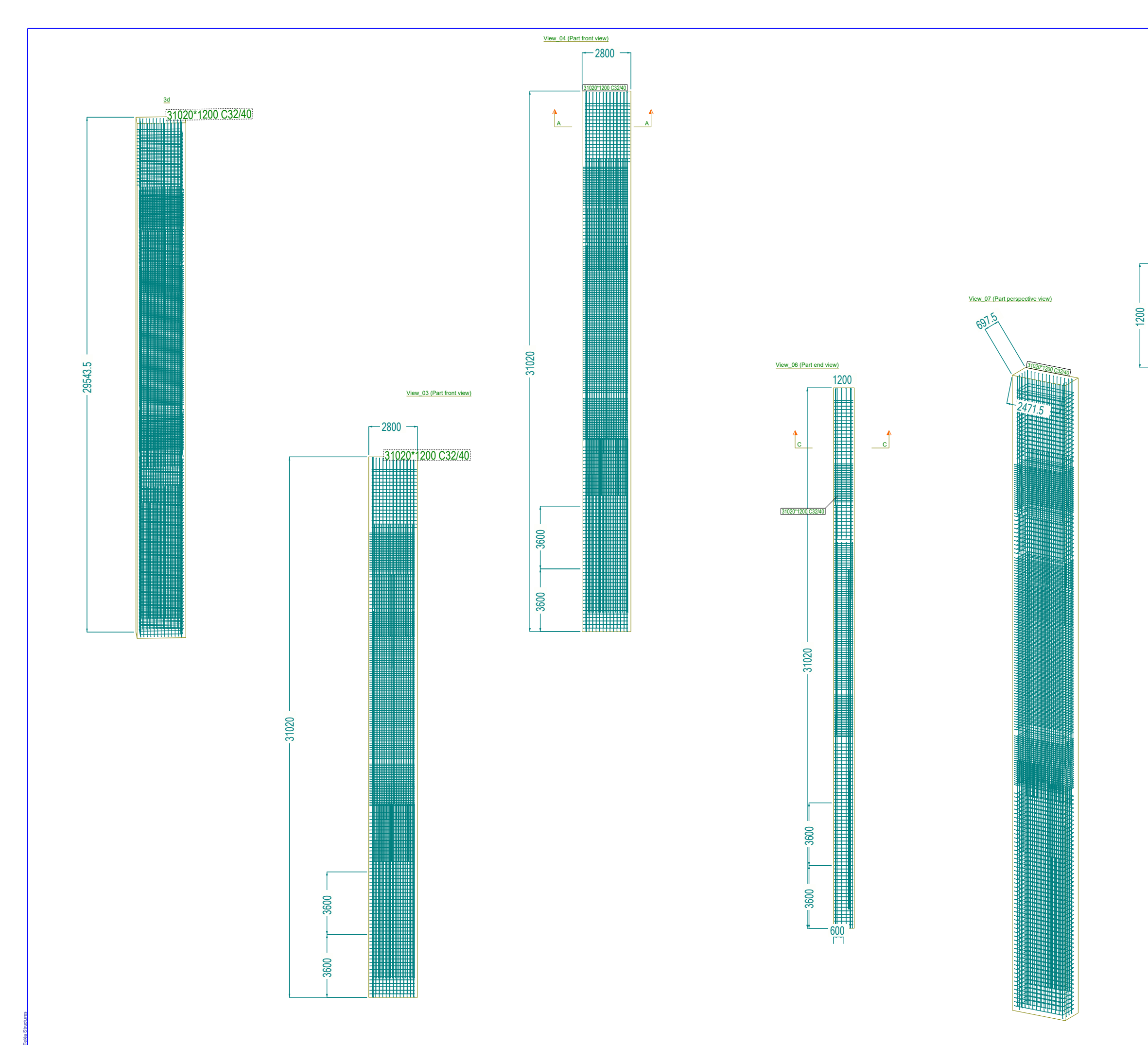

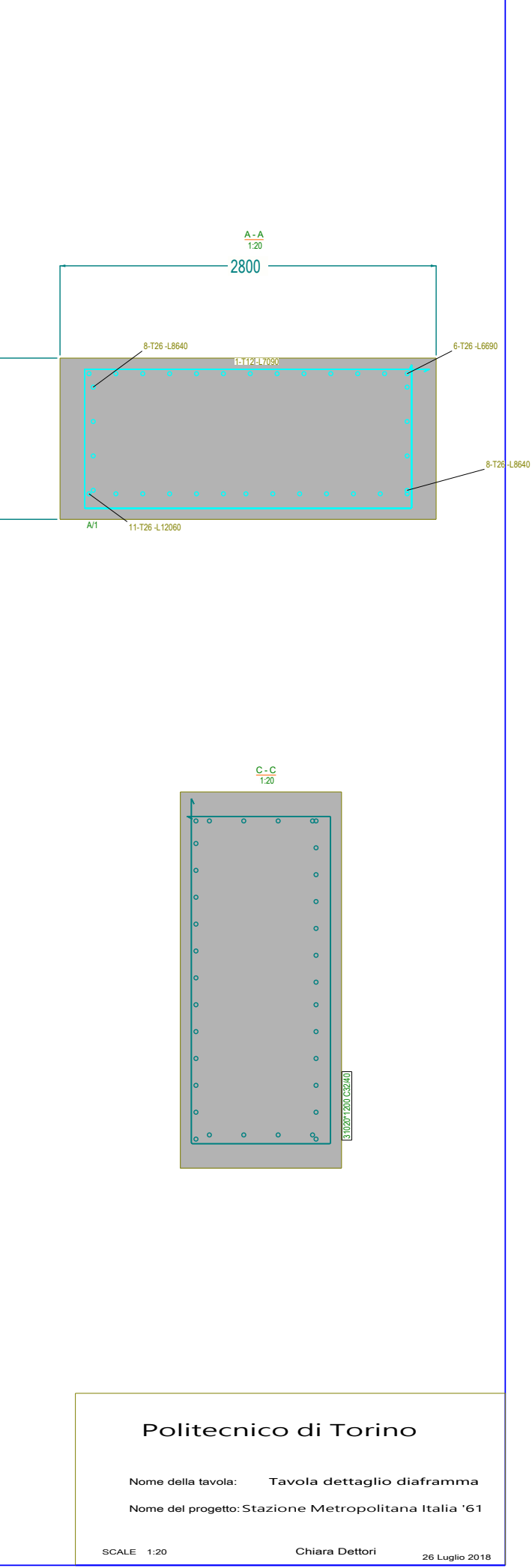

Tavola 5 26 Luglio 2018

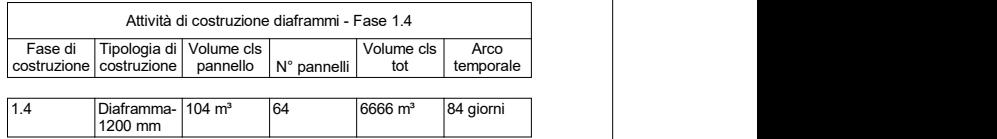

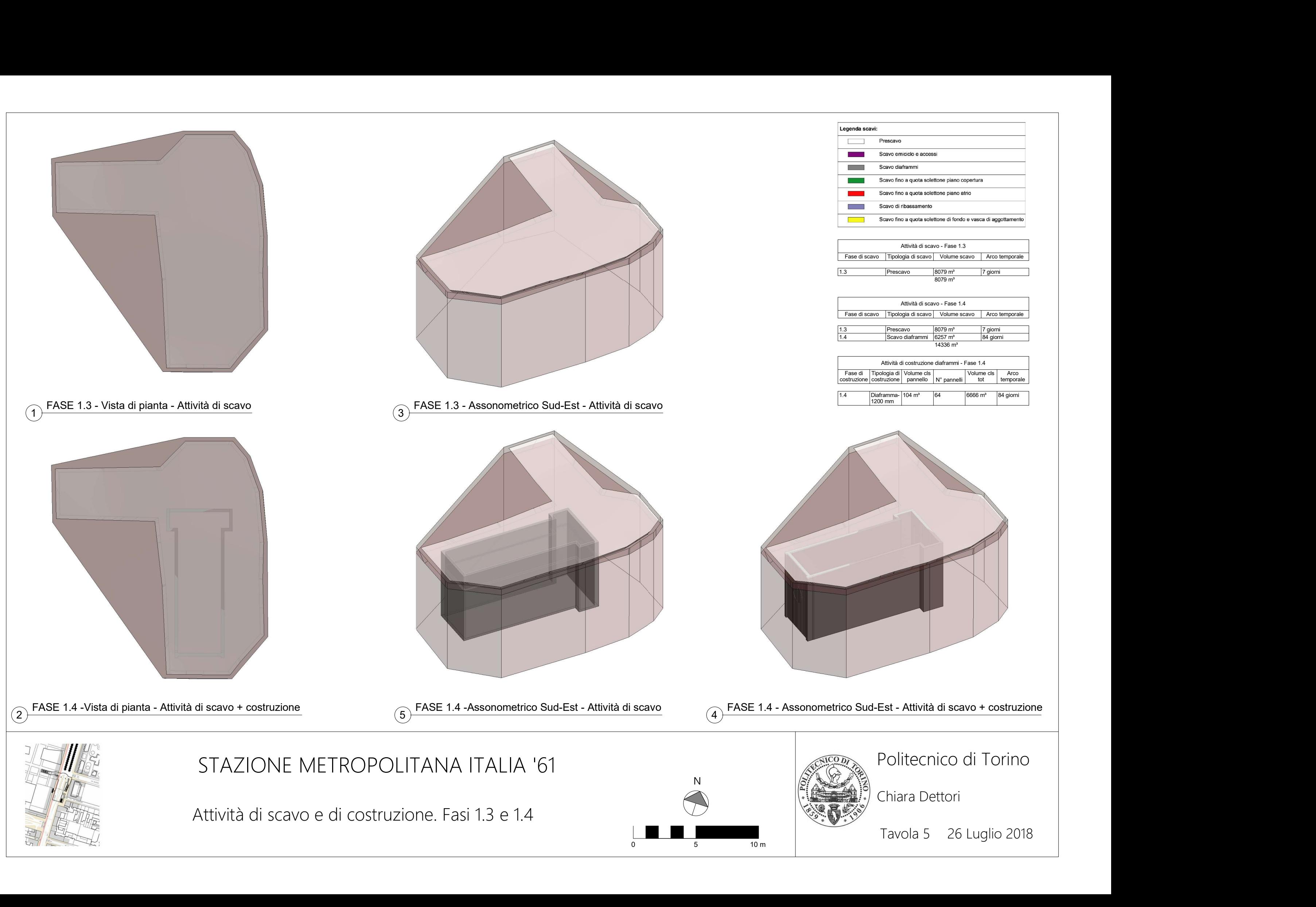

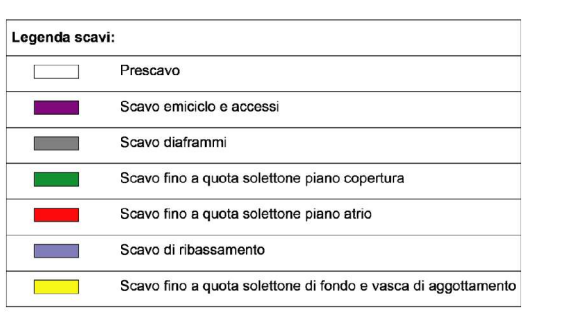

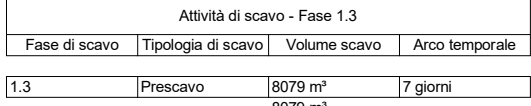

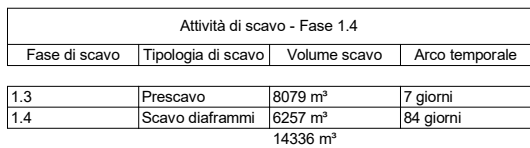

Attività di scavo e di costruzione. Fasi 8.1 e 9.1

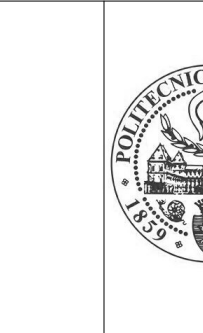

# STAZIONE METROPOLITANA ITALIA '61

Tavola 6 26 Luglio 2018

# Politecnico di Torino

Chiara Dettori

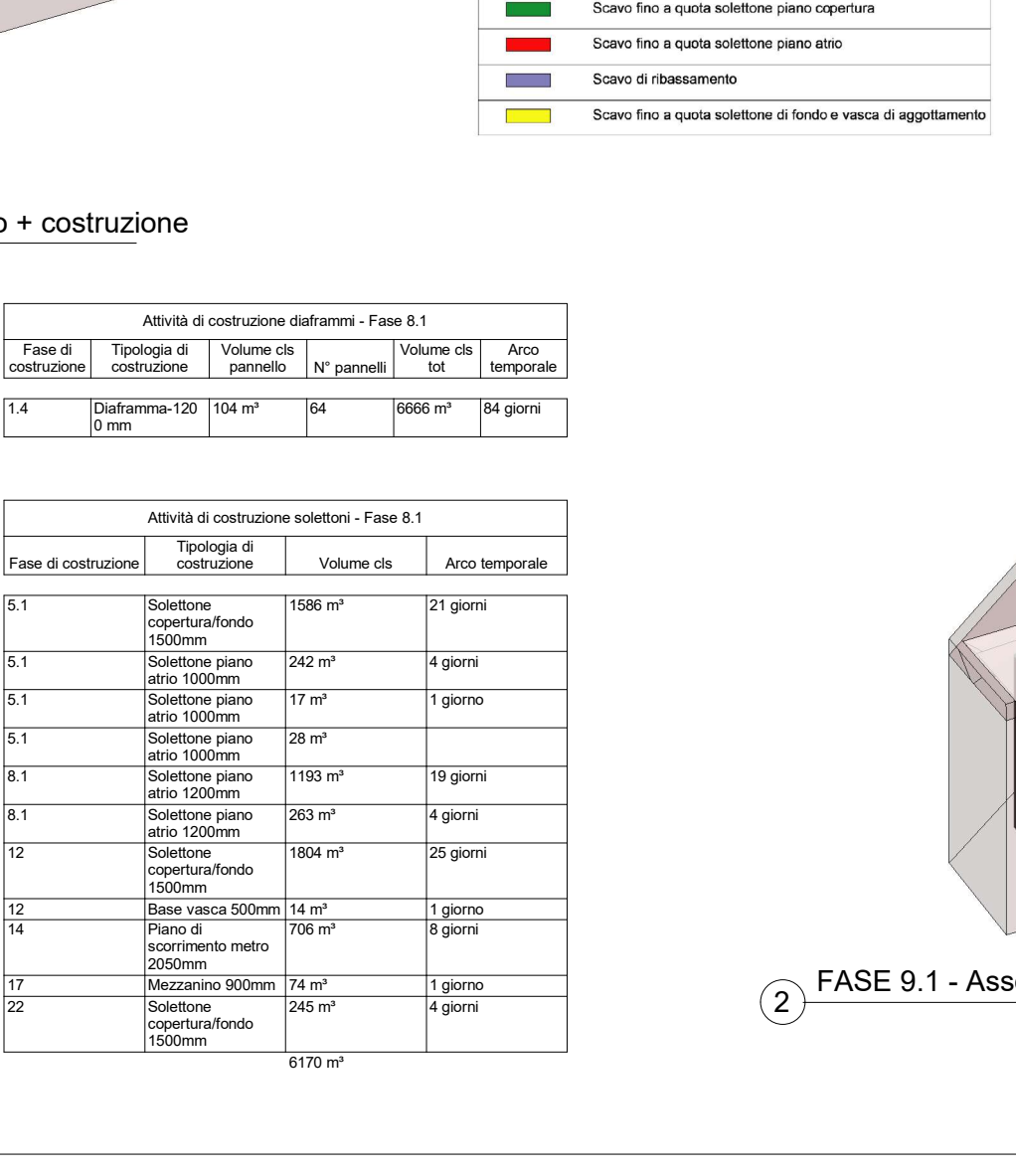

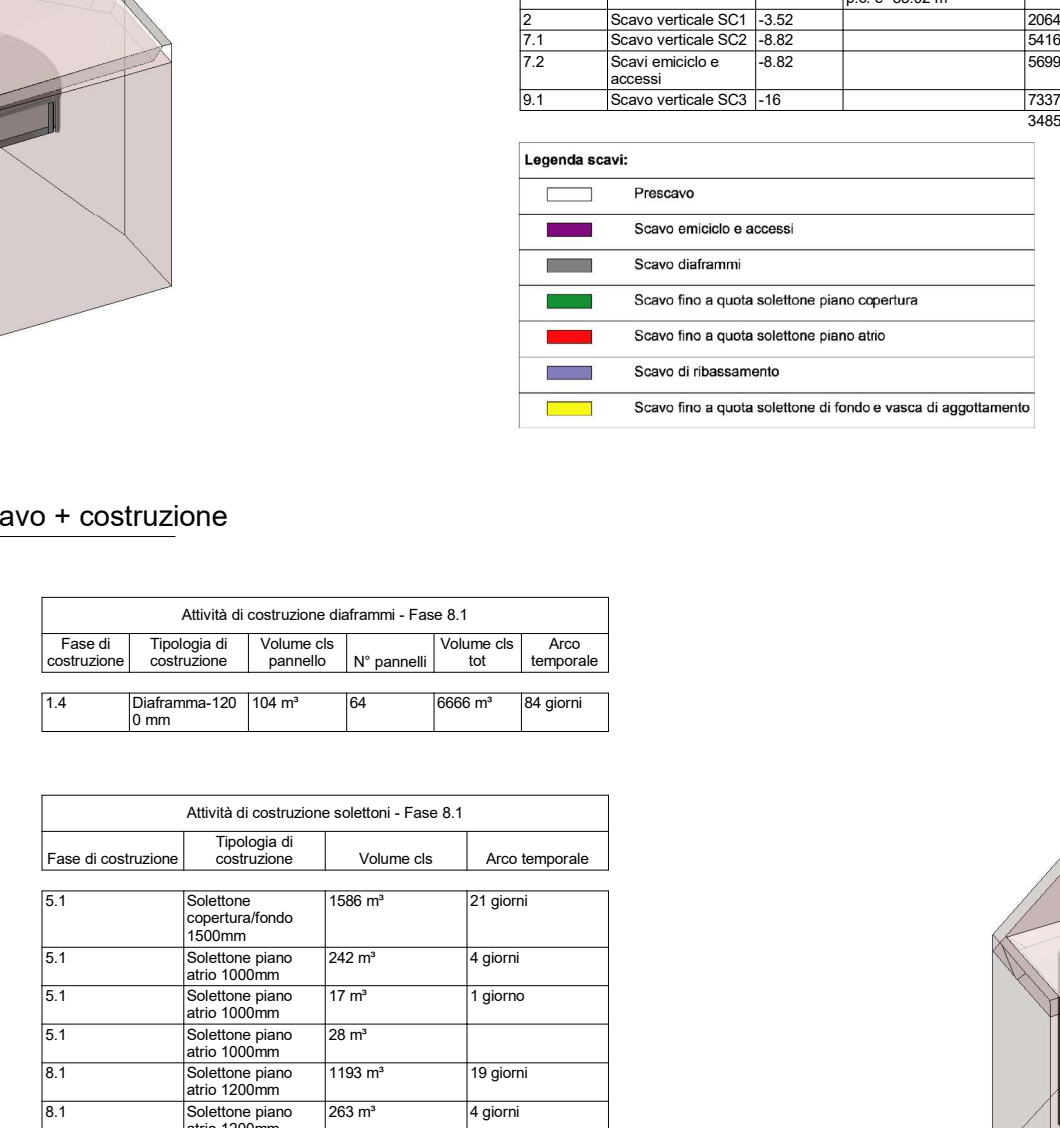

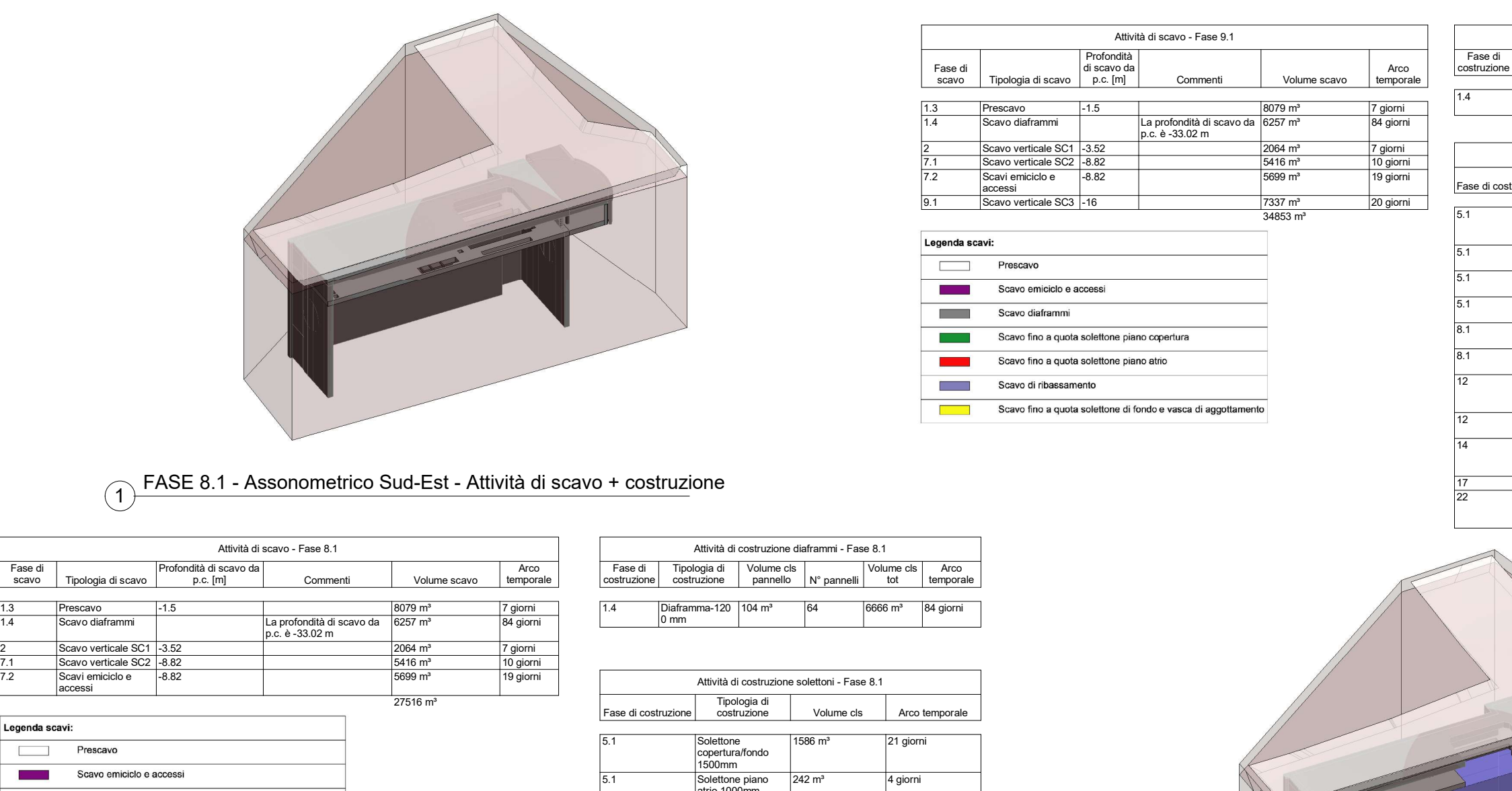

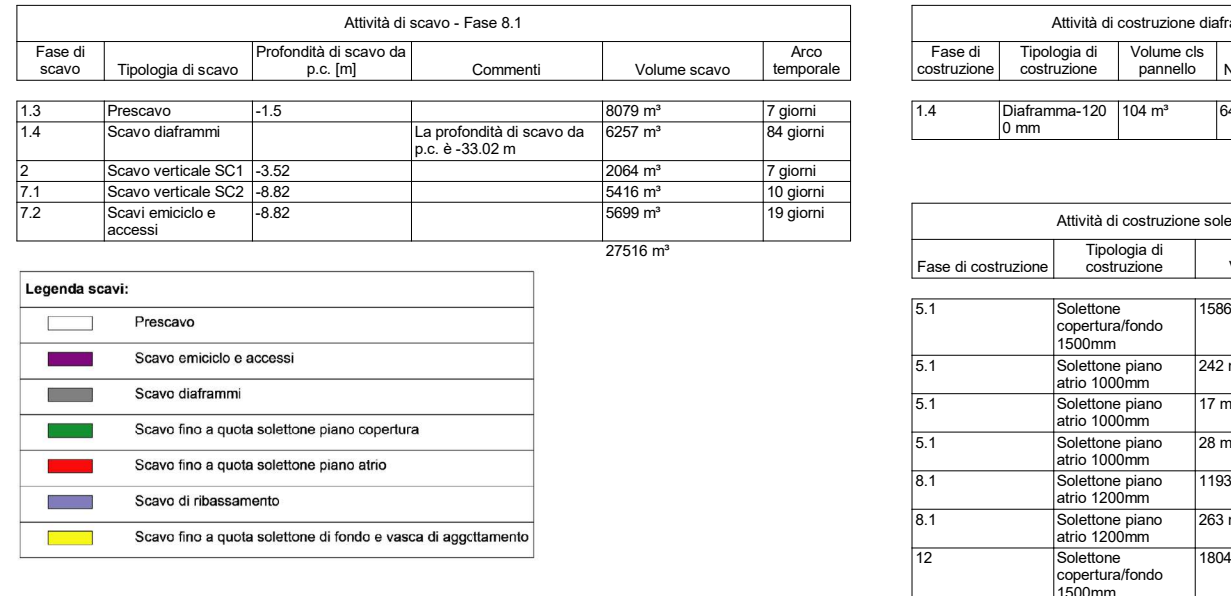

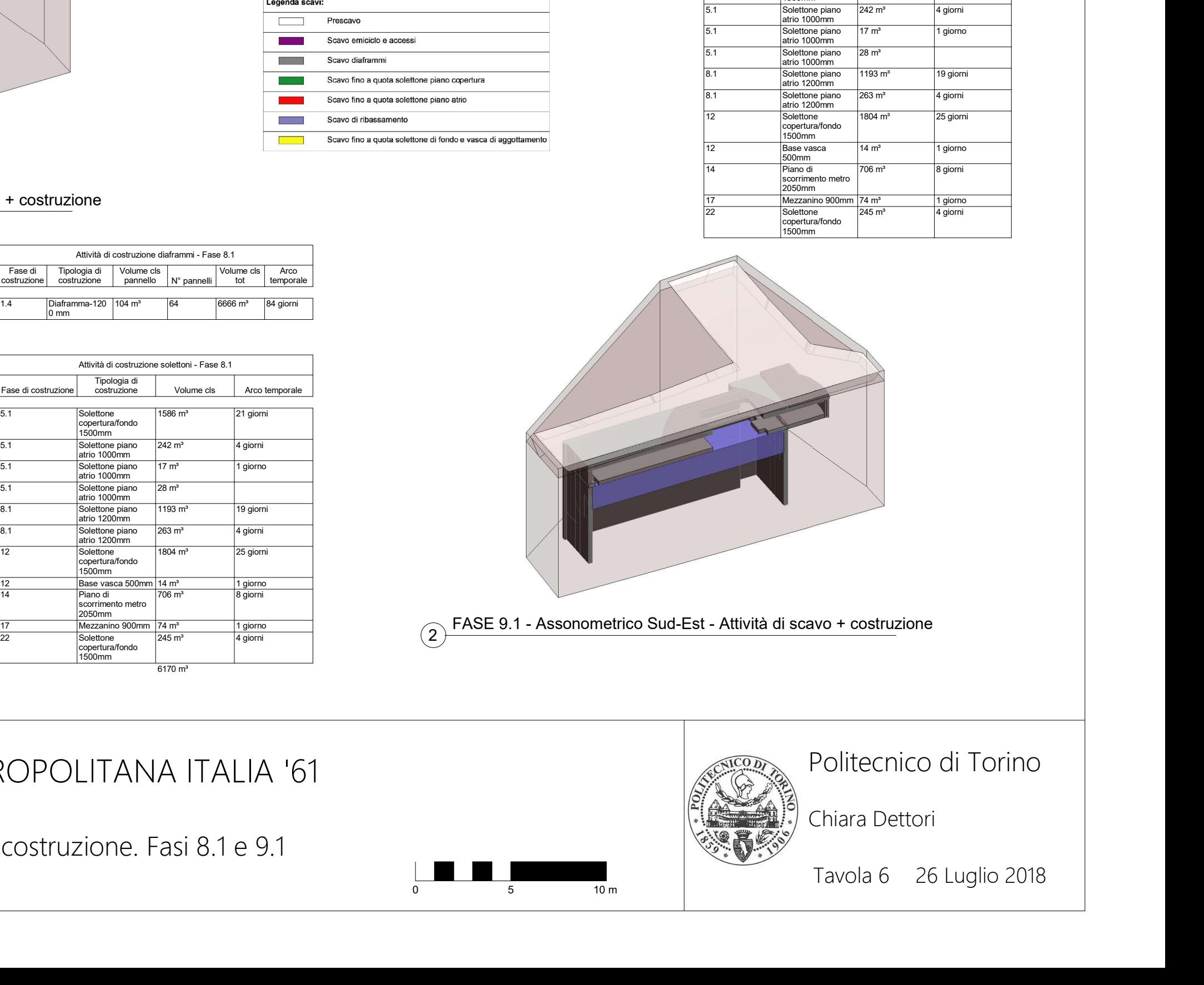

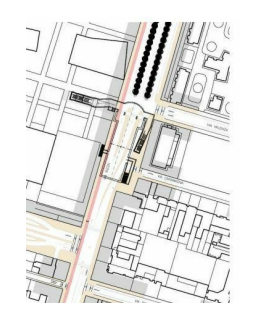

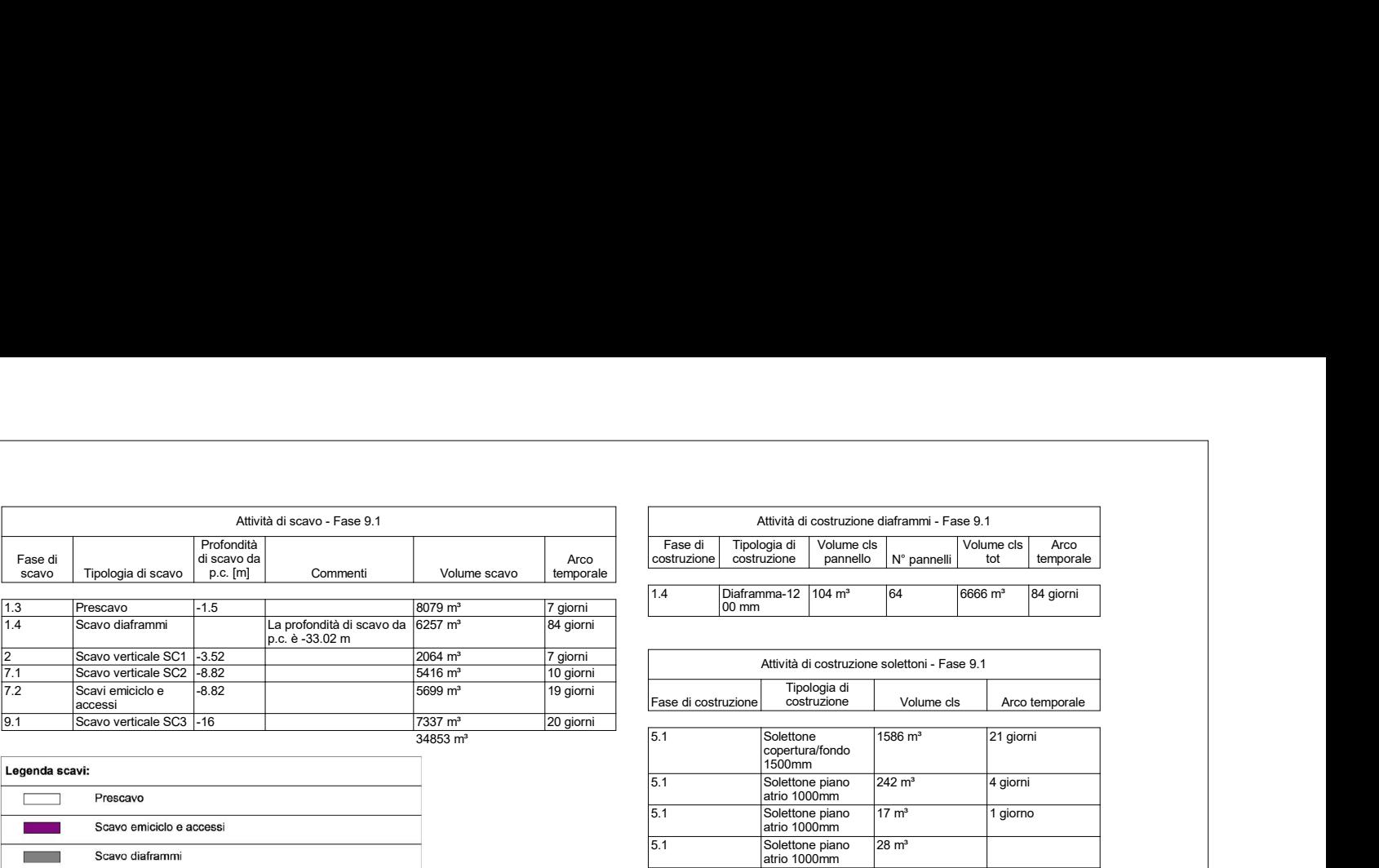

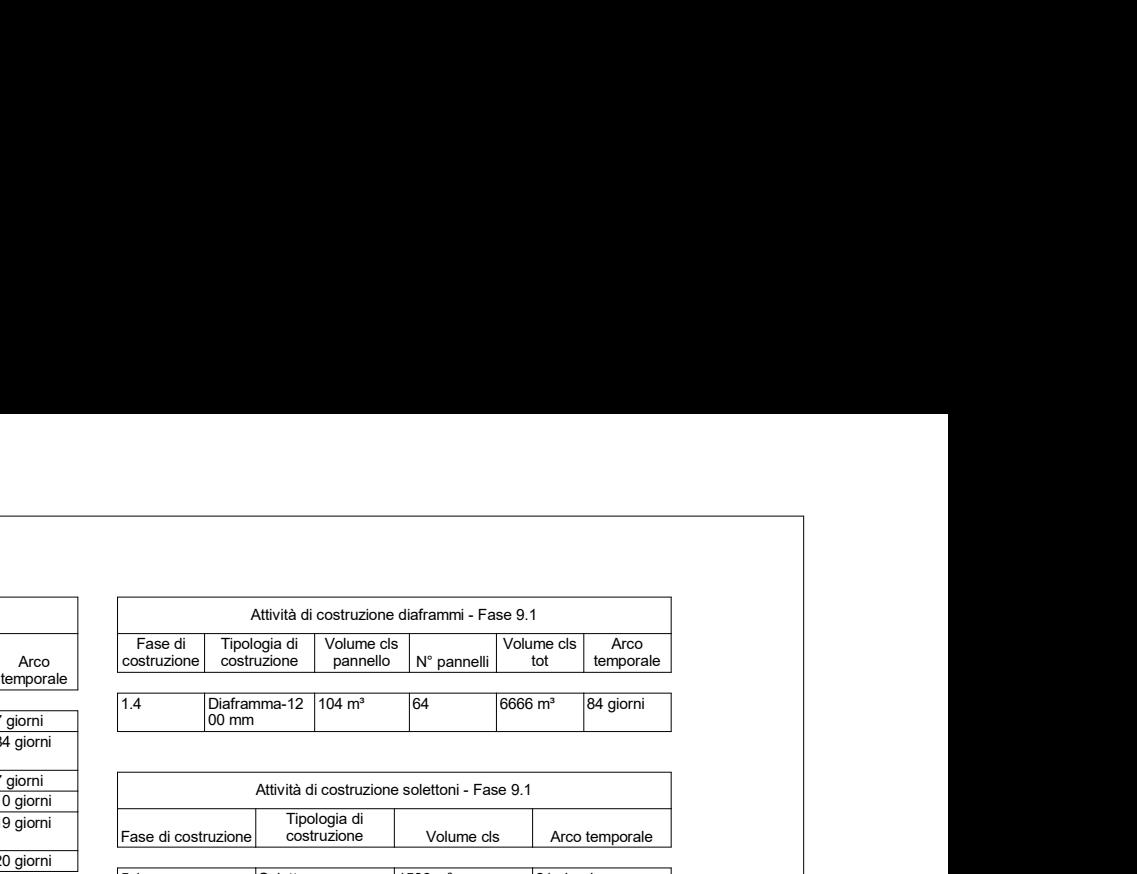

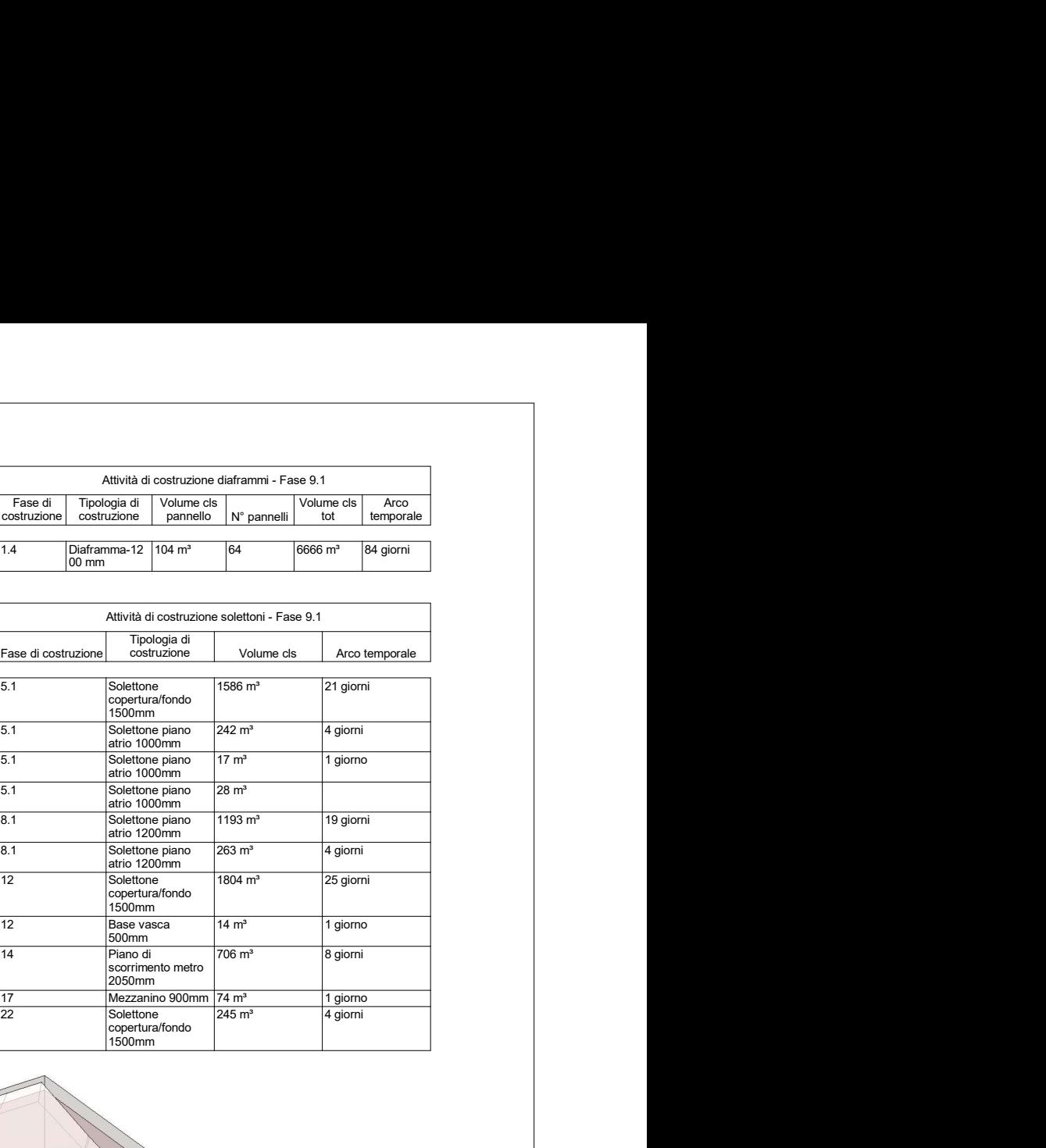

Tavola 7 26 Luglio 2018

# Politecnico di Torino

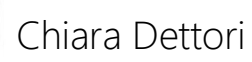

Attività di scavo - Fase 22

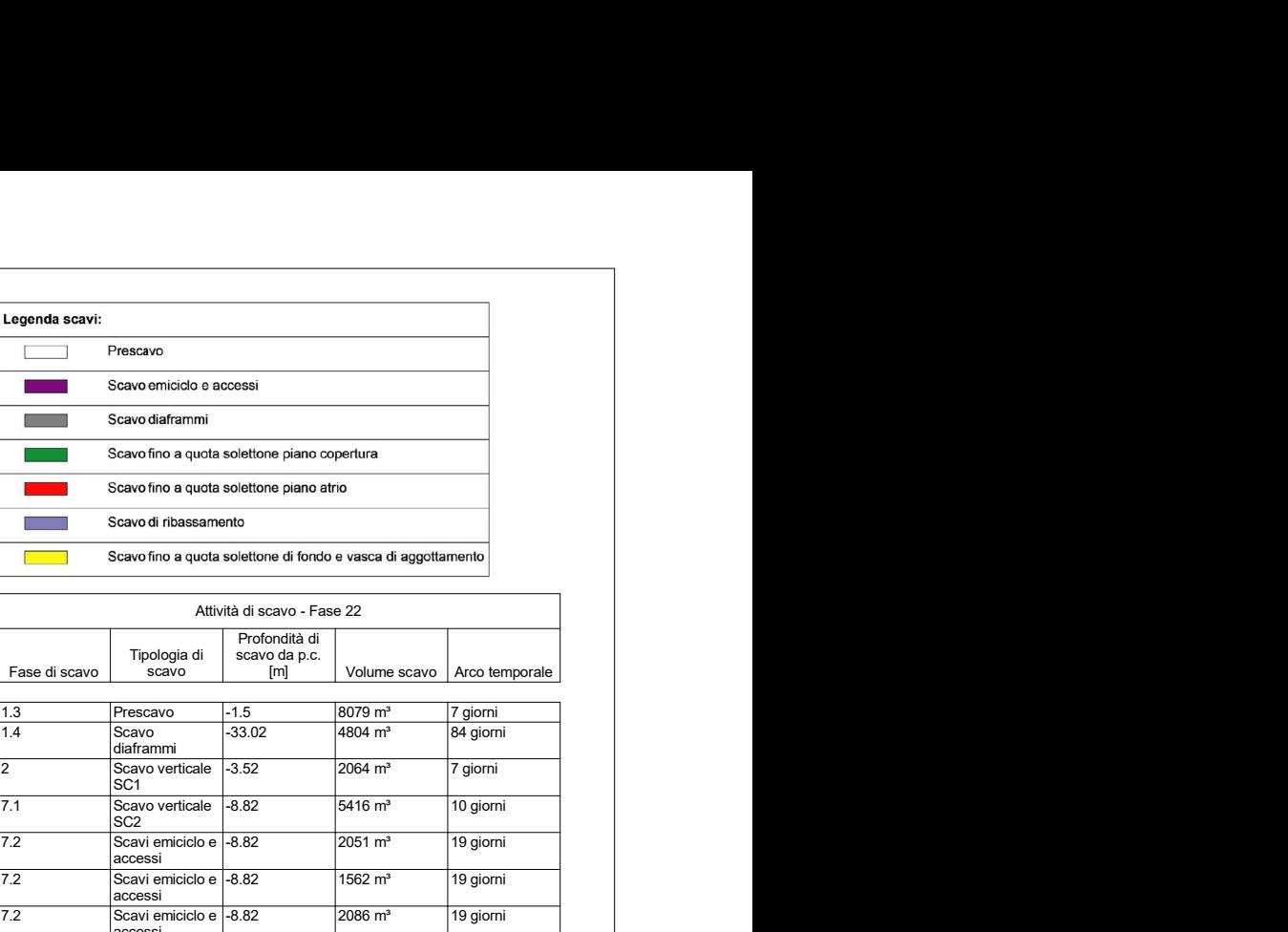

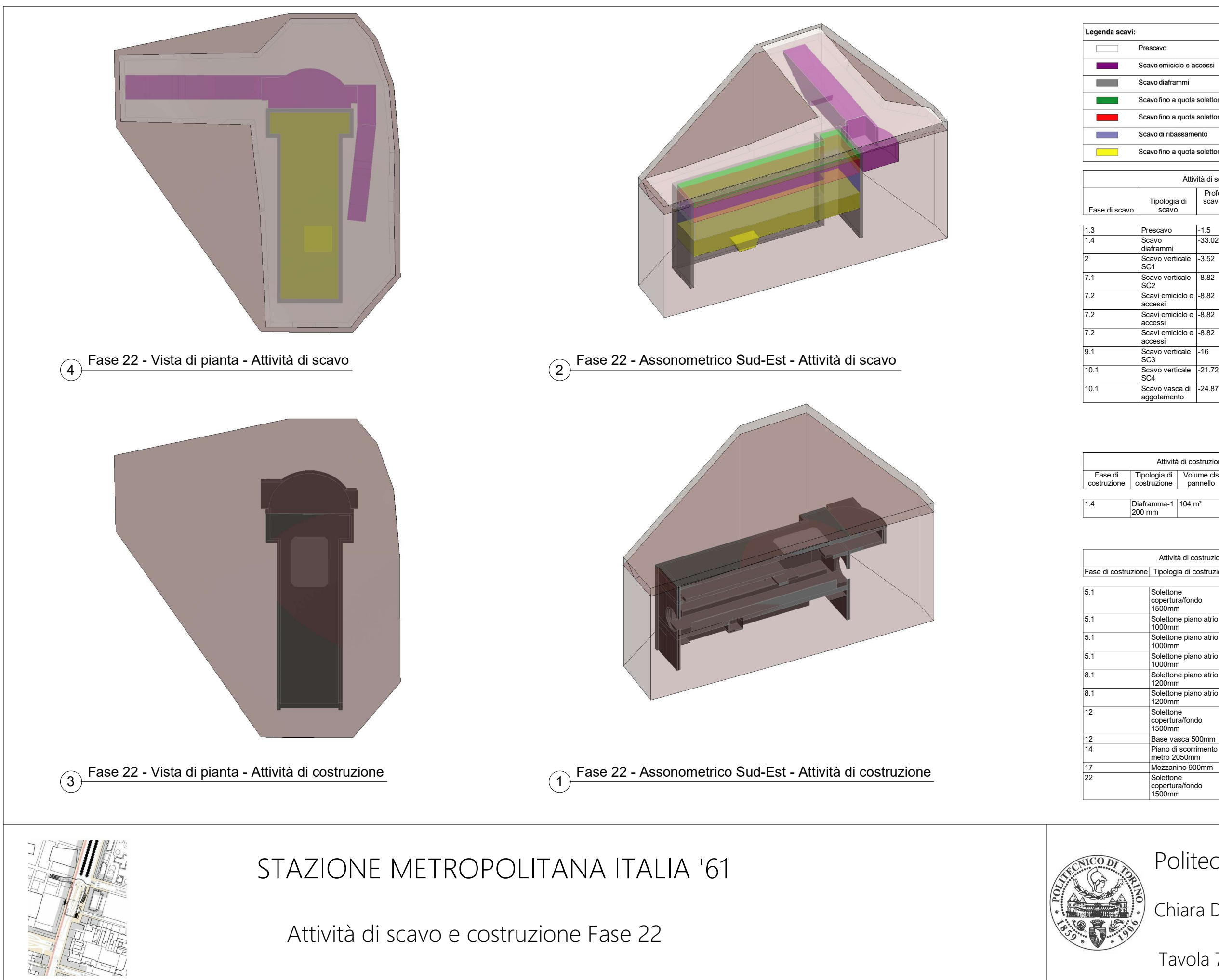

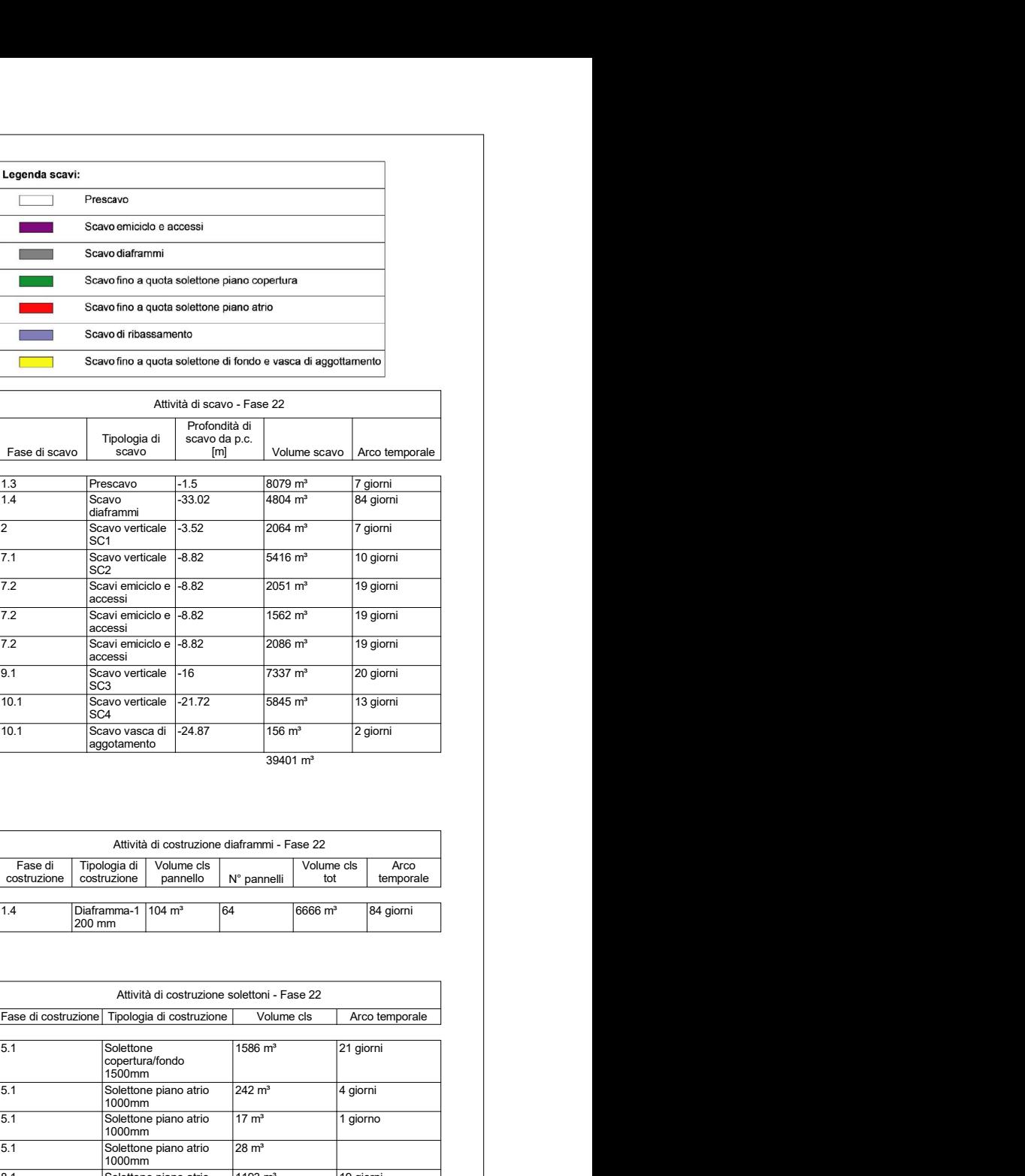

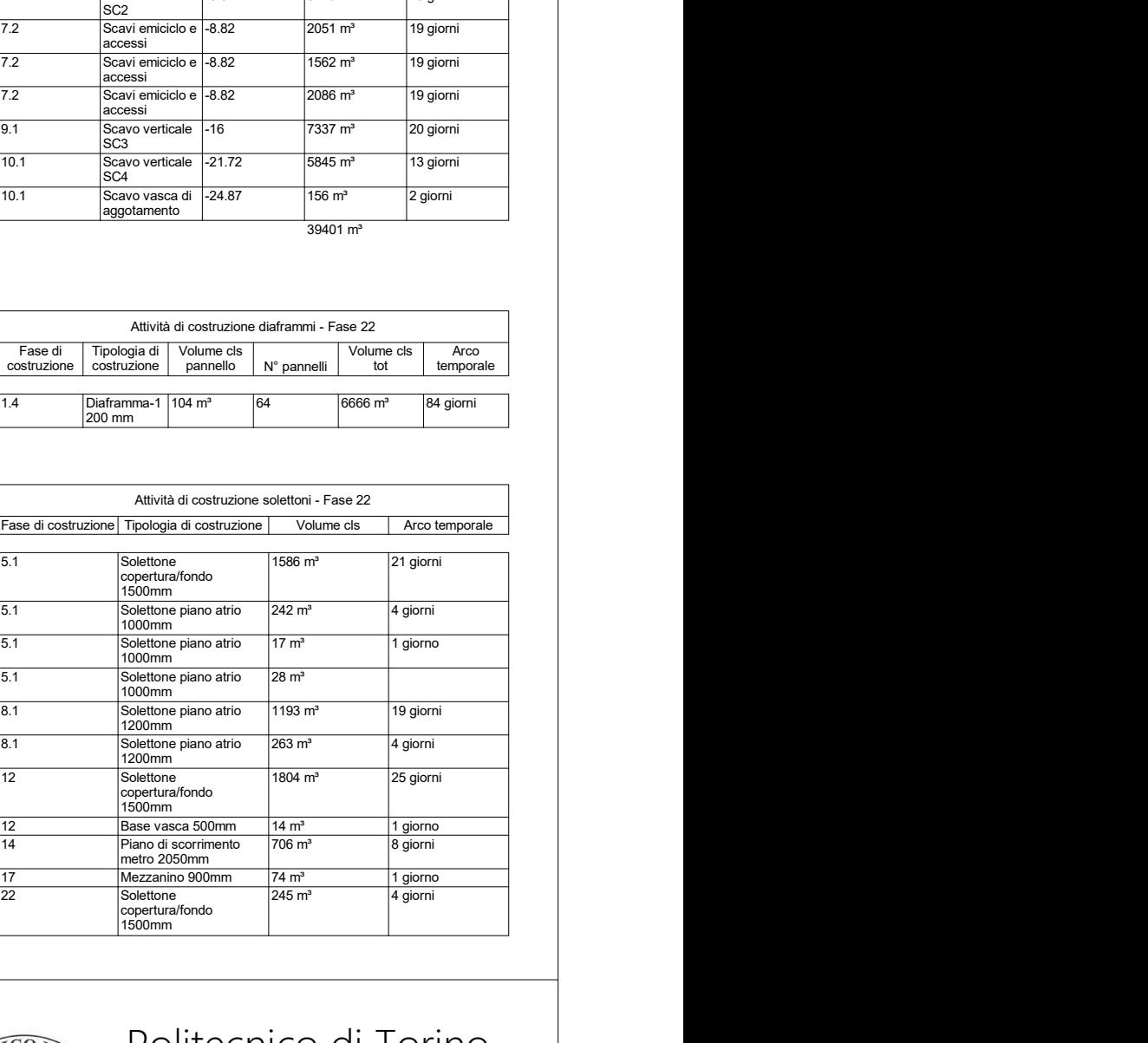

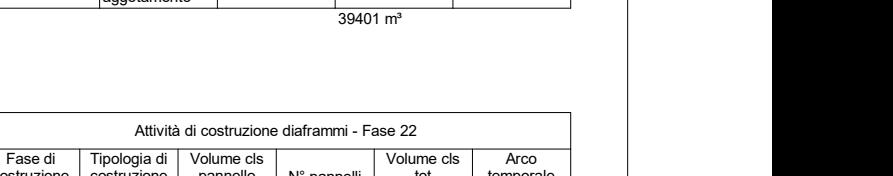

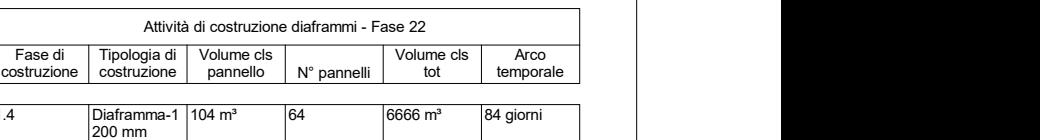